# *ote technical note technica* chmic J note Chnical J Jte

# **User Manual, FAA Requirements Quality Tool (FRQT) For The IBM Rational Dynamic Object Oriented Requirements System (DOORS), Version 1.0**

Authors: George H. Gardner, III, Ph.D., ESEP, PMP, Marissa Monroe, CSEP, and Michael W. McVeigh, P.E.

Date: March 2017

DOT/FAA/TC-TN17/08

This document is available to the U.S. public through the National Technical Information Services (NTIS), Springfield, Virginia 22161.

This document is also available from the Federal Aviation Administration William J. Hughes Technical Center at actlibrary.tc.faa.gov.

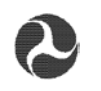

U.S. Department of Transportation **Federal Aviation Administration**

#### **NOTICE**

This document is disseminated under the sponsorship of the U.S. Department of Transportation in the interest of information exchange. The United States Government assumes no liability for the contents or use thereof. The United States Government does not endorse products or manufacturers. Trade or manufacturer's names appear herein solely because they are considered essential to the objective of this report. The findings and conclusions in this report are those of the author(s) and do not necessarily represent the views of the funding agency. This document does not constitute FAA policy. Consult the FAA sponsoring organization listed on the Technical Documentation page as to its use.

This report is available at the Federal Aviation Administration William J. Hughes Technical Center's Full-Text Technical Reports page: actlibrary.tc.faa.gov in Adobe Acrobat portable document format (PDF).

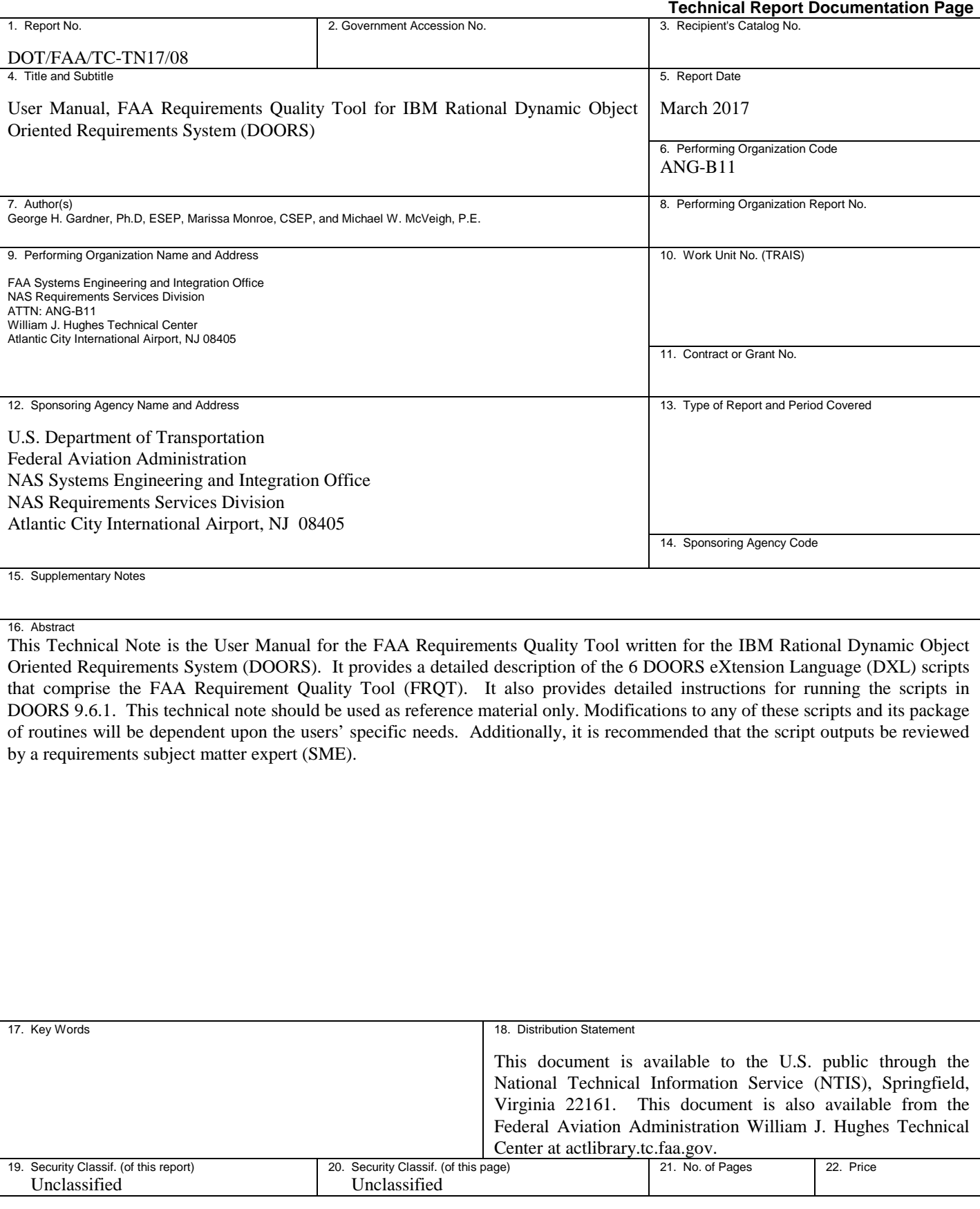

# ACKNOWLEDGEMENTS

The authors would like to thank Rick Cohen, Mike Mulder and Mike Torri, all of the FAA, for their technical support in DOORS, Windows and network services.

# TABLE OF CONTENTS

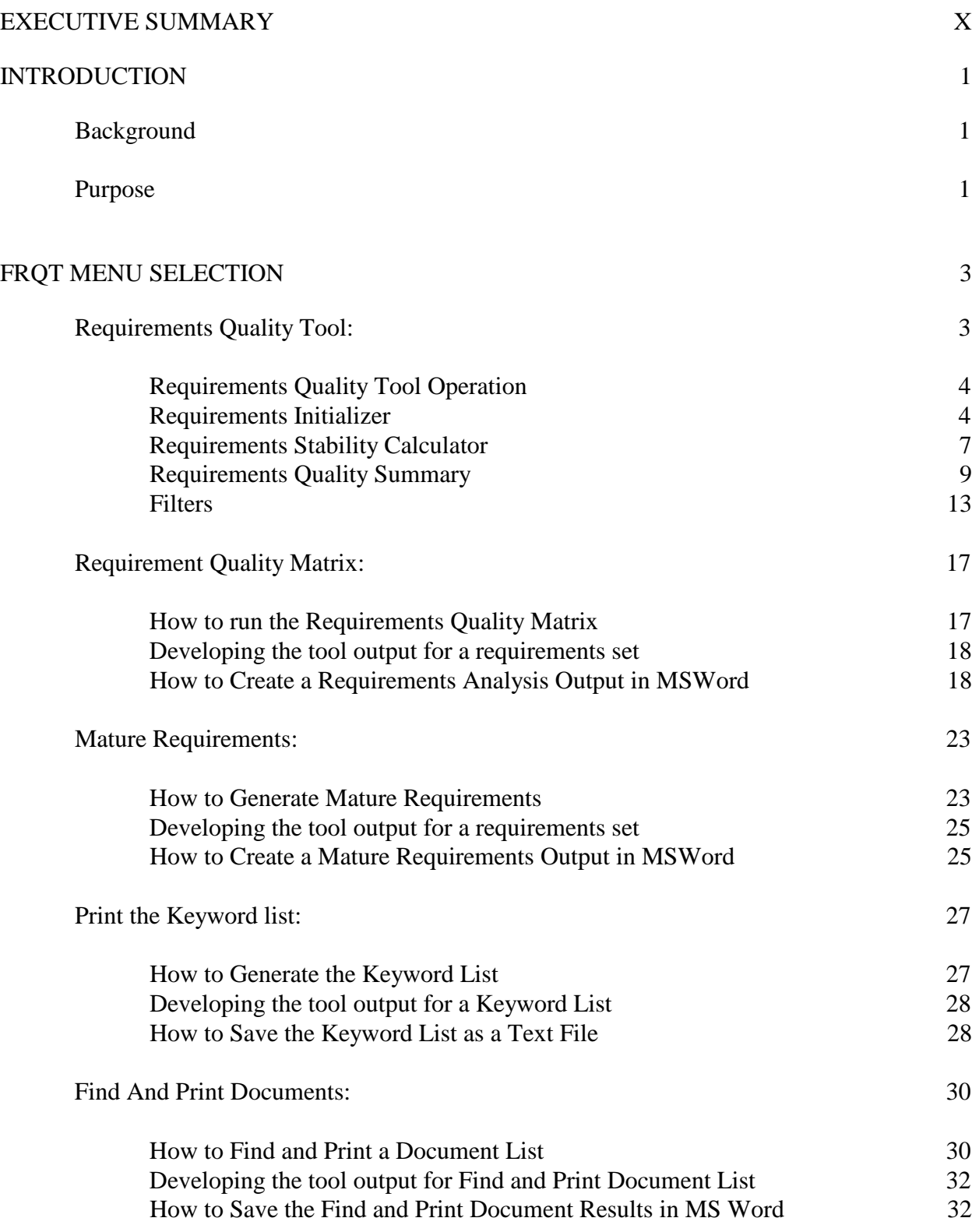

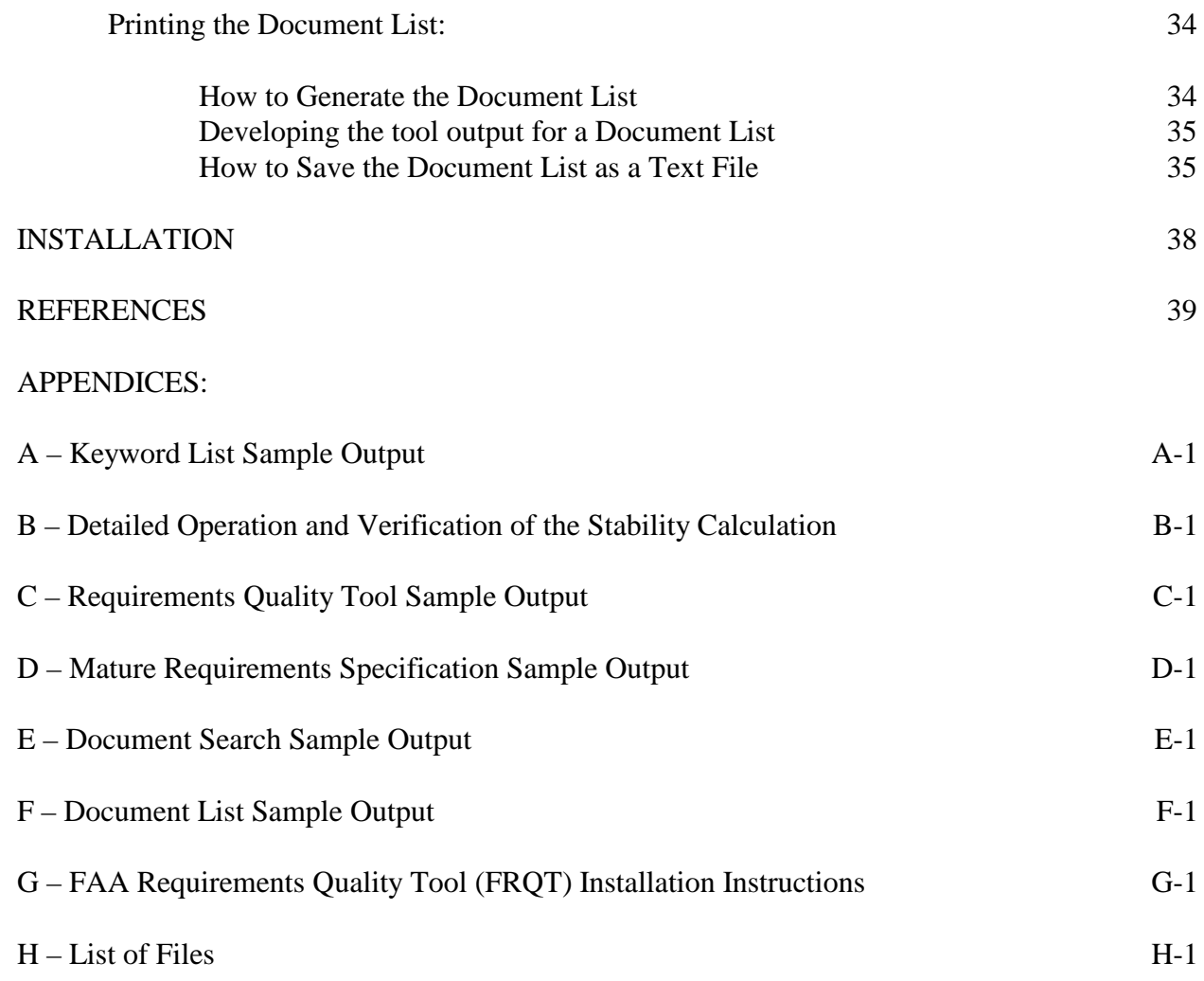

# LIST OF FIGURES

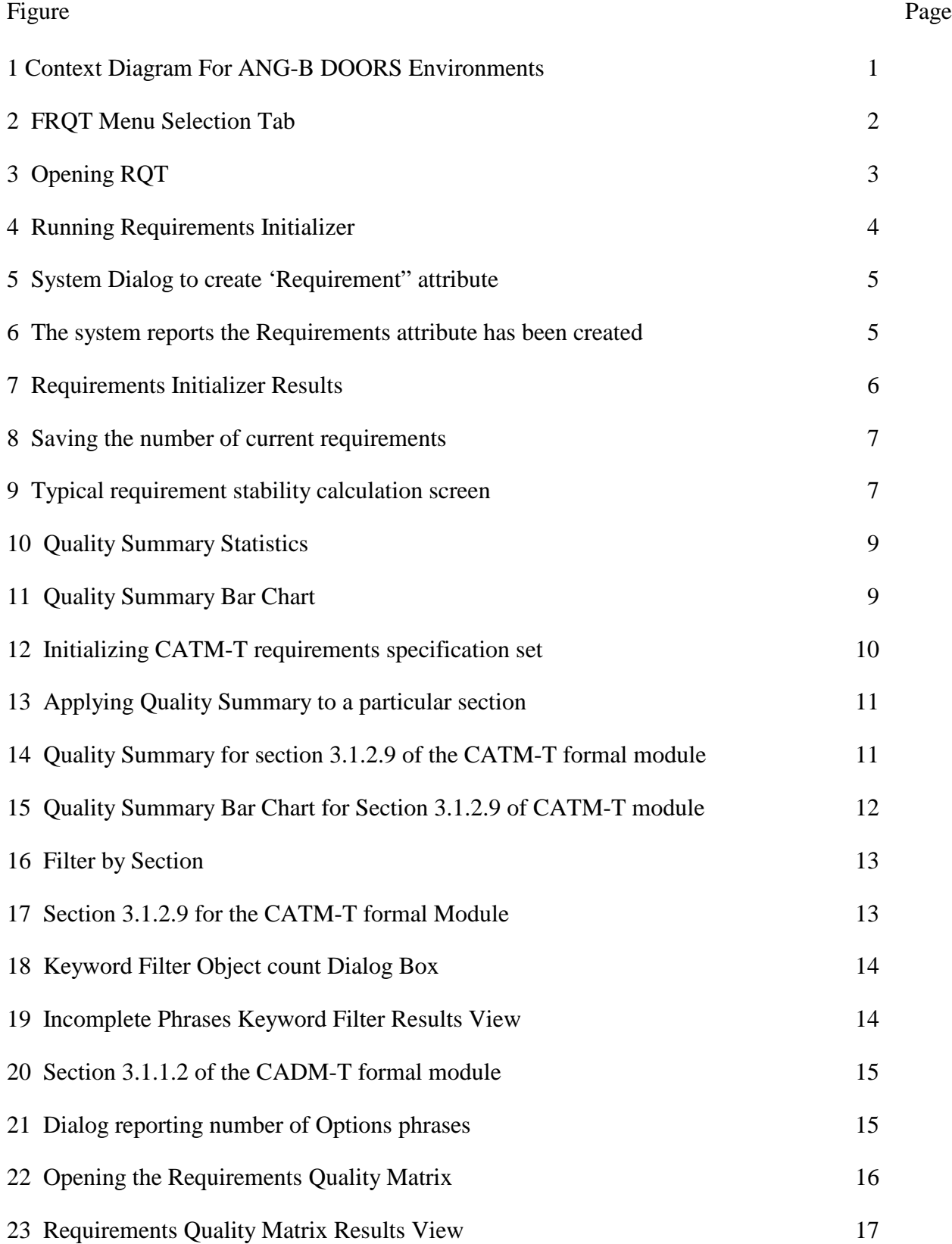

# LIST OF FIGURES CONTINUED

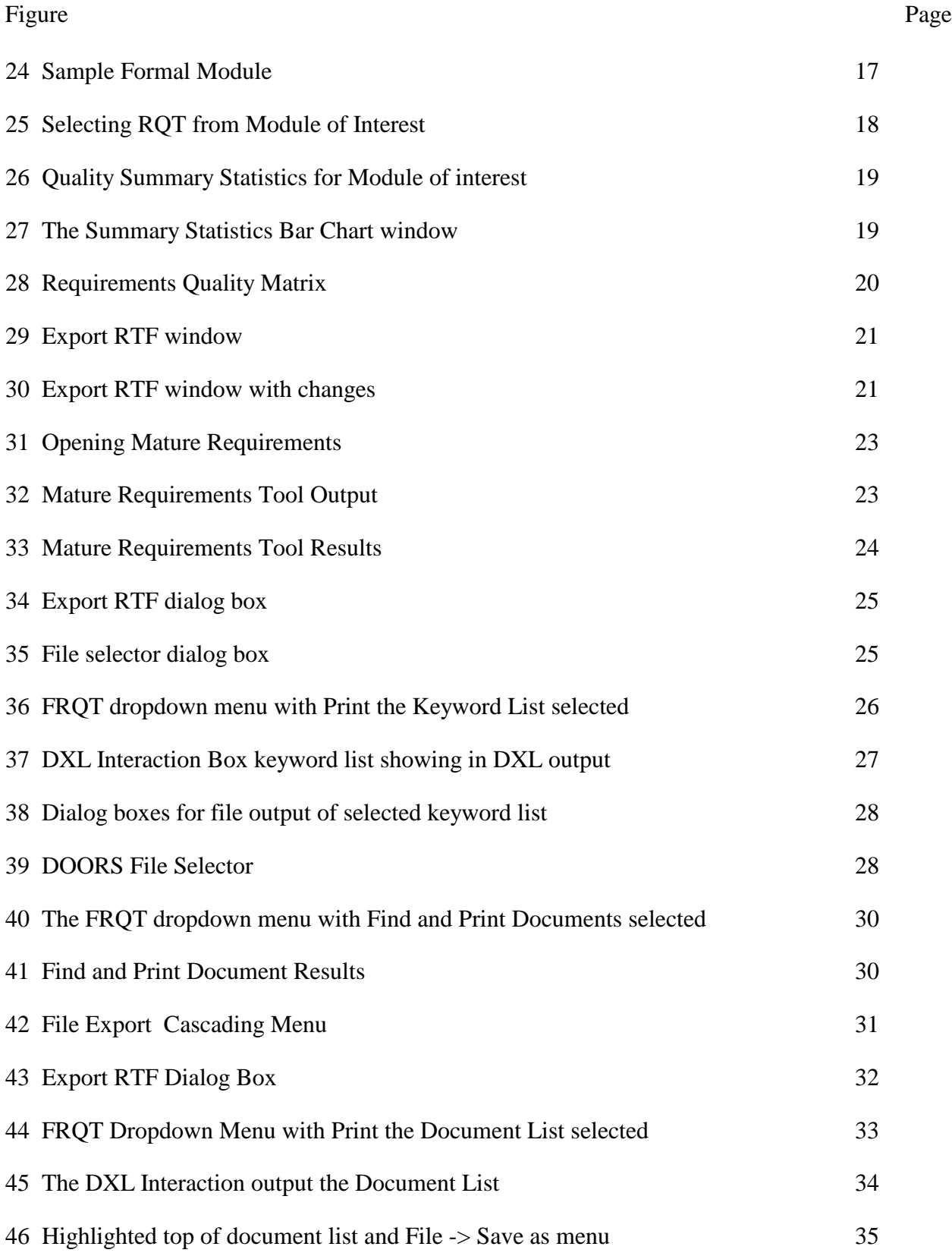

# LIST OF FIGURES CONTINUED

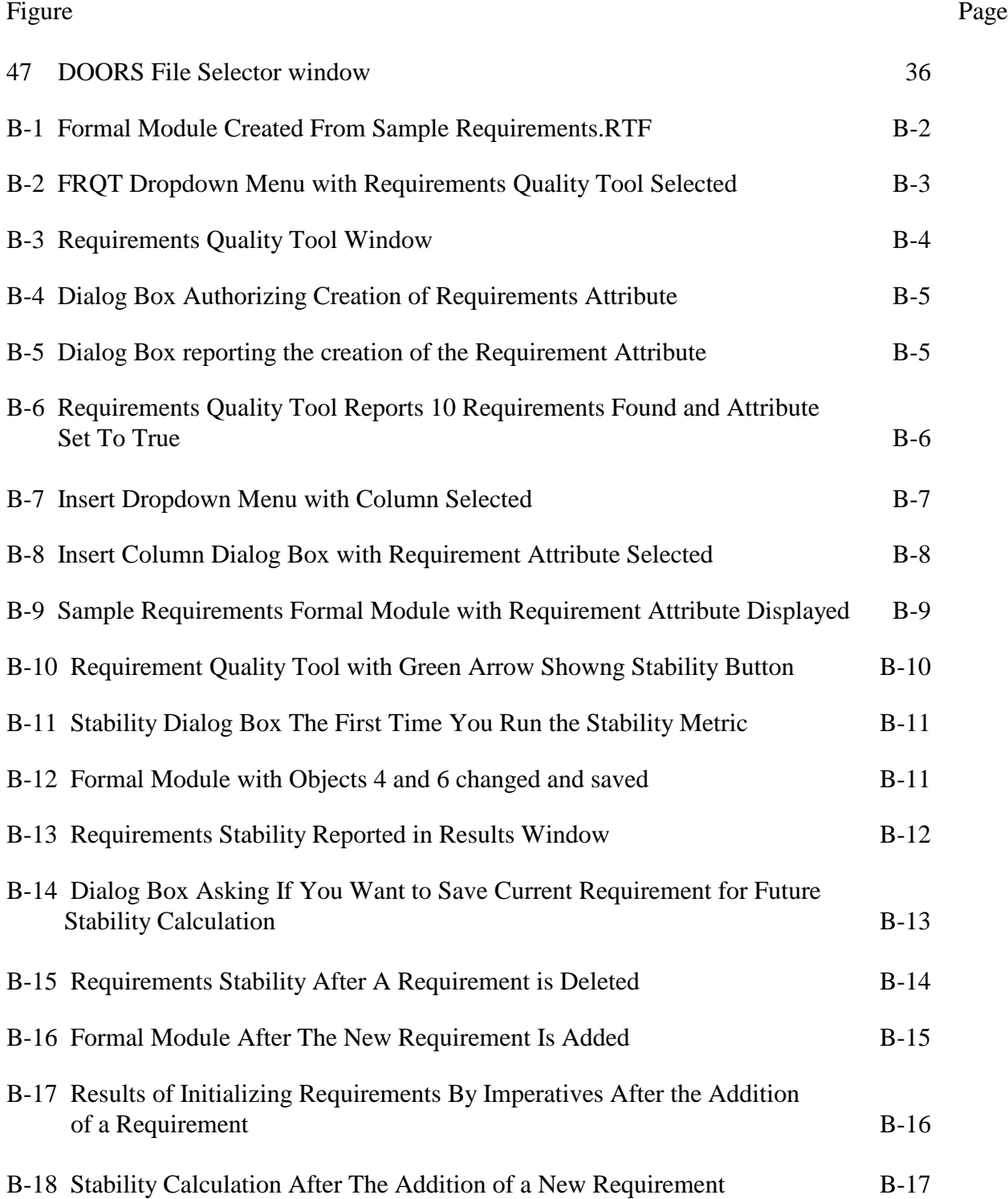

# LIST OF ACRONYMS

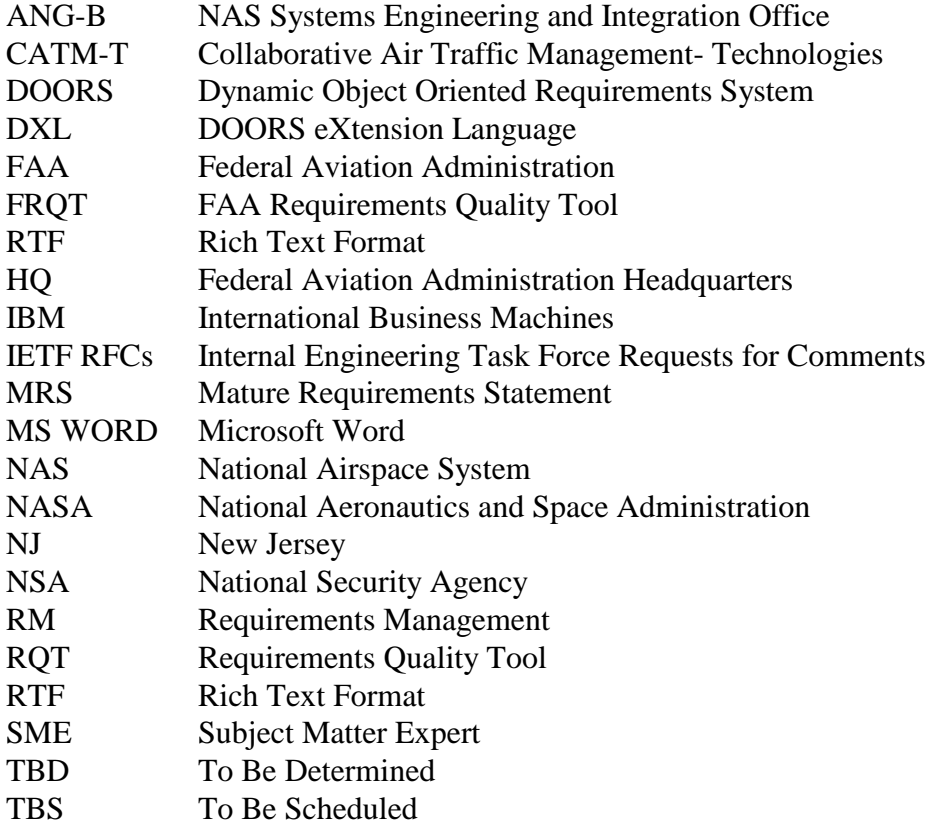

#### EXECUTIVE SUMMARY

IBM Rational Dynamic Object Oriented Requirements System (DOORS) is a requirements management (RM) software tool. It has the capability to capture, track, trace and analyze requirements, regardless of project size or complexity. In recent years, DOORS has become the Federal Aviation Administration's (FAA) preferred RM software tool. The NAS Systems Engineering and Integration Office (ANG-B) manages two DOORS environments as shown in Figure 1. Each server environment services a number of users and contains a variety of requirements and other related documentation

DOORS eXtension Language (DXL) is a customizable scripting language exclusive to DOORS. DXL shares many similarities with C and  $C_{++}$ , and can be used to extend and automate many DOORS features and functions. The FAA currently has over 50 scripts in its DXL library. Many of the scripts were inherited from Telelogic AB, which IBM acquired in 2008. The remaining scripts were obtained from a number of sources including other government agencies and private industry. The entire DXL library is available to authorized users on both the Technical Center and Headquarters DOORS servers.

Over the years, ANG-B has modified the package of routines in a number of DXL scripts in its library to better support requirements analysis and management process activities. The FAA Requirements Quality Tool (FRQT) is used to inform and identify potential problems within the text of a specified DOORS formal module. It scans the module against a predefined set of requirements quality factors. Based on prior research by the National Aviation and Airspace Administration (NASA), RQT was first developed in 1999 by the National Security Agency (NSA). The FAA has since modified the package of routines included in the original RQT DXL script and adapted them for their specific areas of interest such as Mature Requirements Statements (MRS).

This Technical Note provides a detailed description of the six (DXL) scripts that comprise the FAA Requirements Quality Tool (FRQT), and detailed instructions for running the scripts in DOORS 9.6.1. It should be used as reference material only. Modifications to any of these scripts and its package of routines will be dependent upon the users' specific needs. Additionally, it is recommended that the script outputs be reviewed by a requirements subject matter expert (SME).

#### **INTRODUCTION**

#### BACKGROUND.

IBM Rational Dynamic Object Oriented Requirements System (DOORS) is a requirements management (RM) software tool. It has the capability to capture, track, trace and analyze requirements, regardless of project size or complexity. In recent years, DOORS has become the Federal Aviation Administration's (FAA) preferred RM software tool. The NAS Systems Engineering and Integration Office (ANG-B) manages two DOORS environments as shown in Figure 1. Each server environment services a number of users and contains a variety of requirements and other related documentation

DOORS eXtension Language (DXL) is a customizable scripting language exclusive to DOORS. DXL shares many similarities with  $C$  and  $C_{++}$  and can be used to extend and automate many DOORS features and functions. The FAA currently has over 50 scripts in its DXL library. Many of the scripts were inherited from Telelogic AB, which IBM acquired in 2008. The remaining scripts were obtained from a number of sources including other government agencies and private industry

Over the years, ANG-B has modified the package of routines in a number of DXL scripts in its library to better support requirements analysis and management process activities. These scripts are available to authorized DOORS users on the Technical Center server under the FRQT menu selection tab. The entire DXL library is available to authorized users on both the Technical Center and Headquarters DOORS servers.

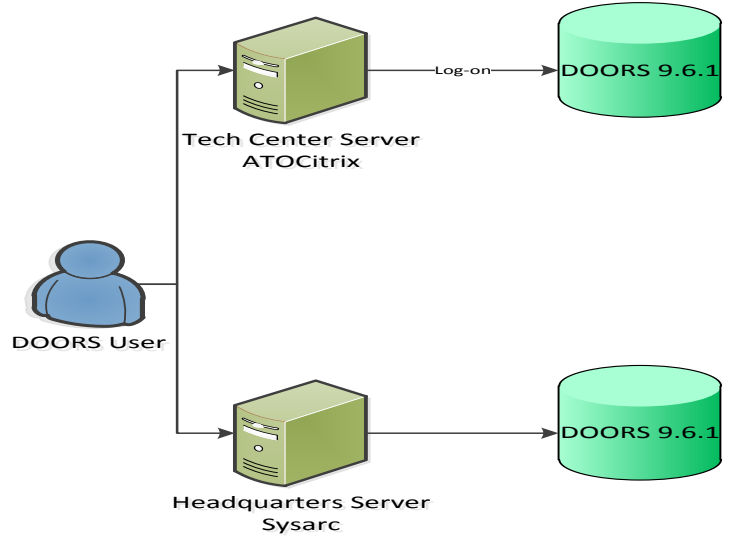

Figure 1: Context Diagram for ANG-B DOORS Environments

#### PURPOSE.

This Technical Note provides a detailed description of the six DXL scripts under the FRQT menu selection on the DOORS environment at the William J Hughes Technical Center in Atlantic City, NJ. It also provides detailed instructions for running the scripts in DOORS 9.6.1. This technical note should be used as reference material only. Modifications to any of these

scripts and its package of routines will be dependent upon the users' specific needs. Additionally, it is recommended that the script outputs be reviewed by a requirements subject matter expert (SME).

#### FRQT MENU SELECTION

The FRQT menu selection, shown in Figure 2, contains six DXL scripts. Each script can be used to assist in the analysis of a requirements set. An overview of each script is detailed below.

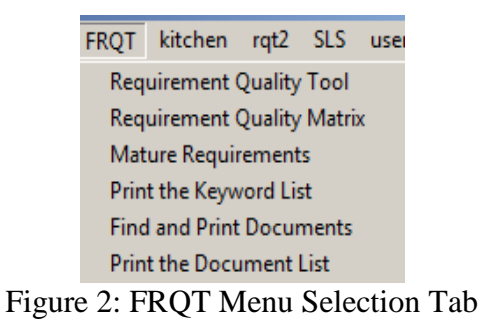

#### **Requirements Quality Tool**

The Requirements Quality Tool (RQT) is used to inform and identify potential problems within the text of a specified DOORS formal module. It scans the module against a predefined set of requirements quality factors. Based on prior research by the National Aviation and Airspace Administration (NASA), RQT was first developed in 1999 by the National Security Agency (NSA). The FAA has since modified the package of routines included in the original RQT DXL script and adapted them for their specific areas of interest such as Mature Requirements Statements (MRS).

The requirements quality factors include:

- *Imperatives* are words and phrases that command something must be provided. A formal module containing explicit specifications will have most of its counts high in the imperative list. Examples of imperative words and phrases include *shall*, *must*, *must not*, and *will*.
- *Weak Phrases* are clauses that are apt to cause uncertainty, leaving room for multiple interpretations. The Weak Phrase total indicates that the specification may be ambiguous and incomplete. Examples of weak phrases include *adequate*, *as appropriate*, *but not limited to* and *as a minimum*.
- *Options* are those words that give the developer latitude in the implementation of the specification that contains them. This type of statement loosens the specification, reduces the acquirer's control over the final product, and establishes a basis for possible cost and schedule risks.
- *Incomplete* is the category of words and phrases that indicate that the specification of requirements is not fully developed. It also provides a basis for expansion or addition of new requirements at a later date.
- *TBD* indicates that necessary information has yet to be determined. **TBS** indicates that a required event has yet to be scheduled. *Not defined* and *not determined* are phrases that explicitly declare that a specification statement is incomplete. *But not limited to* and *as a minimum* are phrases that open the requirements specifications to future modifications or additions.
- *Directives* are words or phrases that indicate that the document contains examples or other illustrative information. Directives point to information that makes the specified requirements more understandable. The implication is the higher the number of total directives the more precisely the requirements are defined.
- *Compounds* indicate the number of objects containing compound and/or multiple imperatives.

#### **Requirements Quality Tool Operation**

RQT analyzes imperative text found in a DOORS formal module for the requirements quality factors described above and marks them for review. Appendix A contains a complete list of the imperative words and phrases the script scans for. The script displays its results as a numerical summary list along with a graphical bar chart. Script functions may be run on the entire module or a section thereof.

It is important to note that running this script does not replace the manual requirements verification and validation activities. This script should only support those activities. It should also be noted that there will be instances where the use of weak words is necessary, i.e. contract documents. In those cases, the requirements SME will be responsible for making the appropriate assessment as the final authority.

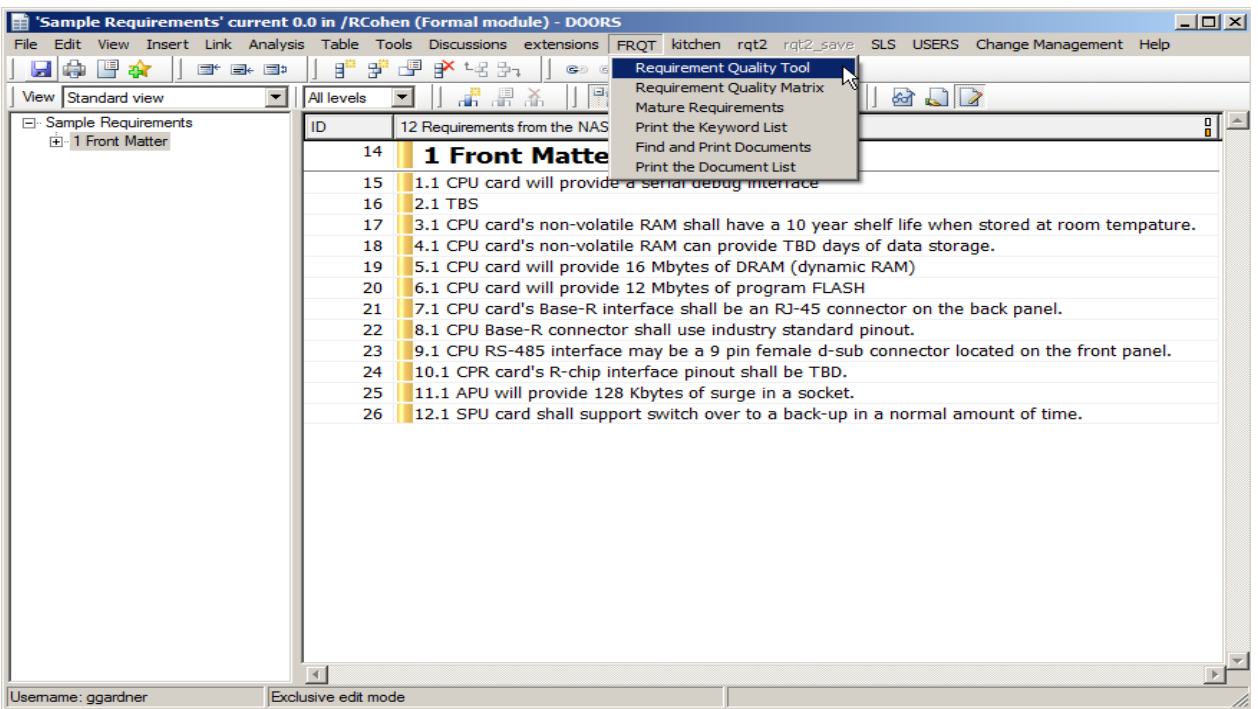

Figure 3: Opening RQT

#### **Requirements Initializer**

Upon establishing a requirements baseline, the requirements initializer should be run on the module of interest. The requirements initializer scans the DOORS objects within the module of

interest for those imperative words and phrases identified in Appendix A. It then adds a "Requirement" Attribute to the module and marks those objects containing an imperative as *"True".* Objects without an imperative are marked "*False*" indicating the object is not a requirement. The number of objects with the "Requirement" attribute marked as "*True*" is then displayed in the results box.

Running the requirements initializer identifies those objects that are in fact mature requirements statements (MRS). A manual review should be performed to ensure all requirements have been identified. In some cases, an object may contain an imperative word or phrase but not be an actual MRS, and other cases where an MRS may not contain an imperative word or phrase listed in Appendix A resulting in misclassification. In either case, revisions may be required to prevent any confusion.

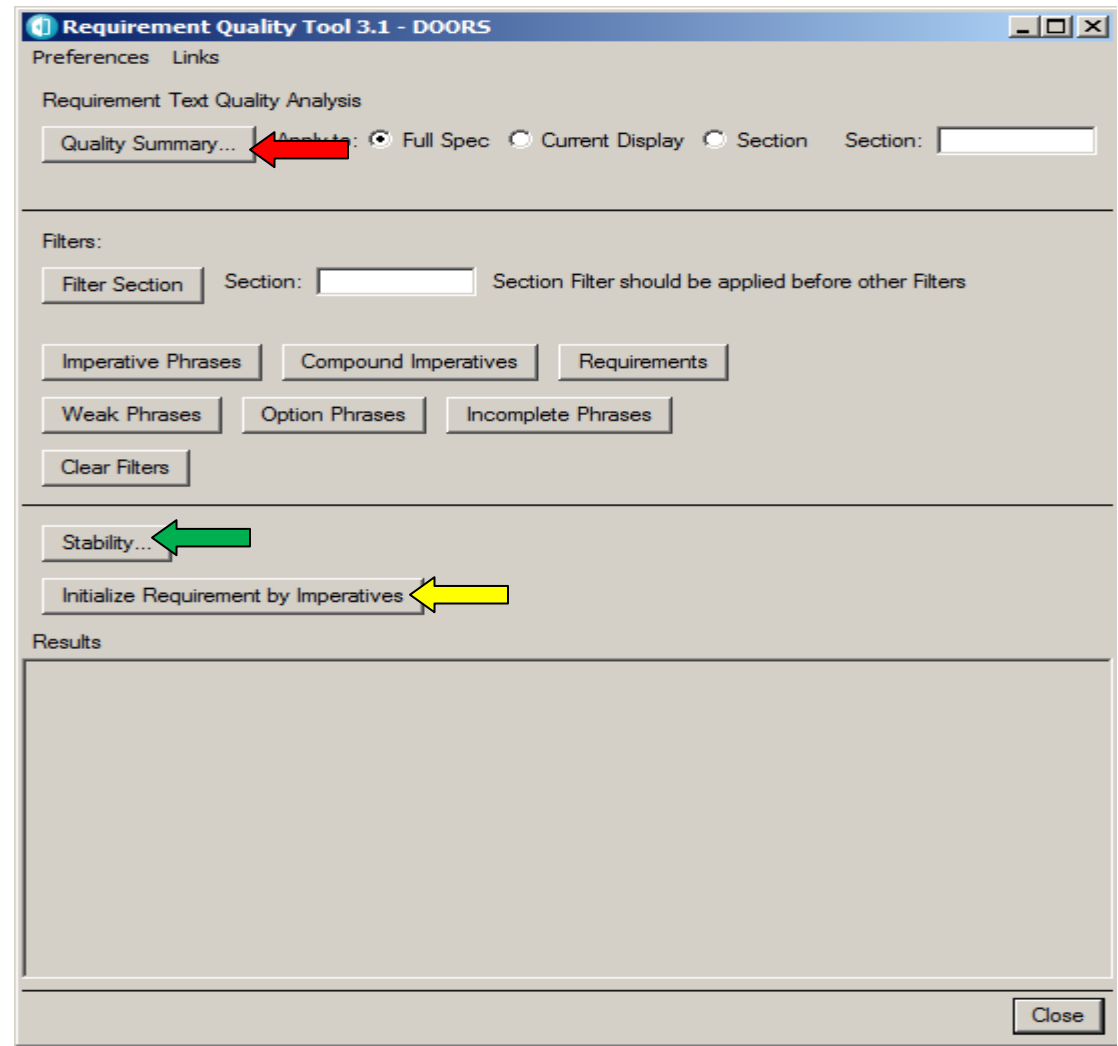

Figure 4: Running Requirements Initializer

How to Initialize a Requirements Set:

- 1. Open the formal module of interest.
- 2. Select the Requirements Quality Tool from the *FRQT* drop down menu as shown in Figure 3.
- 3. Click "Initialize Requirements by Imperatives" from the RQT dialog box as shown in Figure 4. (See yellow arrow) By selecting "initialize requirements by imperatives" the system adds the "Requirement" attribute, of type Boolean, to the module of interest.
- 4. If this is the first initializing requirements, select "Confirm" when prompted as shown in Figure 5.
- 5. Click "OK" when prompted as shown in Figure 6. This indicates that the attribute has been added to the module of interest.

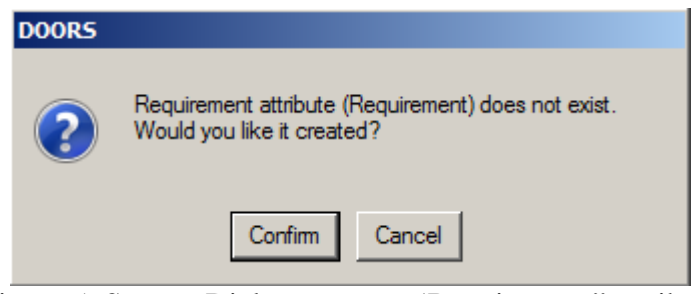

Figure 5: System Dialog to create 'Requirement" attribute

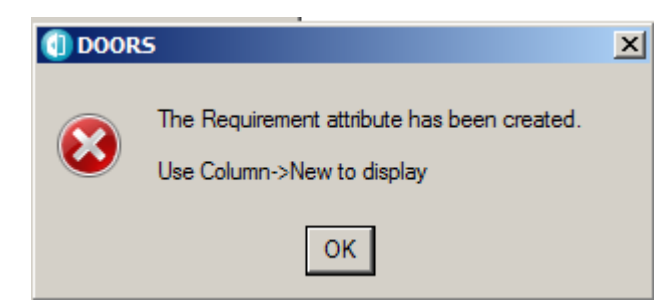

Figure 6: The system reports the Requirements attribute has been created

After the requirements have been intialized, the number of potential requirements found and flagged are displayed in the RQT Results box as shown in Figure 7. This shows the number of DOORS objects with a "Requirement" attribute value set to *True*.

It should be noted that re-running the requirement initializer will only change requirements with a *False* requirement attribute value to *True*. It does not change objects with a *True* requirement attribute value to *False*. It is recommended that requirements that are extensively edited have their requirement attribute manually changed to false, so that it will be evaluated on a re-scan of the requirements set.

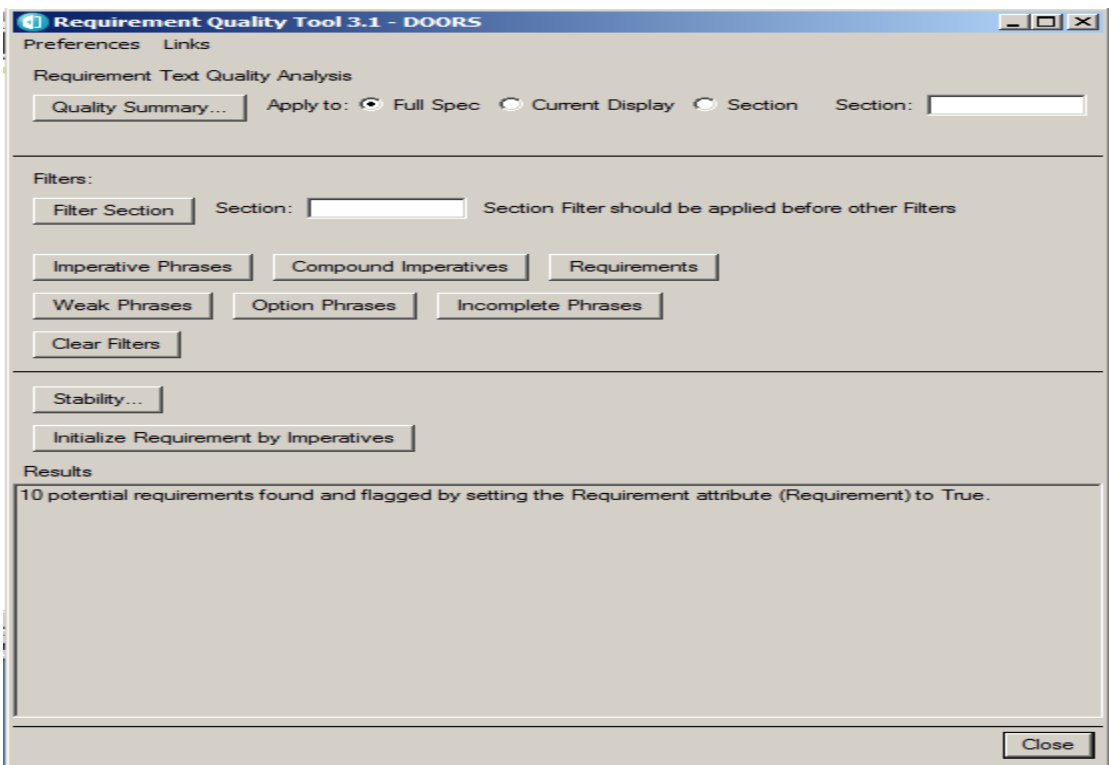

Figure 7: Requirements Initializer Results

In the example above, the initializer identified ten potential requirements for the selected requirements set. This number should be saved as it will be important in calculating the stability of the requirements set, discussed in detail in the next section.

#### **Requirements Stability Calculator**

Requirements stability saves the number of the requirements identified in a requirement baseline set for subsequent calculations. The stability function should be run each time a module baseline is established. The stability number should fall between 0 and 1. The higher the number, the more stable the requirements.

#### Stability Calculation

Stability is calculated relative to the current baseline. As requirements are added, deleted or changed, the stability decreases.

#### **Variables**

- $R<sub>o</sub>$ : original number of requirements i.e. number of requirements in last baseline
- $R_n$ : number of requirements in the current set
- $R_a$ : number of requirements added since last baseline
- $R_c$ : number of requirements changed since last baseline\*\*

 $R_d$ : number of requirements deleted since last baseline

\*\* Note: This is not the same as the number of changes to the requirements set.

#### **Formula:**

Stability =  $R_o/(R_o + R_a + R_c + R_d)$ \*\* Note: The number of deleted requirements cannot be directly determined

 $R_n = R_o + R_a - R_d$ Therefore  $R_d = R_o + R_a - R_n$ Therefore substituting: **Stability =**  $R_0/[2(R_0 + R_1) + R_c - R_n]$ 

How to Initialize Requirements Stability:

- 1. Continuing in the formal module of interest, reopen RQT.
- 2. Click "Stability" from the RQT dialog box as shown identified by the green arrow in Figure 4.
- 3. When prompted, click "OK" as shown in below. This saves the number of requirements.

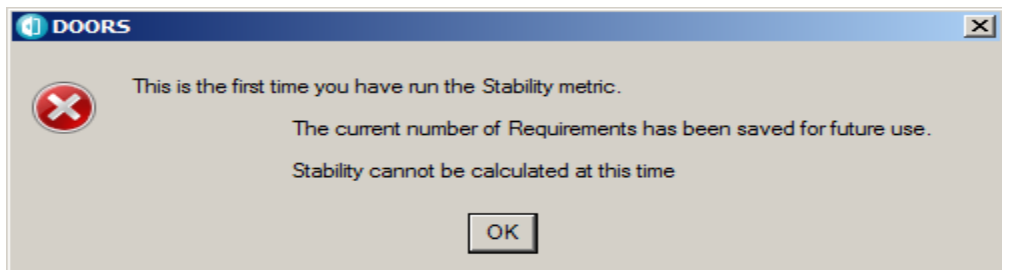

Figure 8: Saving the number of current requirements

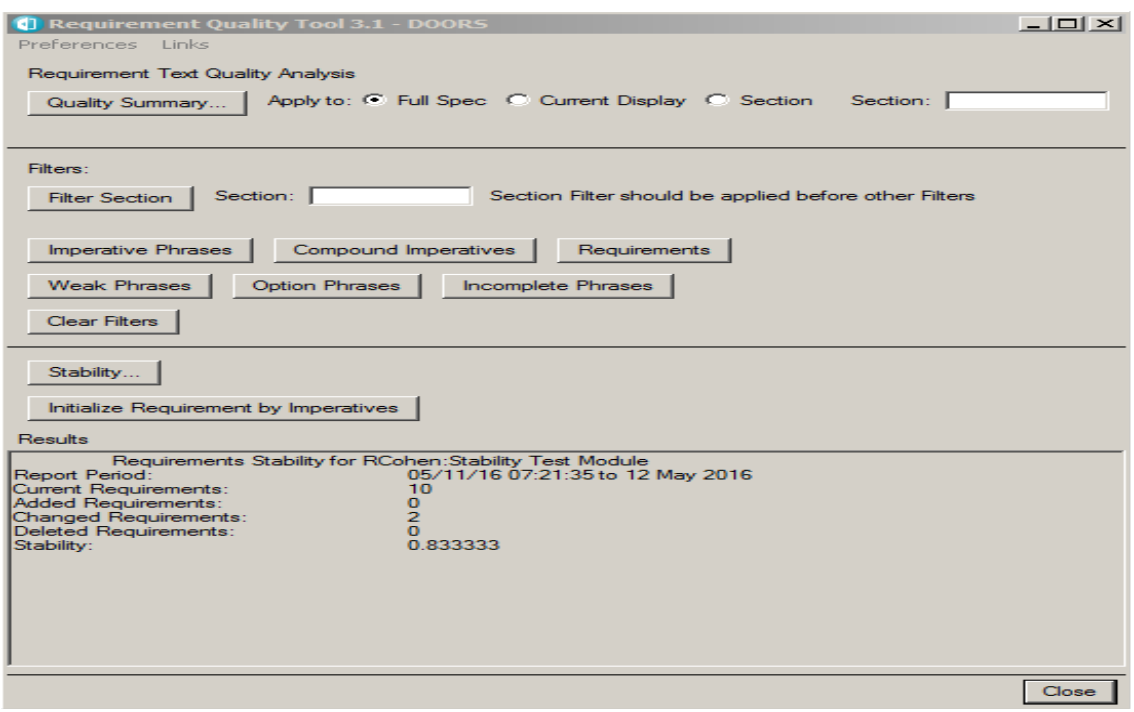

Figure 9: Typical requirement stability calculation screen

Figure 9 shows the requirements stability for this particular example. The stability was calculated as 0.833333, which is between 0 and 1 as expected. See Appendix B for a description of this operation and details for the stability calculator.

Recommendation:

Run the stability function after a new baseline has been established. This will allow the user to store a new  $R_0$  value used for subsequent calculations.

#### **Requirements Quality Summary**

The Quality Summary provides an itemized list and bar chart of the number of occurrences of keywords by type found in a module of interest. The quality summary should only be run after the requirements initializer and stability has been stored. The Keyword types include:

*Objects* -- the number of lines in a module of interest *Imperatives* -- the number of objects that indicate a mandatory action *Requirements* -- the number of objects that have imperatives *Shalls Count* -- the number of objects containing shall *Weak* -- the number of objects containing weak words or phrases *Options* -- the number of objects containing option words or phrases *Incomplete* -- the number of objects containing incomplete words or phrases *Directives* -- the number of objects containing directives words or phrases *Compound* -- the number of objects containing compound requirements *Must Count* -- the number of objects containing must *Will Count* -- the number of objects containing will *Is Count* -- the number of objects containing is

How to run the Quality Summary:

- 1. Continuing in the formal module of interest, reopen RQT.
- 2. Click "Quality Summary" as shown in Figure 4 identified by the red arrow.

After running the Quality Summary, the summary statistics will appear in the RQT results dialog box as shown in Figure 10. The bar chart produced by running the summary will appear in a separate window, see Figure 11.

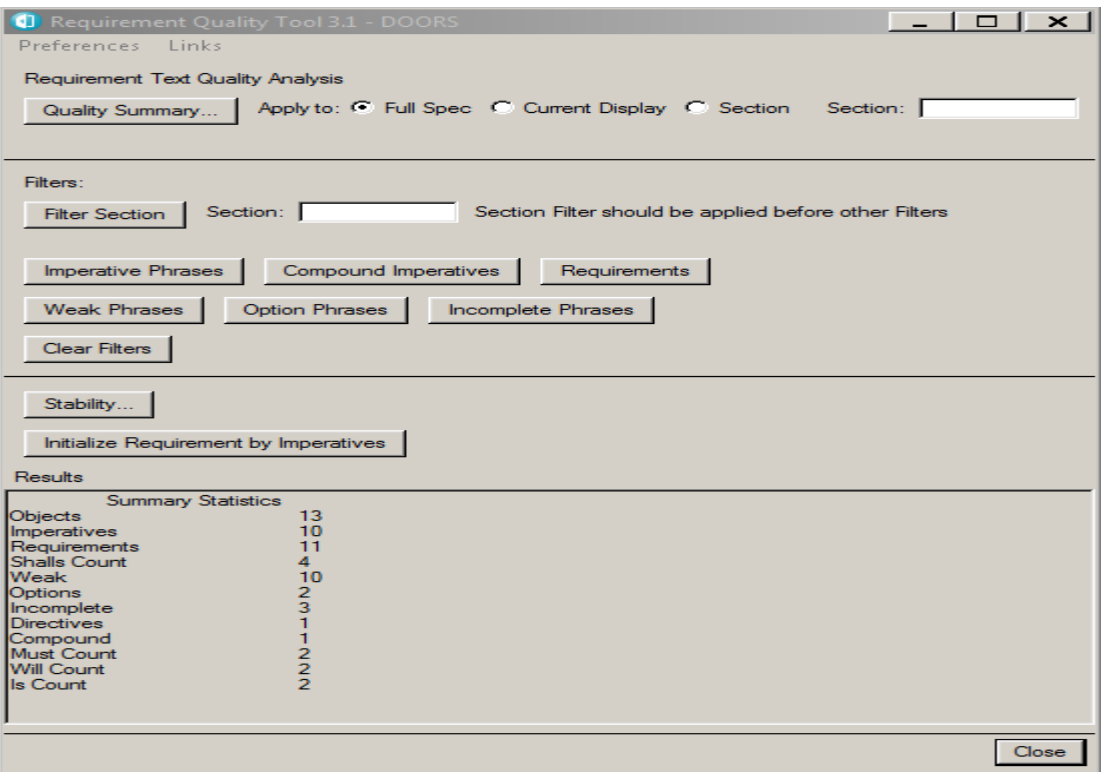

Figure 10: Quality Summary Statistics

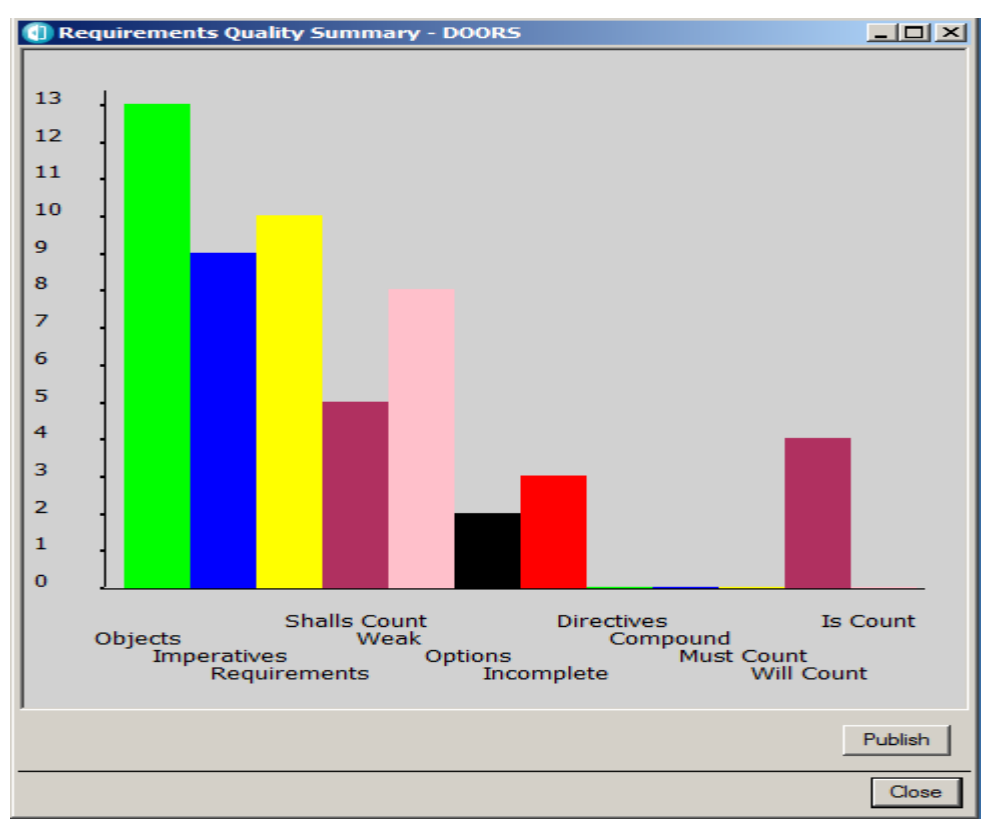

Figure 11: Quality Summary Bar Chart

The Requirements Quality Summary can be run on an entire module, the currently displayed view, or a particular section of a module. In the above example, the summary was run on the entire module. The following will demonstrate how to run the summary on a particular section of a module of interest.

How to run the Quality Summary on a Section:

- 1. Open the module of interest. For this example, a copy of the CATM-T requirements specification document was used.
- 2. Initialize the Requirements by imperatives. (See "How to Initialize a Requirements Set). As shown in Figure 12, 229 potential requirements were identified.
- 3. Select "Section" radio button and enter the section of interest. In this example, the quality summary is run only on Section 3.1.2.9. See Figure 13.
- 4. Click Quality Summary

As with running the Quality Summary on an entire module, the summary statistics for the particular section appear in the RQT results dialog box and the corresponding bar chart appears in a separate window. Please see Figures 14 and 15 respectively.

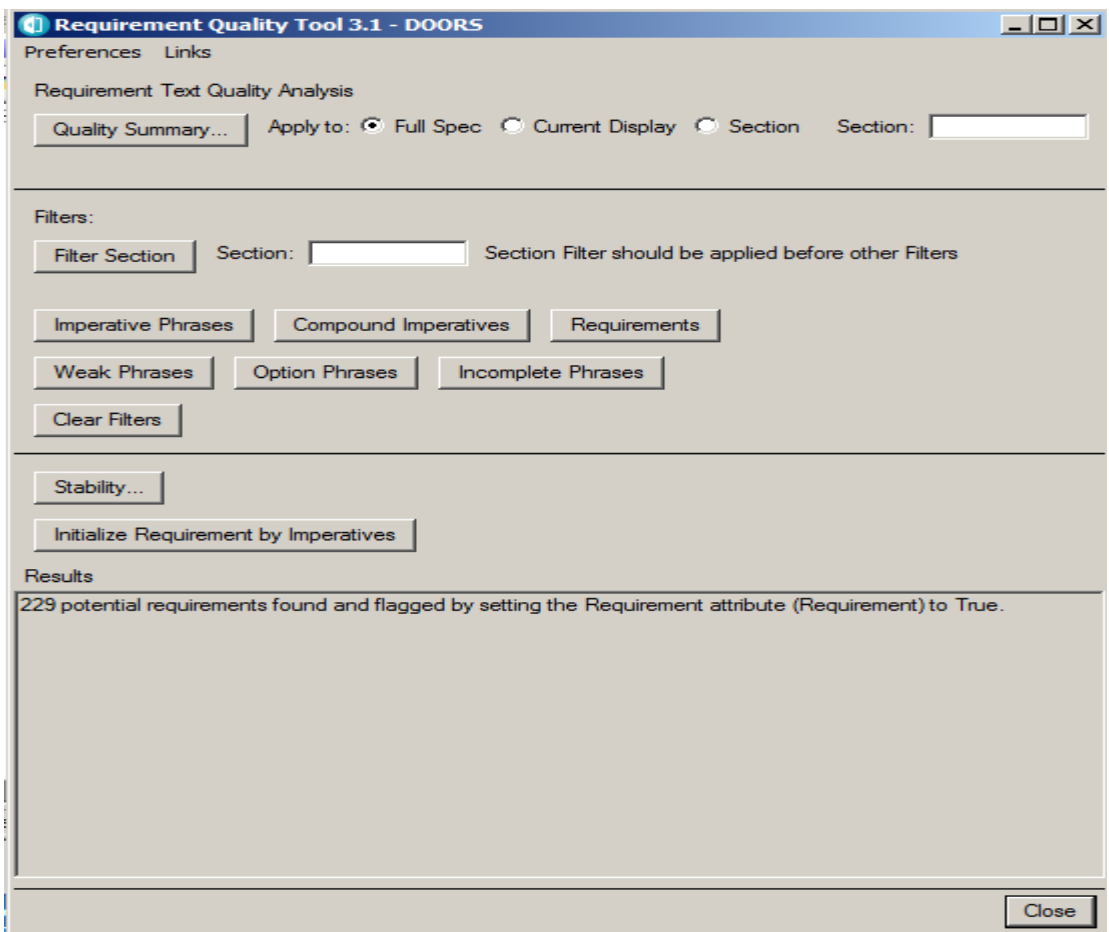

Figure 12: Initializing CATM-T requirements specification set

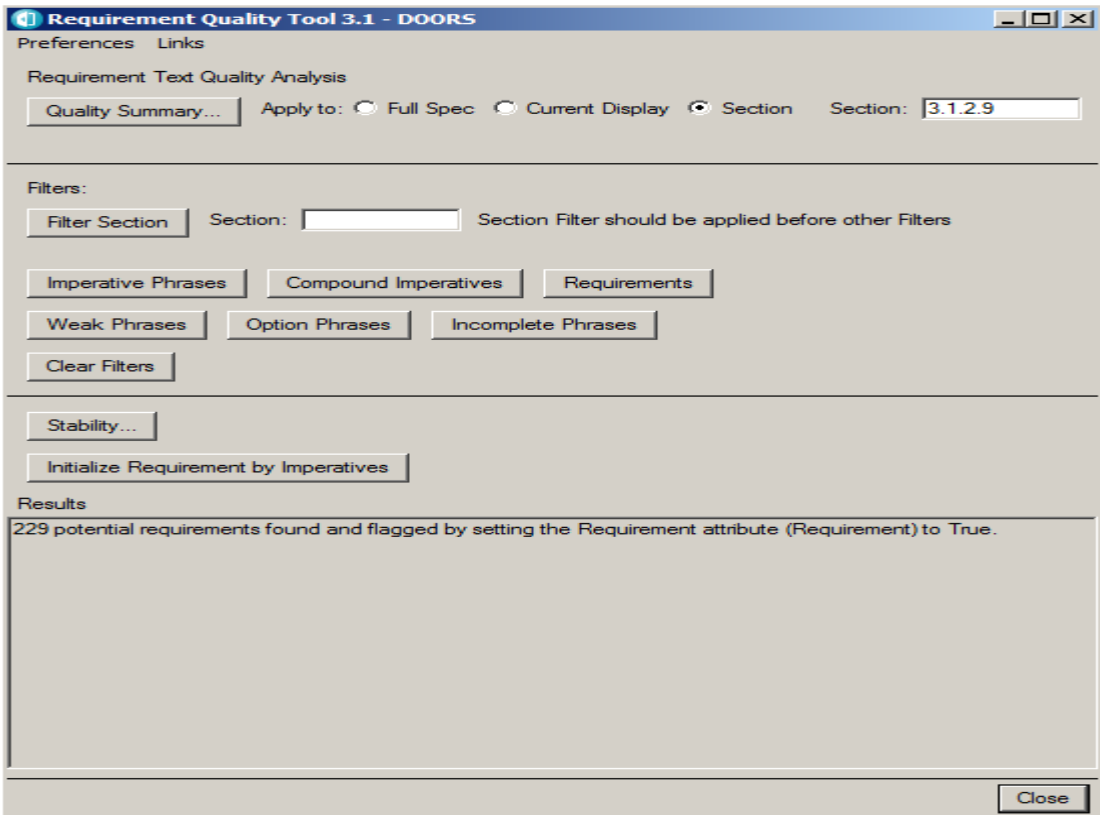

Figure 13: Applying Quality Summary to a particular section

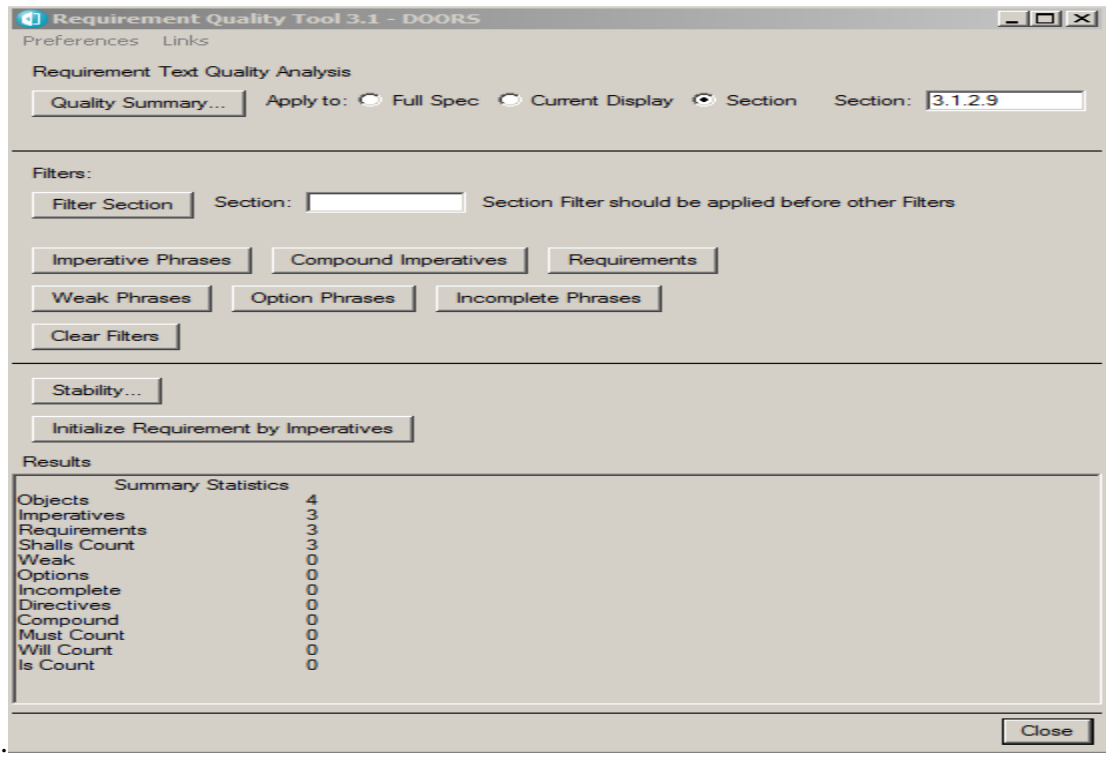

Figure 14: Quality Summary for section 3.1.2.9 of the CATM-T formal module

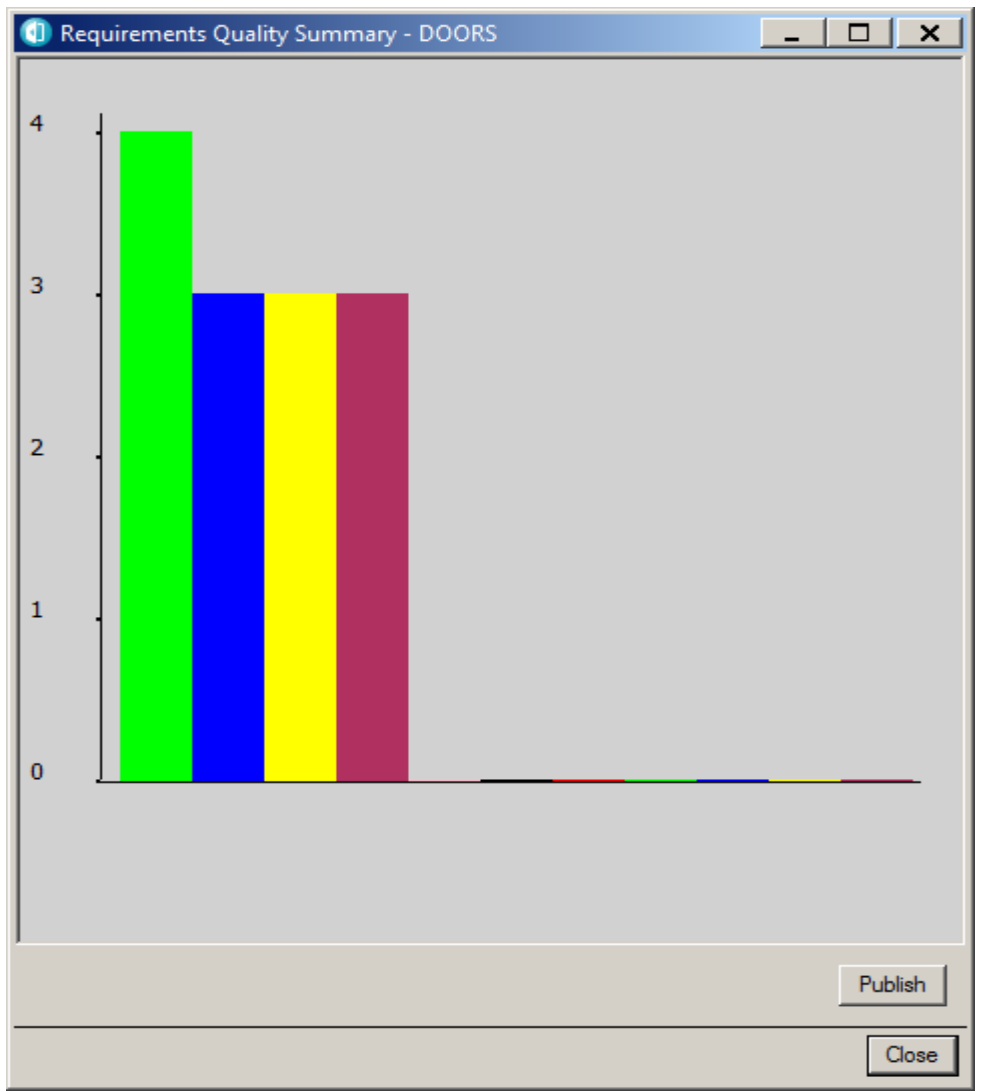

Figure 15: Quality Summary Bar Chart for Section 3.1.2.9 of CATM-T module

#### **Filters**

The Requirements Quality Tool has a filter feature which allows users to filter a module of interest by section, keyword or both. There are currently six keyword filters: Imperative Phrases, Compound Imperatives, Requirements, Weak Phrases, Option Phrases and Incomplete Phrases. This can be especially helpful when reviewing large documents with multiple sections and has been proven to be more efficient than a traditional search and find.

#### How to Filter by Section:

- 1. Open the module of interest. For this example, a copy of the CATM-T requirements specification document was used.
- 2. Open RQT.
- 3. Enter Section of Interest under Filters. In this example, the filter is applied only to section 3.1.2.9. See Figure 16.

4. Click "Filter Section". The user should now only see Section 3.1.2.9 in their Module current view.

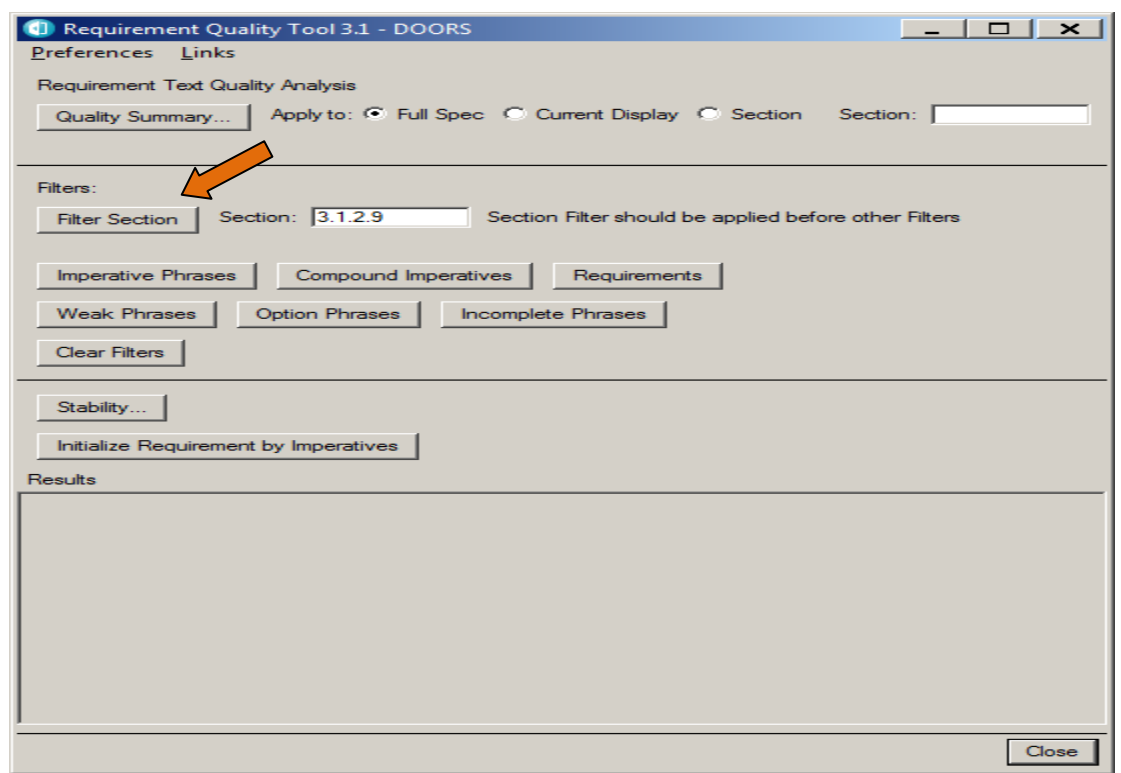

Figure 16: Filter by Section

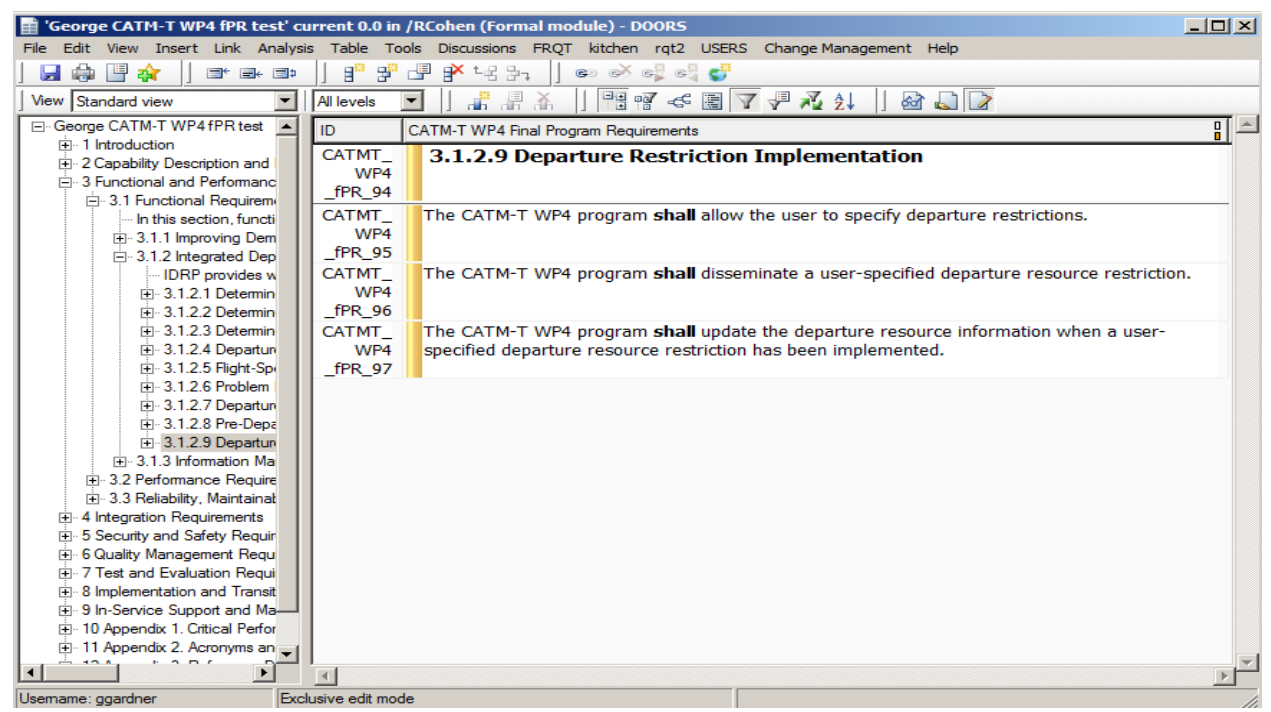

Figure 17: Section 3.1.2.9 for the CATM-T formal Module

Recall the Quality summary statistics for Section 3.1.2.9 of the CATM-T requirements specification shown in Figure14. They align with the filtered section shown in Figure 17. There are four objects in this section: the section heading and three shall statements. Each shall statement contains an imperative identified in Appendix A and is thus a requirement. Hence, the shall, imperative, and requirement counts all have three.

\*\*Always remember to select "Clear Filters" to return to the standard view.

#### How to Filter by Keyword:

- 1. Open the module of interest. For this example, the requirement set shown in Figure 3 was used
- 2. Open RQT.
- 3. Initialize the requirements set if this is the first time running this.
- 4. Click appropriate Keyword filter type. For this example, the module was filtered by "Incomplete Phrases". A dialog box appears with the number of objects found after the filter has been applied as shown in Figure 18 and they are also displayed in the module's current view as shown in Figure 19.

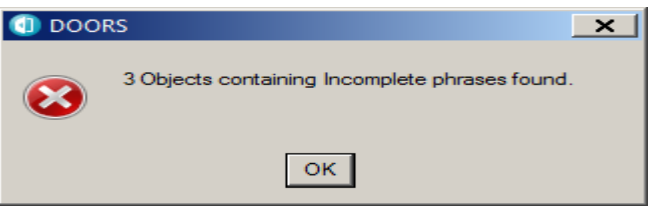

Figure 18: Keyword Filter Object count Dialog Box

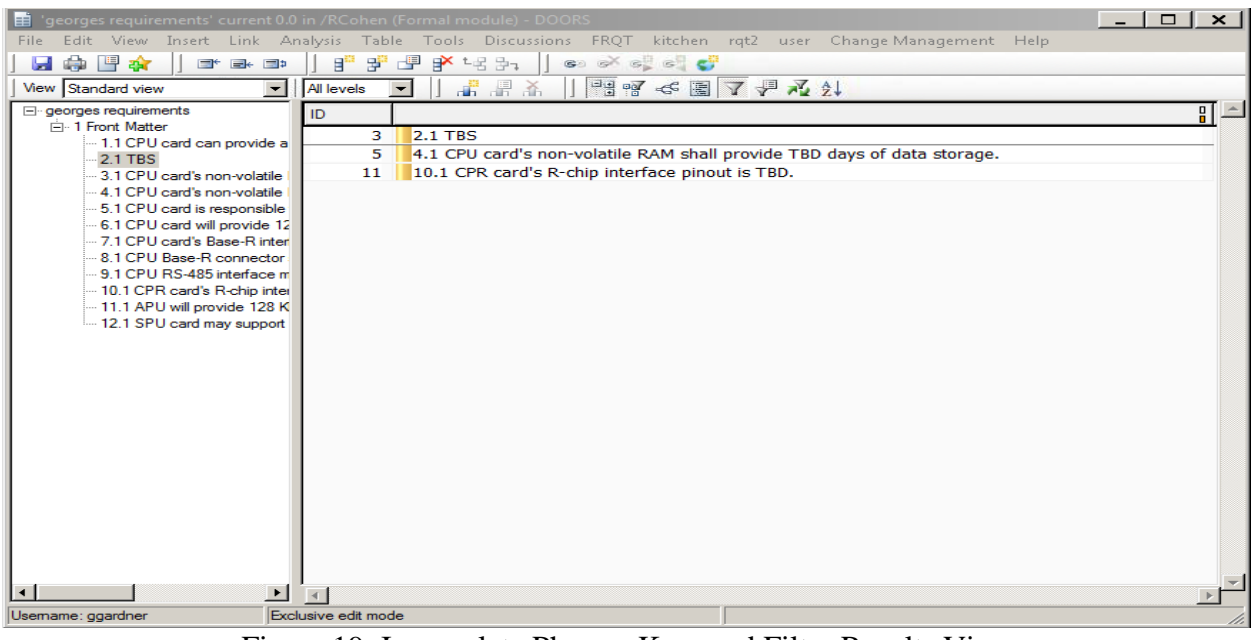

Figure 19: Incomplete Phrases Keyword Filter Results View

\*\* Always remember to select "Clear Filters" to return to the standard view.

#### How to Filter by Section and Keyword:

- 1. Open the module of interest. For this example, a copy of the CATM-T requirements specification document was used.
- 2. Open RQT.
- 3. Enter Section of Interest under Filters. In this example, the filter is applied only to section 3.1.1.2.
- 4. Click "Filter Section". Only Section 3.1.1.2 (Acquisition of Restriction Data) is displayed as shown in Figure 20.
- 5. Click appropriate keyword filter type. For this example, the filtered section was then filtered by "Options Phrases". The system displays a message that 3 objects containing options are found. See Figure 21. The three options phrases are identified because of the three notes in Section 3.1.1.2 that contain the word "may".

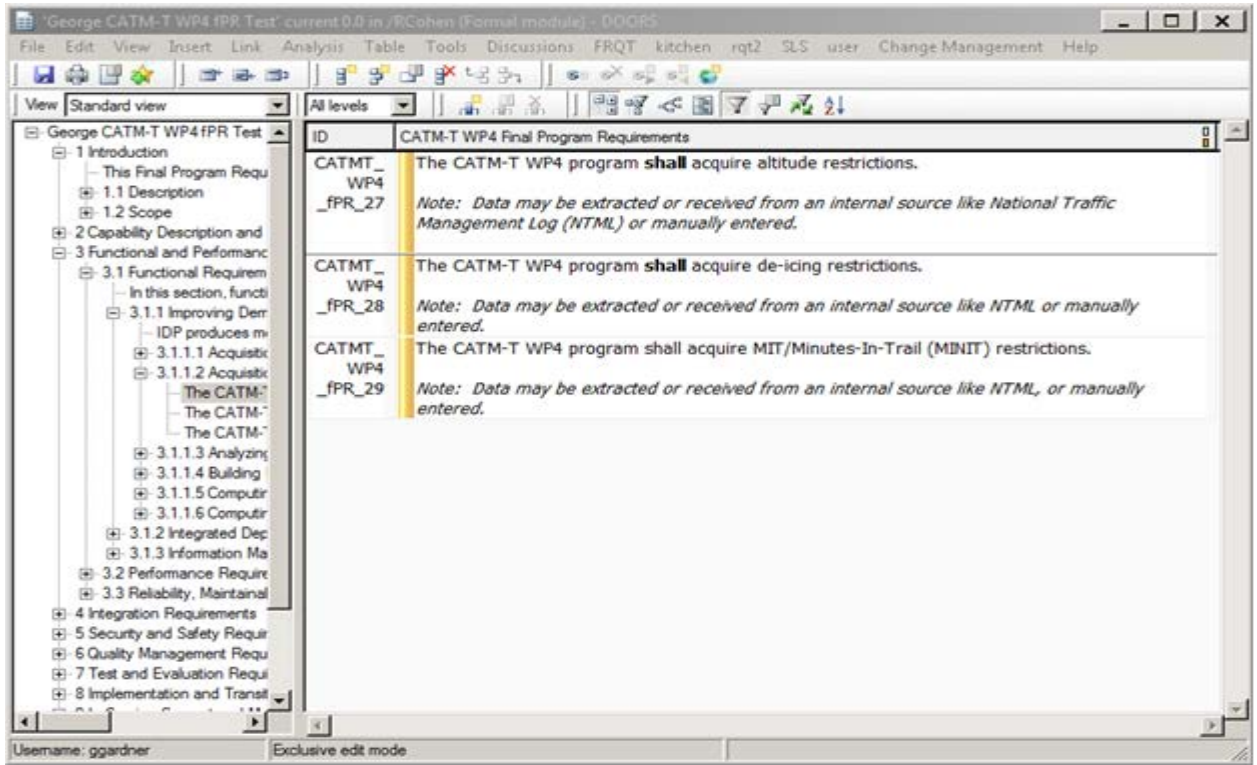

Figure 20: Section 3.1.1.2 of the CADM-T formal module

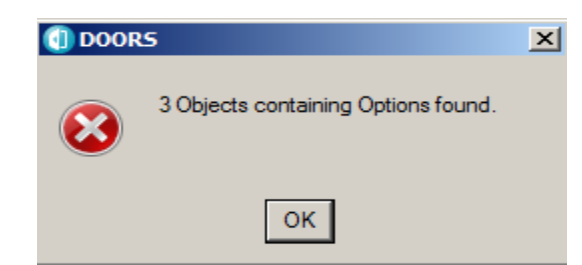

Figue 21: Dialog reporting number of Options phrases

\*\* Always remember to select "Clear Filters" to return to the standard view.

#### **Requirement Quality Matrix**

The Requirement Quality Matrix analyzes a module of interest and displays the results of that analysis as object attributes. The attribute columns are automatically added to the current view of the module and are populated as applicable. The attribute columns are:

- Requirement Phrases
- Imperative Phrases
- Weak Phrases
- Reason for Weak Phrases
- Directive Phrases
- Option Phrase
- Compound Imperative Phrase
- Weak Phrase Replacement

The Requirement Quality Matrix should be run after the Requirement Quality Tool has been run.

#### **How to Run the Requirements Quality Matrix**

- 1. Open the formal Module of Interest
- 2. Select "Requirements Quality Matrix" from *FRQT* drop down menu as shown in Figure 22.

The results of the Requirements Quality Matrix are shown in Figure 23.

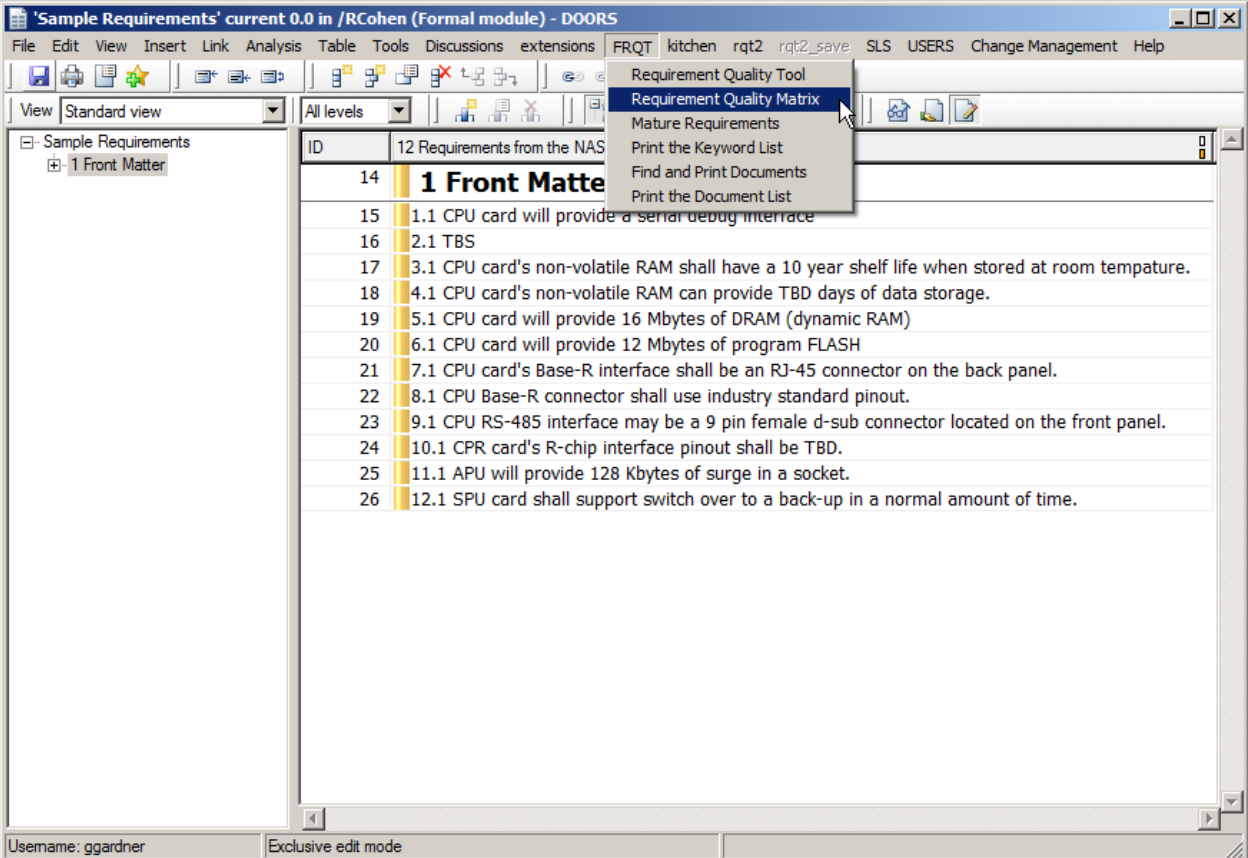

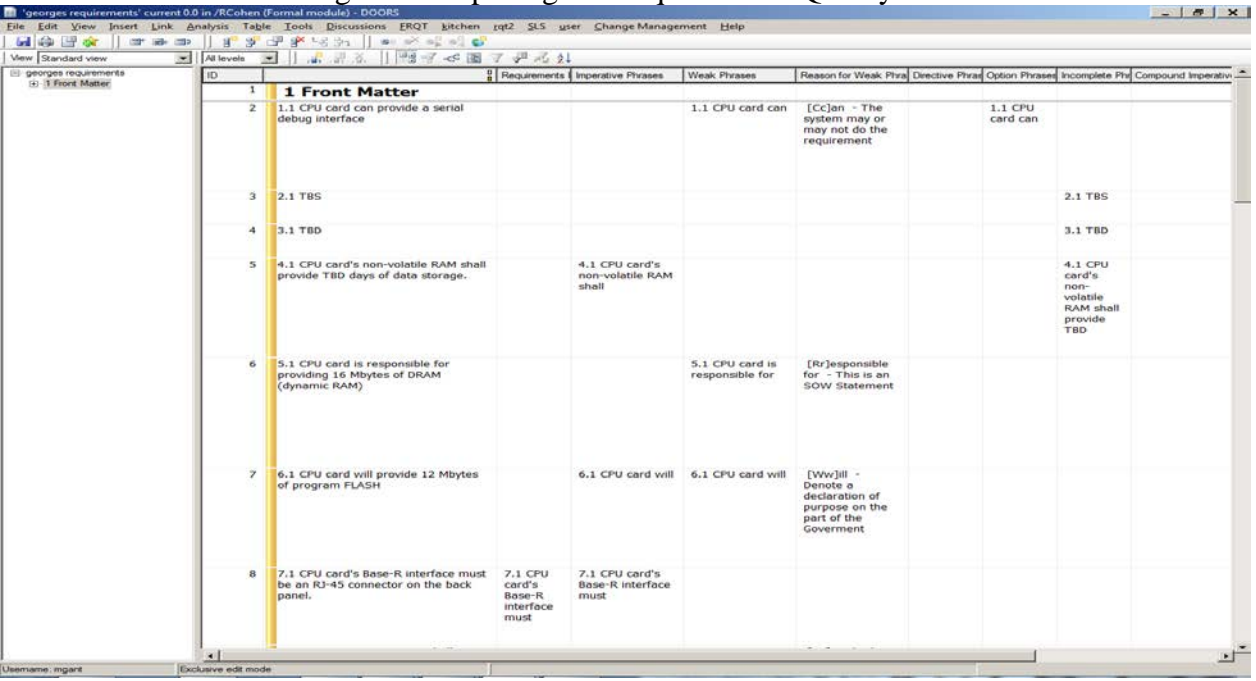

Figure 22: Opening the Requirements Quality Matrix

Figure 23: Requirements Quality Matrix Results View

#### **Developing the Tool Output for a Requirements Set**

The following package of commands allows a user to create an MS Word document containing the results of the Requirement Quality Summary and the Requirement Quality Matrix. This output can be used to support the requirements analysis activities of non-DOORS users.

#### **How to Create a Requirements Analysis Output in MSWord:**

1. Open the formal module of interest. Figure 24 depicts the example module of interest.

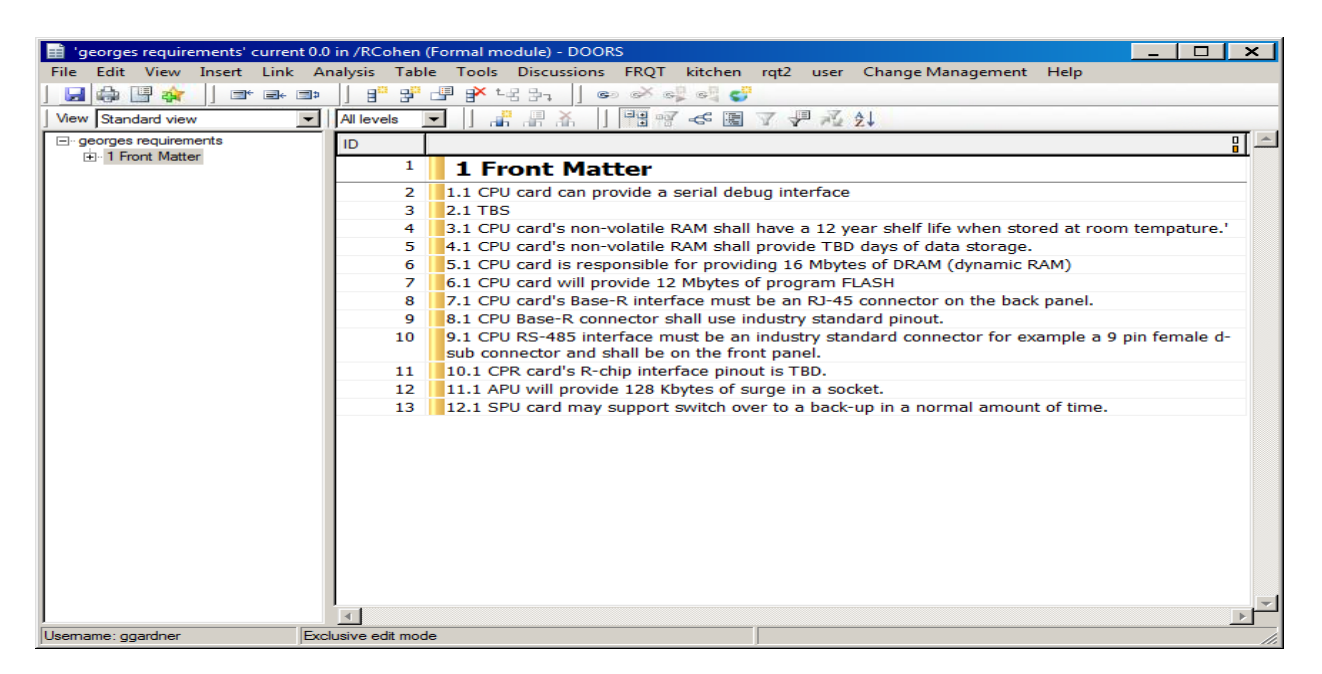

#### Figure 24: Sample Formal Module

- 2. Open the MS Word "Printing Template" located in the documents folder. The actual location of the "Printing Template" will vary based on the DOORS environment.
- 3. Delete the requirements summary graphic and the bar chart graphic from the template. These are place holders and will be replaced with the appropriate corresponding information for the module of the interest.
- 4. In the module of interest, open RQT. Shown in Figure 25.

| 'Sample Requirements' current 0.0 in /RCohen (Formal module) - DOORS   |                     | $  D $ $\times$ $ $                                                                                                    |
|------------------------------------------------------------------------|---------------------|----------------------------------------------------------------------------------------------------|
| File Edit View Insert Link Analysis Table Tools Discussions extensions |                     | FRQT kitchen rqt2 rqt2_save SLS USERS Change Management Help                                                                               |
| 雪き<br>÷<br>E <sup>+</sup> E+ ED<br>ы                                   | Ħ.<br>翆             | 古事<br>₽ 1-8 97<br>Requirement Quality Tool<br>ෙ ෙ                                                                                          |
| $\vert \mathbf{v} \vert$<br>View Standard view                         | <b>All levels</b>   | M<br><b>Requirement Quality Matrix</b><br>P<br>$a \Box$<br>Æ<br>謂                                                                          |
| □ Sample Requirements                                                  |                     | <b>Mature Requirements</b>                                                                                                    |
| Fi-1 Front Matter                                                      | ID                  | ∏≞<br>12 Requirements from the NAS<br>Print the Keyword List<br><b>Find and Print Documents</b>                                            |
|                                                                        | 14                  | <b>1 Front Mattel</b><br>Print the Document List                                                                                           |
|                                                                        | 15                  | 1.1 CPU card will provide a serial depug interrace                                                                                         |
|                                                                        | 16                  | $2.1$ TBS                                                                                                    |
|                                                                        | 17                  | 3.1 CPU card's non-volatile RAM shall have a 10 year shelf life when stored at room tempature.                                             |
|                                                                        | 18                  | 4.1 CPU card's non-volatile RAM can provide TBD days of data storage.                                                                      |
|                                                                        | 19                  | 5.1 CPU card will provide 16 Mbytes of DRAM (dynamic RAM)                                                                                  |
|                                                                        | 20                  | 6.1 CPU card will provide 12 Mbytes of program FLASH                                                                                       |
|                                                                        | 21                  | 7.1 CPU card's Base-R interface shall be an RJ-45 connector on the back panel.                                                             |
|                                                                        | 22                  | 8.1 CPU Base-R connector shall use industry standard pinout.                                                                               |
|                                                                        | 23                  | 9.1 CPU RS-485 interface may be a 9 pin female d-sub connector located on the front panel.                                                 |
|                                                                        | 24<br>25            | 10.1 CPR card's R-chip interface pinout shall be TBD.                                                                                      |
|                                                                        | 26                  | 11.1 APU will provide 128 Kbytes of surge in a socket.<br>12.1 SPU card shall support switch over to a back-up in a normal amount of time. |
|                                                                        |                     |                                                                                                    |
|                                                                        |                     |                                                                                                    |
|                                                                        |                     |                                                                                                    |
|                                                                        |                     |                                                                                                    |
|                                                                        |                     |                                                                                                    |
|                                                                        |                     |                                                                                                    |
|                                                                        |                     |                                                                                                    |
|                                                                        |                     |                                                                                                    |
|                                                                        |                     |                                                                                                    |
|                                                                        |                     |                                                                                                    |
|                                                                        |                     |                                                                                                    |
|                                                                        |                     |                                                                                                    |
| Usemame: ggardner                                                      | Exclusive edit mode |                                                                                                    |

Figure 25: Selecting RQT from Module of Interest

- 5. Initialize the requirements in the module of interest. (See "How to Initialize a Requirements Set")
- 6. Run the Quality Summary on the full module of interest. (See "How to run the Quality Summary". The results of the quality summary for this example are shown in Figures 26 and 27.
- 7. Copy and Paste the results of the quality summary Statistics in the template
	- a. Select the RQT active window with the quality summary statistics
	- b. Press ALT + Print Screen. This copies the active window.
	- c. Return to the printing template, Press Ctrl+V to paste the graphic.

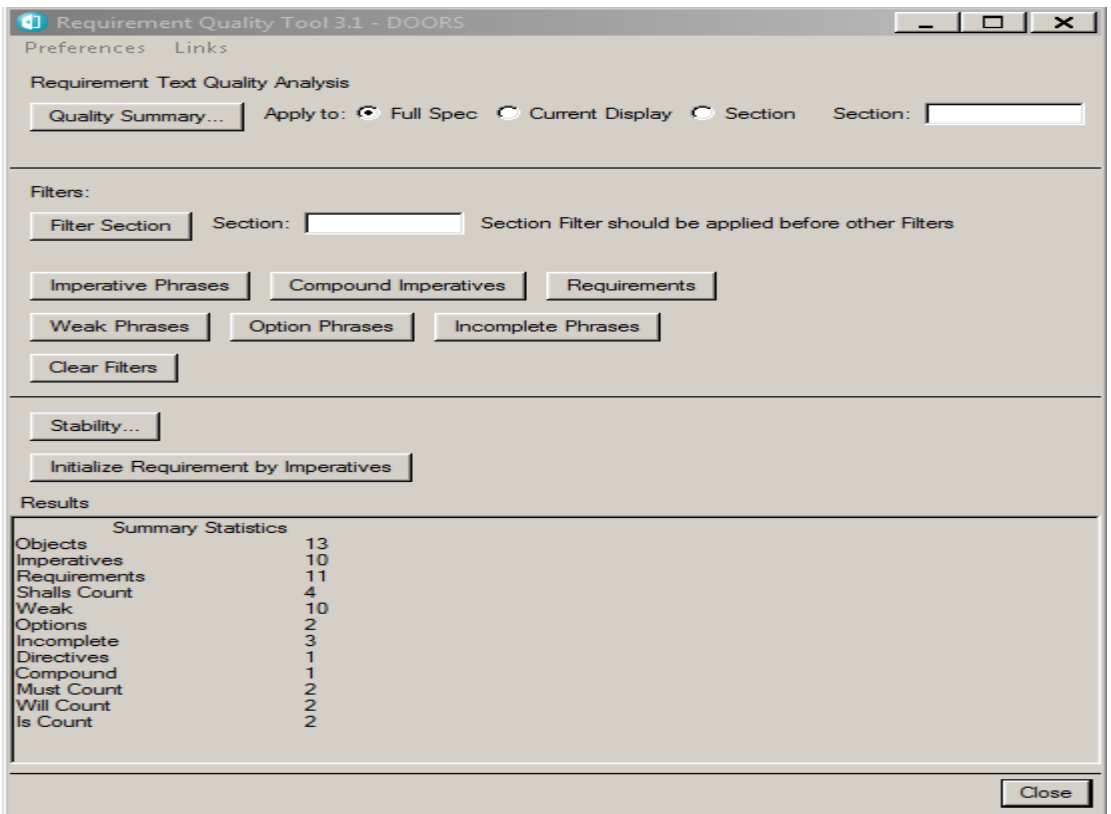

Figure 26: Quality Summary Statistics for Module of interest

- 8. Copy and Paste the results of the quality summary bar chart in the template
	- a. Select the Requirements Quality Summary active window
	- b. Press ALT + Print Screen. This copies the active window.
	- c. Return to the printing template, Press Ctrl+V to paste the graphic.
- 9. Go to page  $3$  of the printing template

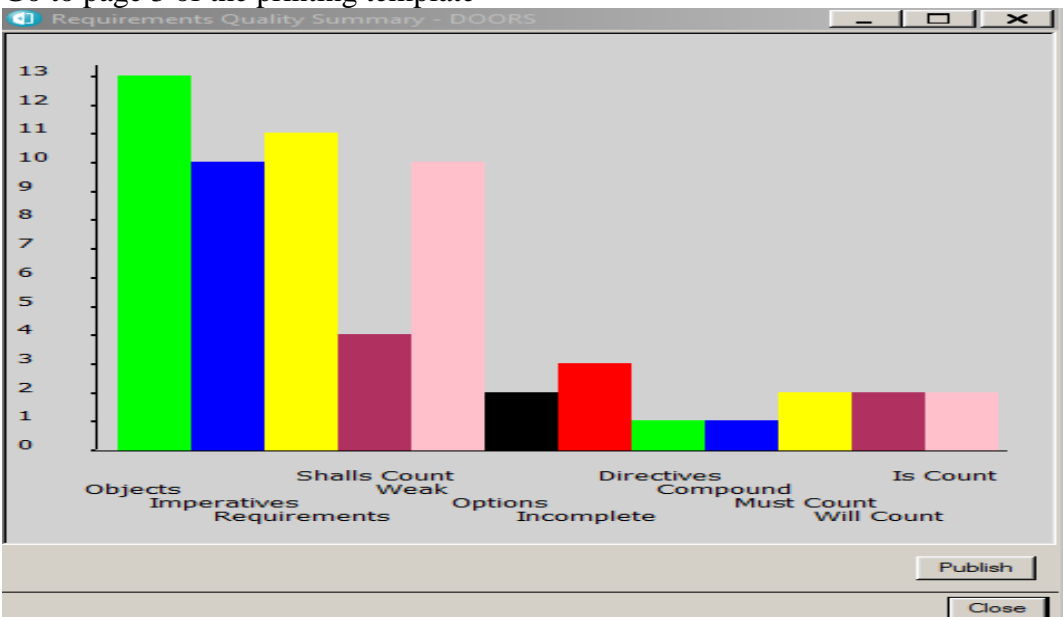

Figure 27: The Summary Statistics Bar Chart window

- 10. Delete the table. This is a place holder and will be replaced with the appropriate corresponding information for the module of the interest
- 11. Returning to the module of interest, run the Requirements Quality Matrix as shown in Figure 27. (See "How to Run the Requirements Quality Matrix")
- 12. Export the results of running the Quality Requirements Matrix on the module of interest. See Figure 28.
	- a. Click File
	- b. Export
	- c. Rich Text Format

| File I                            | 'georges requirements' current 0.0 in /RCohen (Formal module) - DOORS<br>Edit View Insert Link Analysis Table Tools Discussions FRQT kitchen rqt2 user Change-Management Help |                                        |                   |                                                            | $\Box$<br>$\mathsf{x}$ |
|-----------------------------------|----------------------------------------------------------------------------------------------------|----------------------------------------|-------------------|------------------------------------------------------------|------------------------|
| $Ctrl + S$<br><b>Save</b>         | ず理的と思い<br>e"                                                                                                    | .                                      |                   |                                                            |                        |
| <b>Baseline</b>                   | đ<br>All levels                                                                                                    | 温益                                     | 雪呵 《图 了 尹 元 外     |                                                            |                        |
| Export                            | Microsoft Office                                                                                                    | Subject of Requirements                |                   | Directive Verb of Requiremer Explanatory Information of Re |                        |
| Import                            | Document Generation                                                                                                    |                                        |                   |                                                            |                        |
|                                   | HTML                                                                                                    |                                        |                   |                                                            |                        |
| Module Properties                 | Plain Text                                                                                                    |                                        |                   |                                                            |                        |
| Page Setup                        | <b>Rich Text Format</b>                                                                                                    | 8.1 CPU card's non-                    | shall             | have a 12 year shelf                                       |                        |
| Print Preview                     | Spreadsheet                                                                                                    | .1 CPU card's non-                     | shall             | provide TBD days of                                        |                        |
| Print<br>$Ctrl + P$               | FrameMaker                                                                                                    | $5.1$ CPU car                          | $\overline{d}$ is | esponsible for                                             |                        |
|                                   |                                                                                                    | $6.1$ CPU card                         | will              | provide 12 Mbytes of                                       |                        |
| <b>Add to Favorites</b>           |                                                                                                    | 7.1 CPU card's Base-                   | must              | be an RJ-45                                                |                        |
| Close                             |                                                                                                    | 8.1 CPU Base-R                         | shall             | use industry standard                                      |                        |
|                                   |                                                                                                    | 9.1 CPU RS-485<br>interface must be an | shall             | be on the front panel.                                     |                        |
|                                   |                                                                                                    | 10.1 CPR card's R-                     | t is              | BD.                                                        |                        |
|                                   |                                                                                                    | 11.1 APU                               | will              | provide 128 Kbytes of                                      |                        |
|                                   |                                                                                                    | 12.1 SPU card                          | may               | support switch over                                        |                        |
|                                   |                                                                                                    |                                        |                   |                                                            |                        |
| Export the module to an RTF file. | $\overline{4}$                                                                                                    |                                        |                   |                                                            | ٠                      |

Figure 28: Requirements Quality Matrix

13. When the Export RTF Window appears, Figure 29, unclick "Include DOORS Heading Numbers", Select "Table" from the Layout drop down menu, and enter the correct filename. When complete, the Export RTF window should look like Figure 30.

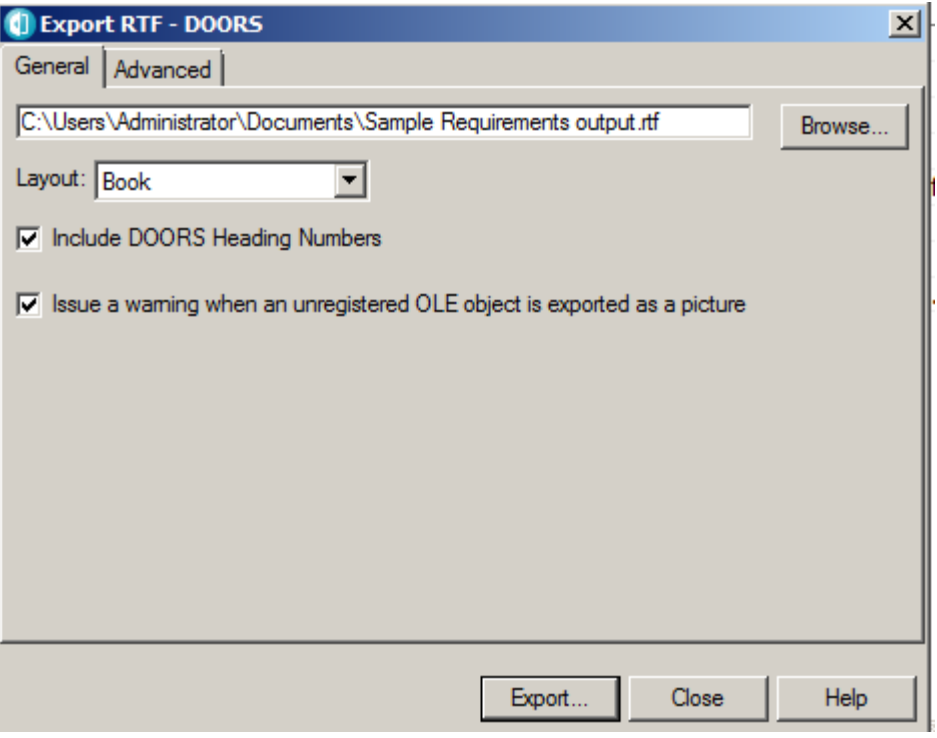

Figure 29: Export RTF window

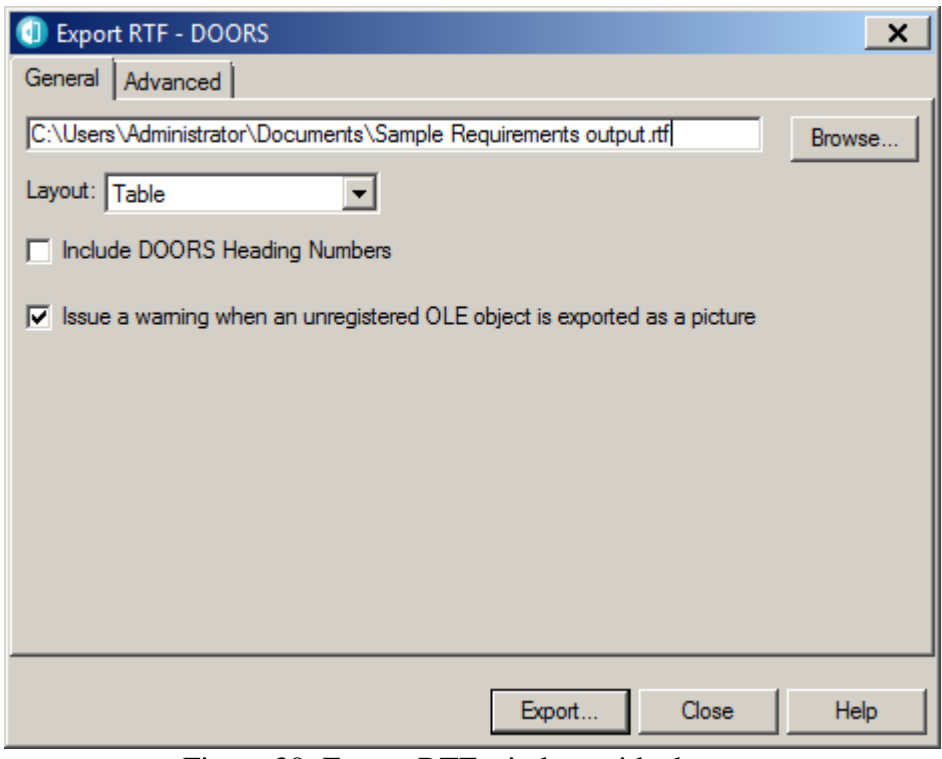

Figure 30: Export RTF window with changes

14. Click "Export". The exported RTF table is written to the file and location specified. 15. Open the RTF file.

- 16. Copy the table and paste it at the top of page 3 of the template. This will put the table into the printing template.
- 17. Select View; pick Draft
- 18. Delete any unnecessary columns
- 19. Adjust column widths to fit 11" by 14" paper in Landscape mode.
- 20. Save the template as a new name.
- 21. Print the file on the appropriate printer.

Appendix C contains a sample output of the printing template.

#### **Mature Requirements**

Mature Requirement Statements (MRS) are requirements expressed in complete sentences. Requirements, according to the FAA Systems Engineering Manual V1.1, are essential characteristics, conditions, or capabilities that shall be met or exceeded by a system or component. Additional information on MRS is available in the FAA Systems Engineering Manual V1.1.

Mature Requirement Statements take the form *Subject-Verb-Explanatory Information*. The Mature Requirements tool creates mature requirements statements (MRS) for the objects in the module of interest. When run, it automatically adds five attribute columns to the current view of the module of interest and populates each column as applicable. The column attributes for the Mature Requirements tool are:

- Object Number
- Document Source
- Subject of Requirements
- Directive of Requirements
- Explanatory Information of Requirements

#### **How to Generate Mature Requirements**

- 1. Open the formal Module of interest.
- 2. From the *FRQT* drop down menu, select Mature Requirements. See Figure 31.

The result of running the Mature Requirements is displayed in Figure 32.

| File Edit View Insert Link Analysis Table Tools Discussions extensions<br>FROT kitchen rgt2 rgt2 save SLS USERS Change Management Help<br>嗶<br>■ 1-8 97<br>雪食<br>即<br>翆<br>÷<br><b>Requirement Ouality Tool</b><br>ы<br>E <sup>*</sup> E+ ED<br>GD G<br><b>Requirement Ouality Matrix</b><br>E,<br>67.12<br>Æ<br>温<br>$\mathbf{r}$<br>All levels<br>View Standard view<br><b>Mature Requirements</b><br>□ Sample Requirements<br>∏≐<br>12 Requirements from the NAS<br>Νý<br>ID<br>Print the Keyword List<br>+ 1 Front Matter<br>Find and Print Documents<br>14<br><b>1 Front Matte</b><br>Print the Document List<br>1.1 CPU card will provide a serial depugnmentace<br>15<br>$2.1$ TBS<br>16<br>3.1 CPU card's non-volatile RAM shall have a 10 year shelf life when stored at room tempature.<br>17<br>4.1 CPU card's non-volatile RAM can provide TBD days of data storage.<br>18<br>5.1 CPU card will provide 16 Mbytes of DRAM (dynamic RAM)<br>19<br>6.1 CPU card will provide 12 Mbytes of program FLASH<br>20<br>7.1 CPU card's Base-R interface shall be an RJ-45 connector on the back panel.<br>21<br>8.1 CPU Base-R connector shall use industry standard pinout.<br>22<br>9.1 CPU RS-485 interface may be a 9 pin female d-sub connector located on the front panel.<br>23 |
|----------------------------------------------------------------------------------------------------|
|                                                                                                    |
|                                                                                                    |
|                                                                                                    |
|                                                                                                    |
|                                                                                                    |
|                                                                                                    |
|                                                                                                    |
|                                                                                                    |
|                                                                                                    |
|                                                                                                    |
|                                                                                                    |
|                                                                                                    |
|                                                                                                    |
|                                                                                                    |
|                                                                                                    |
| 10.1 CPR card's R-chip interface pinout shall be TBD.<br>24                                                                                                    |
| 11.1 APU will provide 128 Kbytes of surge in a socket.<br>25                                                                                                    |
| 12.1 SPU card shall support switch over to a back-up in a normal amount of time.<br>26                                                                                                    |
|                                                                                                    |
|                                                                                                    |
|                                                                                                    |
|                                                                                                    |
|                                                                                                    |
|                                                                                                    |
|                                                                                                    |
|                                                                                                    |
|                                                                                                    |
|                                                                                                    |
|                                                                                                    |
| Exclusive edit mode<br>Usemame: ggardner                                                                                                    |

Figure 31: Opening Mature Requirements

| georges requirements | iD                             | 了 迎 元 红                                                                                                    | Chiect Number          | Document Source | Subject of Requirements   Directive Verb of Requi Explanatory Information                                                                                          |               |                                                                                                    |
|----------------------|--------------------------------|----------------------------------------------------------------------------------------------------|------------------------|-----------------|----------------------------------------------------------------------------------------------------|---------------|----------------------------------------------------------------------------------------------------|
| + 1 Front Matter     | 1                              | <b>1 Front Matter</b>                                                                                                    | $\mathbf{1}$           |                 |                                                                                                    |               |                                                                                                    |
|                      |                                |                                                                                                    |                        |                 |                                                                                                    |               |                                                                                                    |
|                      | $\overline{z}$                 | 1.1 CPU card can provide a serial debug interface                                                                                                    | $1.0 - 1$              |                 |                                                                                                    |               |                                                                                                    |
|                      | $\mathbf{3}$<br>$\overline{4}$ | <b>2.1 TBS</b><br>3.1 TBD                                                                                                    | $1.0 - 2$              |                 |                                                                                                    |               |                                                                                                    |
|                      | $\overline{\mathbf{5}}$        | 4.1 CPU card's non-volatile RAM shall provide TBD days of data                                                                                          | $1.0 - 3$<br>$1.0 - 4$ |                 | 4.1 CPU card's                                                                                                    | shall         | provide TBD days                                                                                                    |
|                      |                                | storage.                                                                                                    |                        |                 | non-volatile RAM                                                                                                    |               | data storage.                                                                                                    |
|                      | $\sigma$                       | 5.1 CPU card is responsible for providing 16 Mbytes of DRAM<br>(dynamic RAM)                                                                            | $1.0 - 5$              |                 |                                                                                                    |               |                                                                                                    |
|                      | $\overline{z}$                 | 6.1 CPU card will provide 12 Mbytes of program FLASH                                                                                                    | $1.0 - 6$              |                 | 6.1 CPU card                                                                                                    | will          | provide 12 Mbytes<br>program FLASH                                                                                                    |
|                      | $\mathfrak{B}$                 | 7.1 CPU card's Base-R interface must be an RJ-45 connector on the<br>back panel.                                                                        | $1.0 - 7$              |                 | 7.1 CPU card's<br>Base-R interface                                                                                                    | must          | be an RJ-45<br>connector on the<br>back panel.                                                                                             |
|                      | $\circ$                        | 8.1 CPU Base-R connector shall use industry standard pinout.                                                                                            | $1.0 - 8$              |                 | 8.1 CPU Base-R<br>connector                                                                                                    | shall         | use industry stand<br>pinout.                                                                                                    |
|                      | 10                             | 9.1 CPU RS-485 interface must be an industry standard connector for 1.0-9<br>example a 9 pin female d-sub connector and shall be on the front<br>panel. |                        |                 | 9.1 CPU RS-485<br>interface must be<br>an industry<br>standard<br>connector for<br>example a 9 pin<br>female d-sub<br>connector and<br>9.1 CPU RS-485<br>interface | shall<br>must | be on the front pa<br>be an industry<br>standard connecto<br>for example a 9 pi<br>female d-sub<br>connector and sha<br>be on the front pa |
|                      |                                |                                                                                                    |                        |                 |                                                                                                    |               |                                                                                                    |
|                      | 11                             | 10.1 CPR card's R-chip interface pinout is TBD.                                                                                                    | $1.0 - 10$             |                 |                                                                                                    |               |                                                                                                    |
|                      | 12                             | 11.1 APU will provide 128 Kbytes of surge in a socket.                                                                                                  | $1.0 - 11$             |                 | 11.1 APU                                                                                                    | will          | provide 128 Kbyte:<br>surge in a socket.                                                                                                   |
|                      | 13                             | 12.1 SPU card may support switch over to a back-up in a normal<br>amount of time.                                                                       | $1.0 - 12$             |                 | 12.1 SPU card                                                                                                    | may           | support switch ove<br>to a back-up in a<br>normal amount of<br>time.                                                                       |

Figure 32: Mature Requirements Tool Output

#### **Developing the Tool Output for a Requirements Set**

The following package of commands allows a user to create an MS Word document containing the results of the Mature Requirements Tool. This output can be used to support the requirements analysis activities of non-DOORS users.

#### **How to Create a Mature Requirements Output in MSWord:**

- 1. Open Microsoft Word
- 2. In the module of interest, run the Mature Requirements Tool. (See "How to generate mature requirements")
- 3. Export the results of running the Mature Requirements Tool. See Figure 33
	- a. Click File
	- b. Export
	- c. Rich Text Format

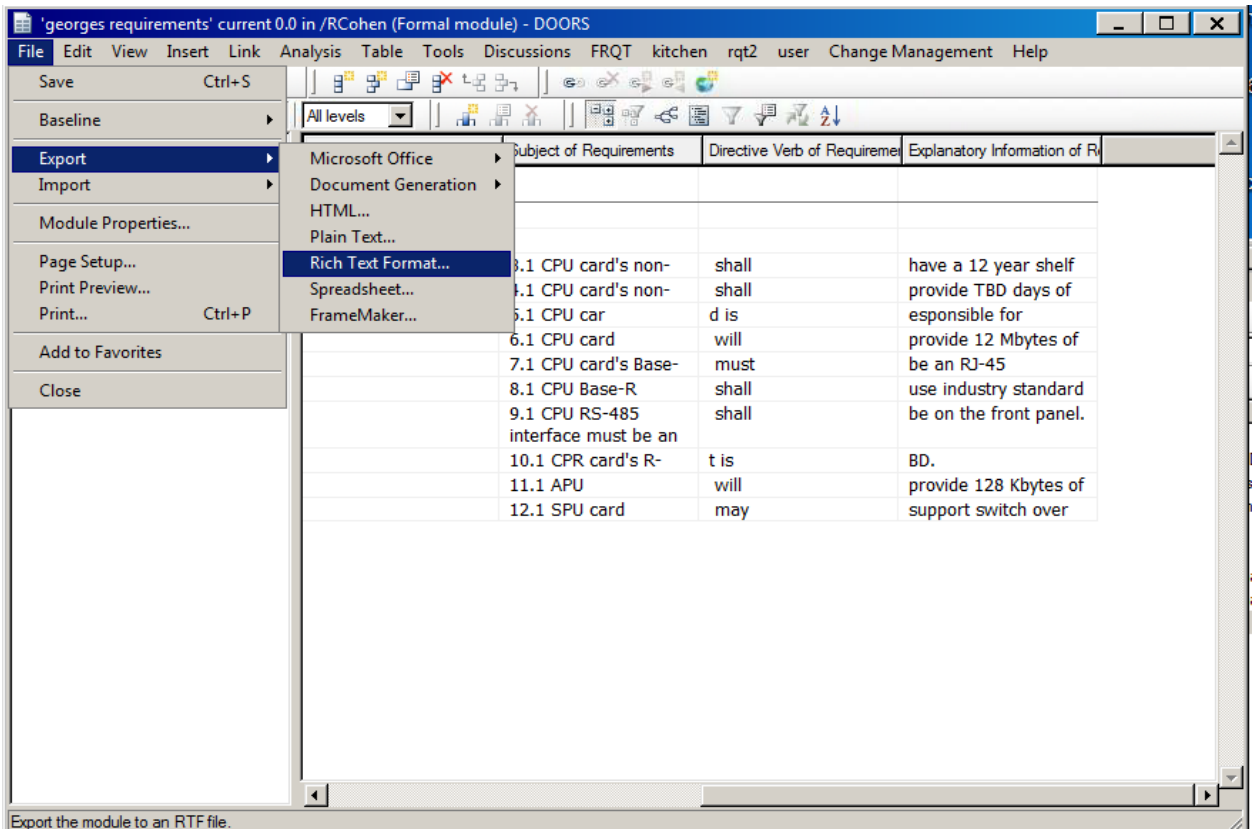

Figure 33: Mature Requirements Tool Results

- 4. When the Export RTF Window appears Figure 34,:
	- a. Select "Table" from the Layout drop down menu,
	- b. Unclick "Include DOORS Heading Numbers"
	- c. Click "Export".
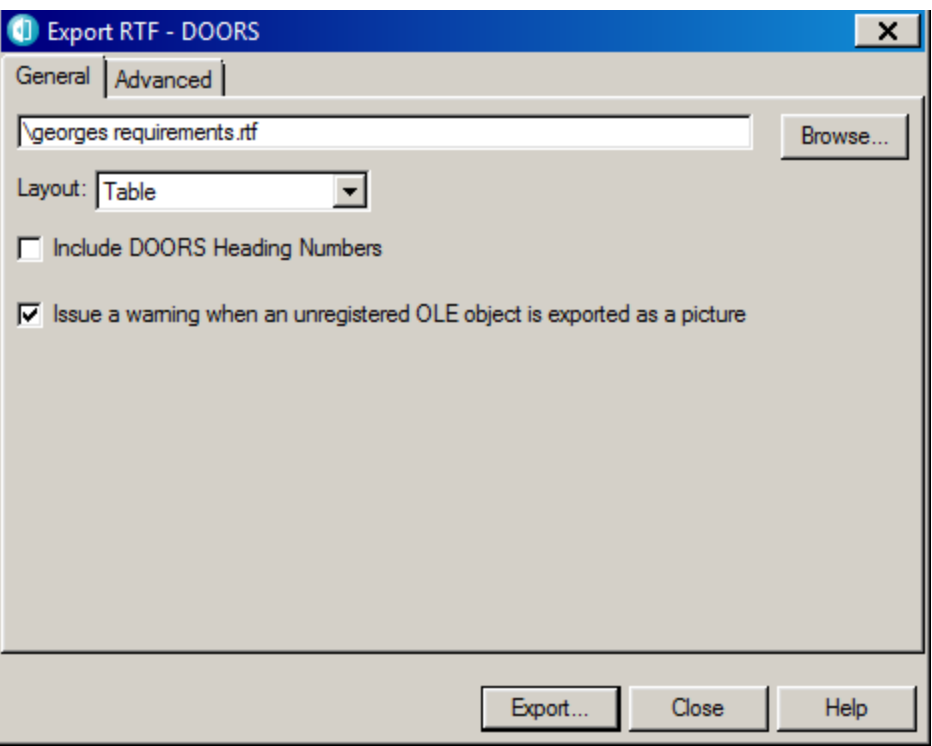

Figure 34: Export RTF dialog box

- 5. When the File Selector dialog box appears, see Figure 35:
	- a. Select appropriate file location
	- b. Enter the desired filename
	- c. Click Save

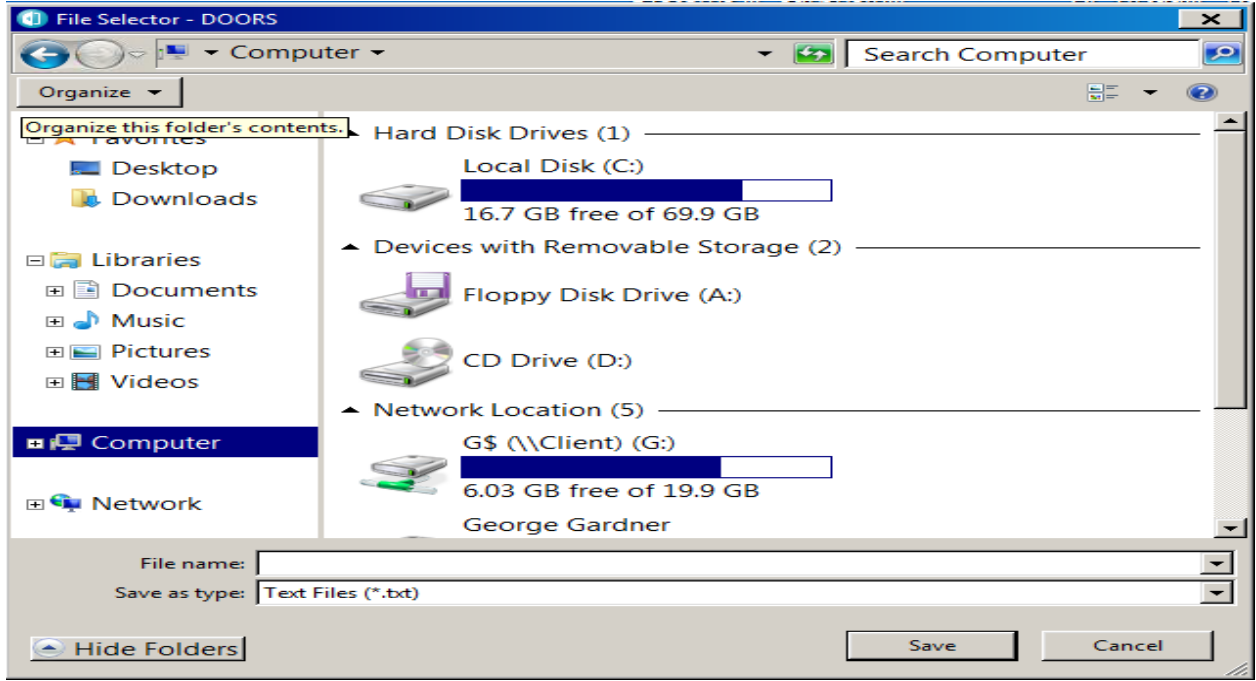

Figure 35: File selector dialog box

- 6. In Windows Explorer, double click on the filename. This opens the RTF File exported from DOORS in MS Word.
- 7. Select View; pick Draft
- 8. Delete any unnecessary columns
- 9. Adjust column widths to fit 8.5" by 11" paper in Landscape mode.
- 10. Print on the appropriate printer.

A sample Mature Requirement Specification output is attached at Appendix D.

#### Print the Keyword List

The Keyword list contains the requirement and imperative words used by the other scripts under the FRQT drop menu to perform their respective functions. This list should be reviewed regularly to ensure its relevance and updated as needed.

The "Print the Keyword List" tool displays the current keyword list.

#### **How to Generate the Keyword List:**

- 1. Open the module of interest.
- 2. Select "Print the Keyword List" under the FRQT drop down menu. See Figure 36.

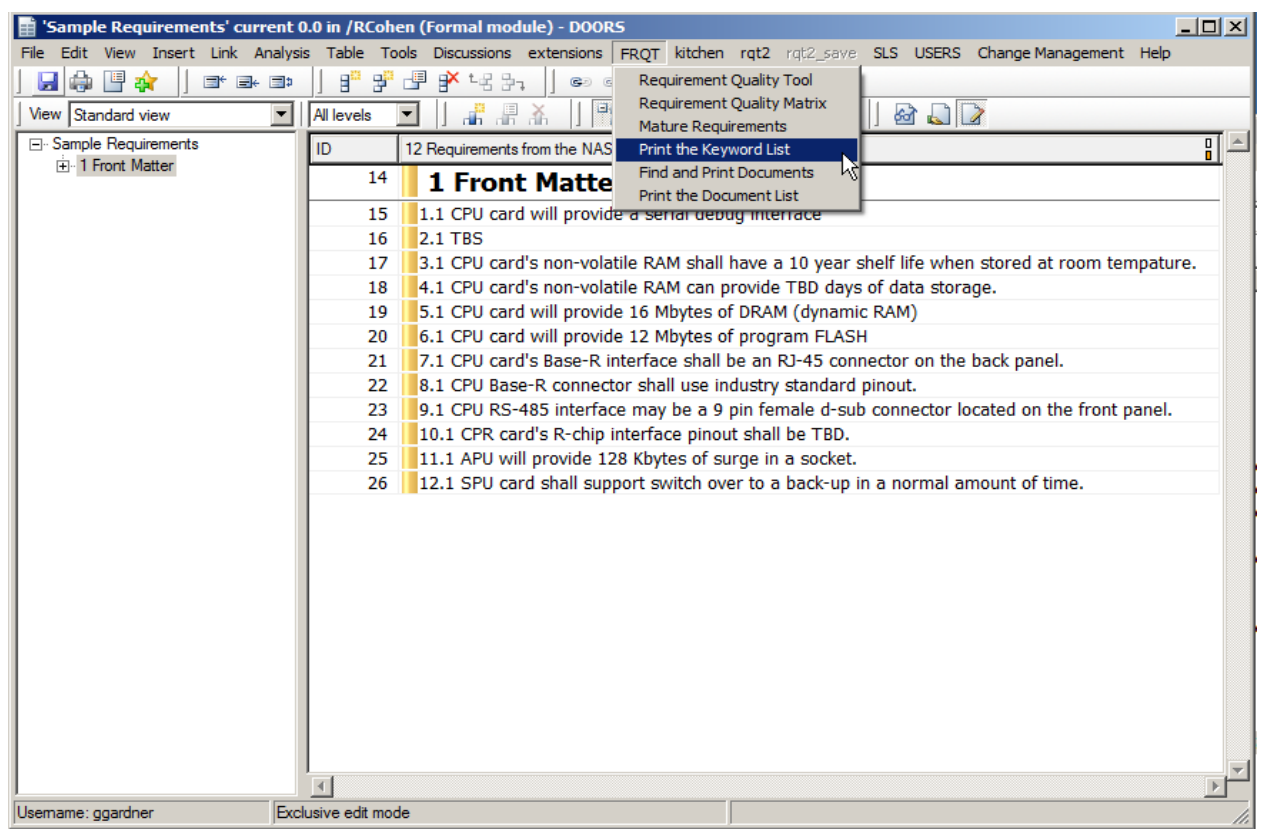

Figure 36: FRQT dropdown menu with Print the Keyword List selected

After running the "Print the Keyword List" tool, the DXL Interaction window appears with the keyword list in the DXL output box. See Figure 37 below.

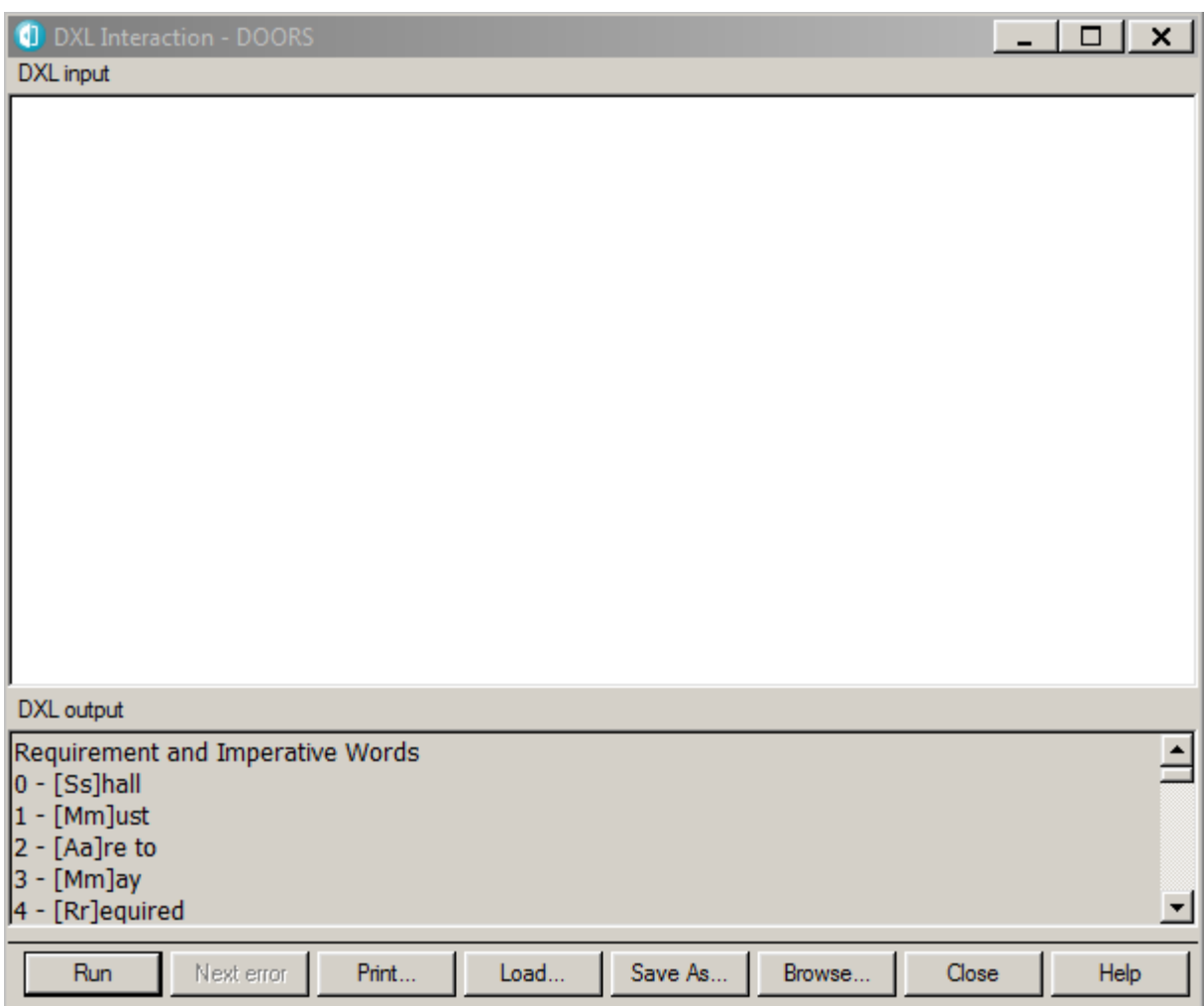

Figure 37: DXL Interaction Box keyword list showing in DXL output

#### **Developing the Tool Output for a Keyword List**

The following package of commands allows a user to create a text file containing the complete Keyword List. This output can be used to support the requirements analysis activities of non-DOORS users.

#### **How to Save the Keyword List as a Text File:**

- 1. Save the Keyword List from the DXL interaction dialog box. See Figure 38.
	- a. Click <ctrl-a> in the DXL output box to select all of the keyword outputs.
	- b. Right click in the grey area of the output box
	- c. Pick file
	- d. Save As

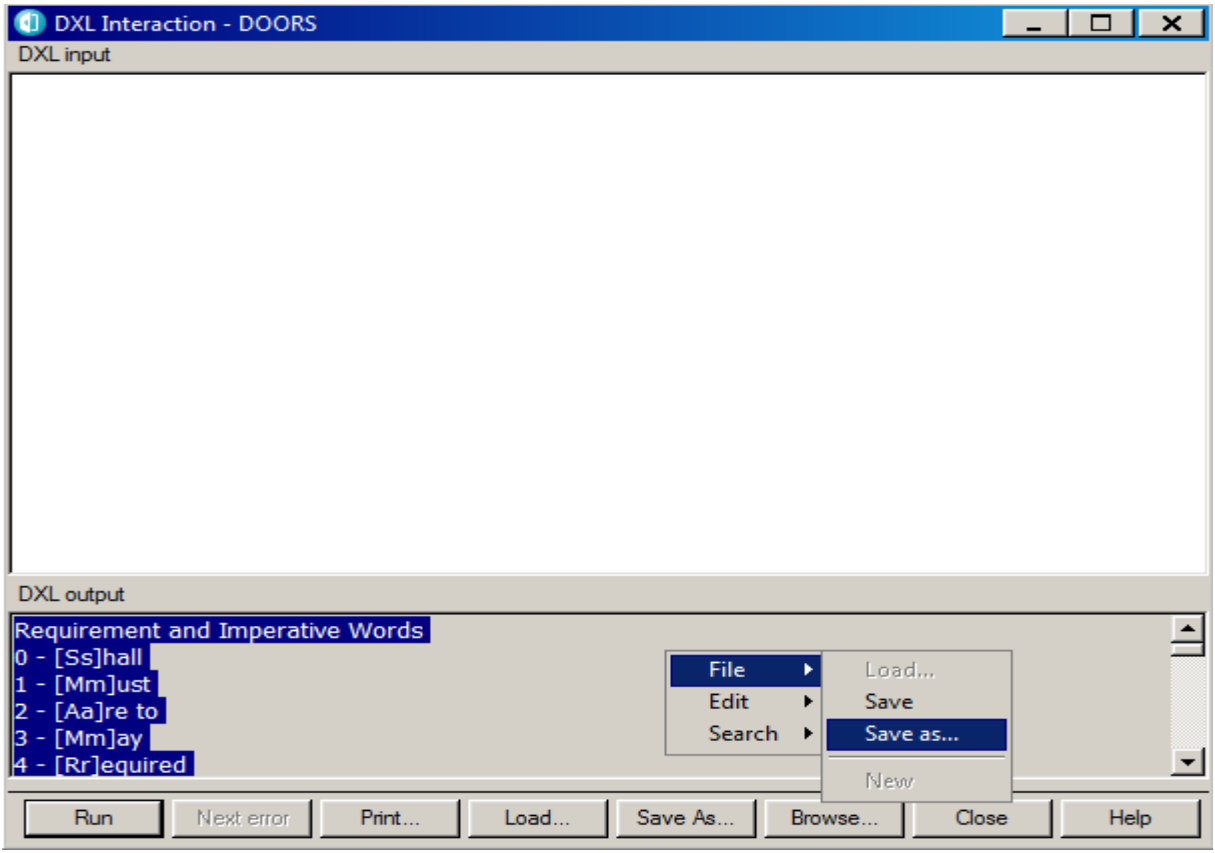

Figure 38: Dialog boxes for file output of selected keyword list

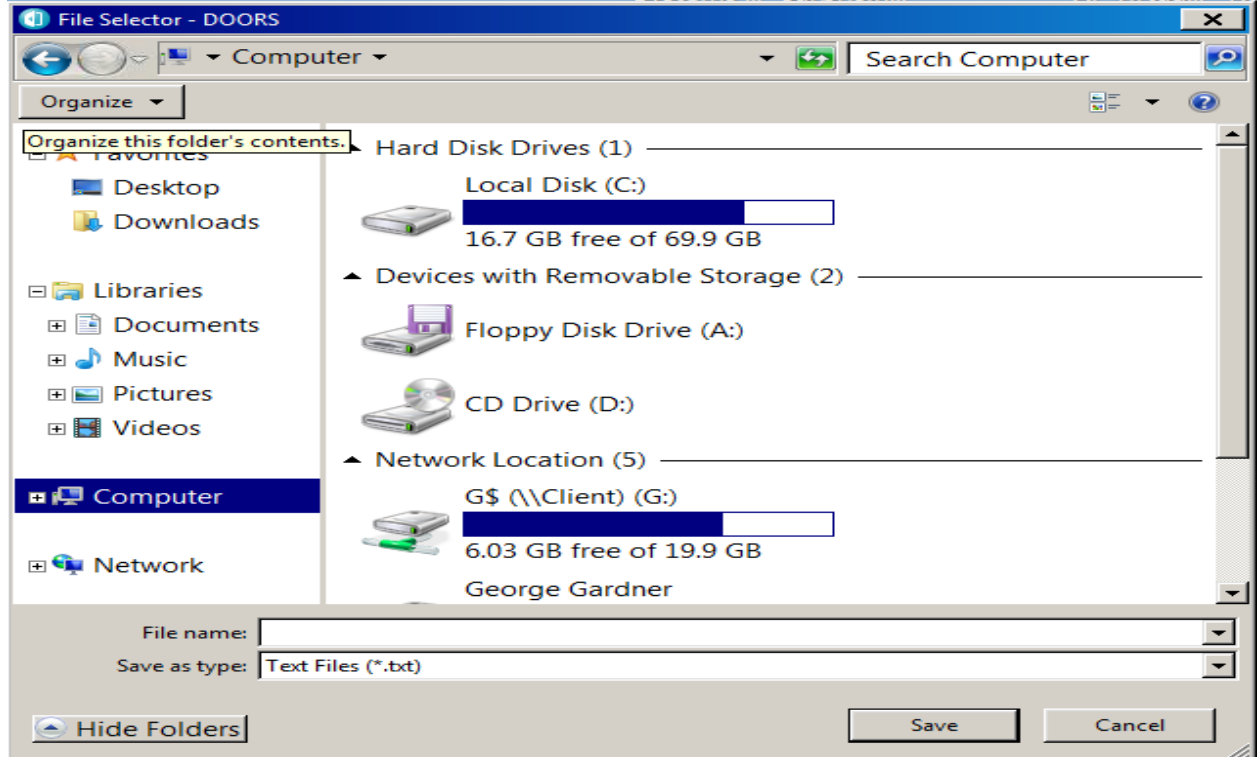

Figure 39: DOORS File Selector

- 2. Select the appropriate filename and directory. See Figure 39.
- 3. Select desired location and enter desired filename.
- 4. Click "Save" button.

The Keyword list output is in Appendix A.

## **Find and Print Documents**

The "Find and Print Documents" analyzes the objects in a module of interest and identifies the references called out by that object. This is useful when checking the validity of the identified references. The script automatically adds column attributes for each reference type to the current view of the module of interest. The columns are populated as applicable. The column attributes for the Find and Print Documents are:

- Object Number
- FAA Specification
- FAA Standards
- Internet Engineering Task Force Requests for Comments (IETF RFCs)
- International Standards
- FAA Publications
- FAA Orders
- Other Documents

#### **How to Find and Print a Document List:**

- 1. Open the module of interest. For this example, a copy of the CATM-T requirements specification document was used.
- 2. Select "Find and Print Documents" from the FRQT drop down menu. See figure 40.

The results of running the Script are shown in Figure 41.

| $\Box$ o $\times$<br>'George CATM-T WP4 fPR test' current 0.0 in /RCohen (Formal module) - DOORS                                          |                     |                                                                                                    |  |  |  |  |  |  |  |
|----------------------------------------------------------------------------------------------------|---------------------|----------------------------------------------------------------------------------------------------|--|--|--|--|--|--|--|
| Edit View Insert Link Analysis Table Tools Discussions extensions<br>FROT kitchen rgt2 rgt2_save SLS USERS Change Management Help<br>File |                     |                                                                                                    |  |  |  |  |  |  |  |
| 雪舎<br>皨<br>国 最 国<br>Ы                                                                                                    | ď<br>翆              | 壨<br>ਿੱਖ ≌ਾ<br>Requirement Quality Tool<br>CÐ.                                                                                                    |  |  |  |  |  |  |  |
| View Standard view                                                                                                    | All levels          | <b>Requirement Quality Matrix</b><br>画<br>67 J B<br><b>Mature Requirements</b>                                                                                                    |  |  |  |  |  |  |  |
| □ George CATM-T WP4 fPR test                                                                                                    | ID                  | 81<br>CATM-T WP4 Final Program R<br>Print the Keyword List                                                                                                    |  |  |  |  |  |  |  |
| Fi-1 Introduction                                                                                                    | <b>CATMT</b>        | <b>Find and Print Documents</b>                                                                                                    |  |  |  |  |  |  |  |
| E 2 Capability Description and Pro-                                                                                                    | WP4                 | 1 Introductio<br>ΜÇ<br>Print the Document List                                                                                                    |  |  |  |  |  |  |  |
| Fi-3 Functional and Performance F<br>E-4 Integration Requirements                                                                         | $_fPR_1$            |                                                                                                    |  |  |  |  |  |  |  |
| El 5 Security and Safety Requireme                                                                                                    | CATMT               | This Final Program Reguirements (fPR) document documents the high-level reguirements for the                                                                                                 |  |  |  |  |  |  |  |
| E. 6 Quality Management Requirem                                                                                                    | WP4                 | Collaborative Air Traffic Management Technologies (CATM-T) Work Package 4 (WP4). CATM-T                                                                                                    |  |  |  |  |  |  |  |
| Fi-7 Test and Evaluation Requirem                                                                                                    | $fPR_2$             | WP4 is the fourth in a series of work packages to provide new functions and enhanced                                                                                                    |  |  |  |  |  |  |  |
| Fi-8 Implementation and Transition<br>E-9 In-Service Support and Manad                                                                    |                     | capabilities for Traffic Flow Management (TFM) activities through a set of software releases.<br>The goal of CATM-T WP4 is to improve National Airspace System (NAS) traffic flow prediction |  |  |  |  |  |  |  |
| 10 Appendix 1. Critical Performan                                                                                                    |                     | and efficiency as well as overall system capacity.                                                                                                    |  |  |  |  |  |  |  |
| El 11 Appendix 2. Acronyms and G                                                                                                    |                     |                                                                                                    |  |  |  |  |  |  |  |
| 12 Appendix 3. Reference Docu                                                                                                    |                     | The overall TFM mission as stated in FAA Order JO 7210.3Y, Facility Operation and                                                                                                    |  |  |  |  |  |  |  |
| 13 Appendix 4. Program Require                                                                                                    |                     | Administration [1] is "to balance air traffic demand with system capacity to ensure the<br>maximum efficient utilization of the National Airspace System (NAS). A safe, orderly, and         |  |  |  |  |  |  |  |
|                                                                                                    |                     | expeditious flow of traffic, while minimizing delays, is fostered through continued analysis,                                                                                                |  |  |  |  |  |  |  |
|                                                                                                    |                     | coordination, and dynamic utilization of Traffic Management Initiatives (TMIs) and programs."                                                                                                |  |  |  |  |  |  |  |
|                                                                                                    |                     | The fundamental goal of TFM is to strategically manage the flow of air traffic to minimize delays                                                                                            |  |  |  |  |  |  |  |
|                                                                                                    |                     | and congestion due to NAS stressors such as weather or equipment outages [1]. Review of<br>current TFM operations has identified shortfalls in the areas of managing capacity in constrained |  |  |  |  |  |  |  |
|                                                                                                    |                     | airspace, operational efficiency, productivity, and collaboration. The CATM-T WP4 Concept of                                                                                                 |  |  |  |  |  |  |  |
|                                                                                                    |                     | Operations [2] describes operational capabilities for the mid-term timeframe that will address                                                                                               |  |  |  |  |  |  |  |
|                                                                                                    |                     | these existing shortfalls and enable select Next Generation Air Transportation System (NextGen)                                                                                              |  |  |  |  |  |  |  |
|                                                                                                    |                     | Operational Improvements (OIs). The proposed capabilities, ranging from improvements in the                                                                                                  |  |  |  |  |  |  |  |
|                                                                                                    |                     | quality of existing data to new tools that support decision-making, will drive changes to TFM<br>operations.                                                                                 |  |  |  |  |  |  |  |
|                                                                                                    |                     |                                                                                                    |  |  |  |  |  |  |  |
|                                                                                                    |                     | The CATM-T WP4 Functional Analysis [3] identified and described the functions and sub-                                                                                                    |  |  |  |  |  |  |  |
|                                                                                                    |                     | functions needed to realize the concept of operations and has served as the foundation for<br>developing requirements documentation supporting the acquisition of CATM-T WP4                 |  |  |  |  |  |  |  |
| $\blacktriangleright$                                                                                                    |                     |                                                                                                    |  |  |  |  |  |  |  |
| Usemame: ggardner                                                                                                    | Exclusive edit mode |                                                                                                    |  |  |  |  |  |  |  |

Figure 40: the FRQT dropdown menu with Find and Print Documents selected

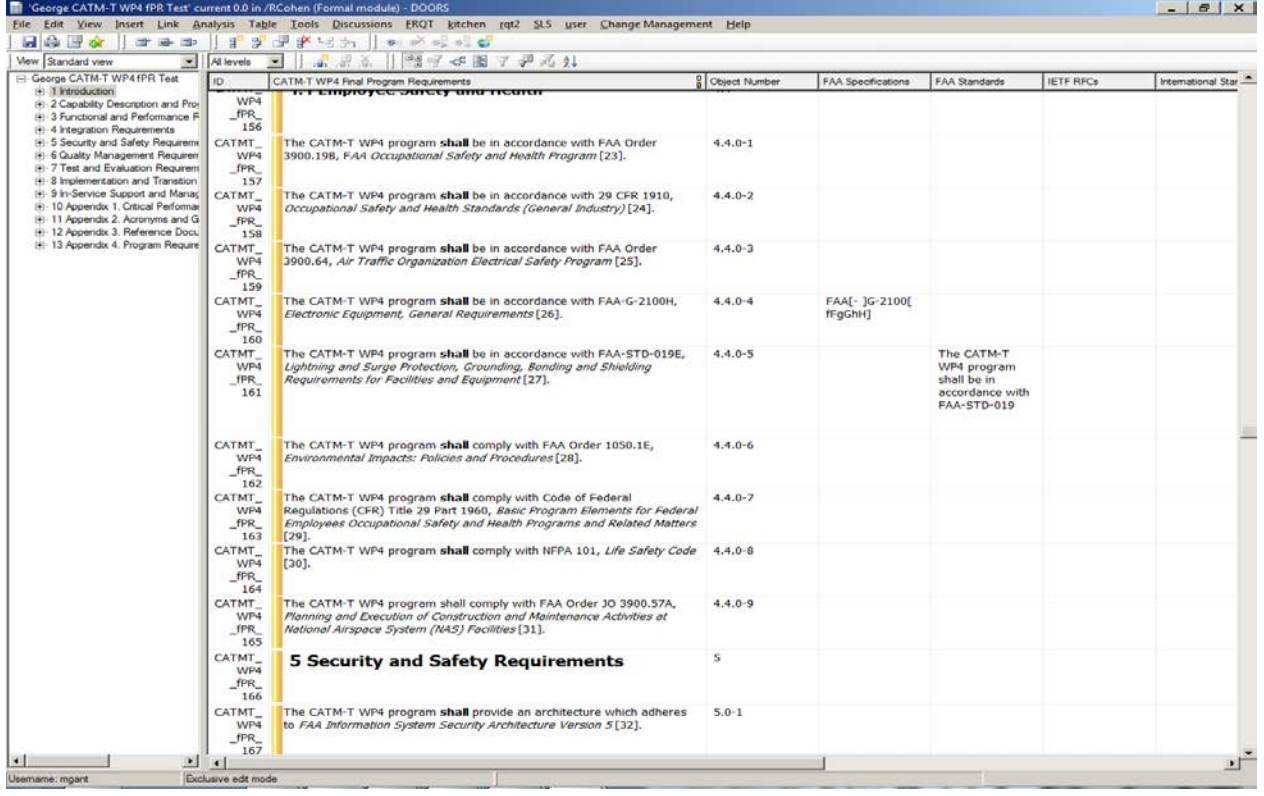

Figure 41: Find and Print Document Results

#### **Developing the Tool Output for Find and Print Document List**

The following package of commands allows a user to create an MS Word file containing the results of the "Find and Print Document" tool. This output can be used to support the requirements analysis activities of non-DOORS users.

#### **How to Save the Find and Print Document Results in MS Word:**

- 1. Open the module of interest.
- 2. Run "Find and Print Document". (See "How to Find and Print Document")
- 3. Export the result of running the Find and Print Document. See Figure 42.
	- a. Click File
	- b. Select Export
	- c. Select Rich Text Format

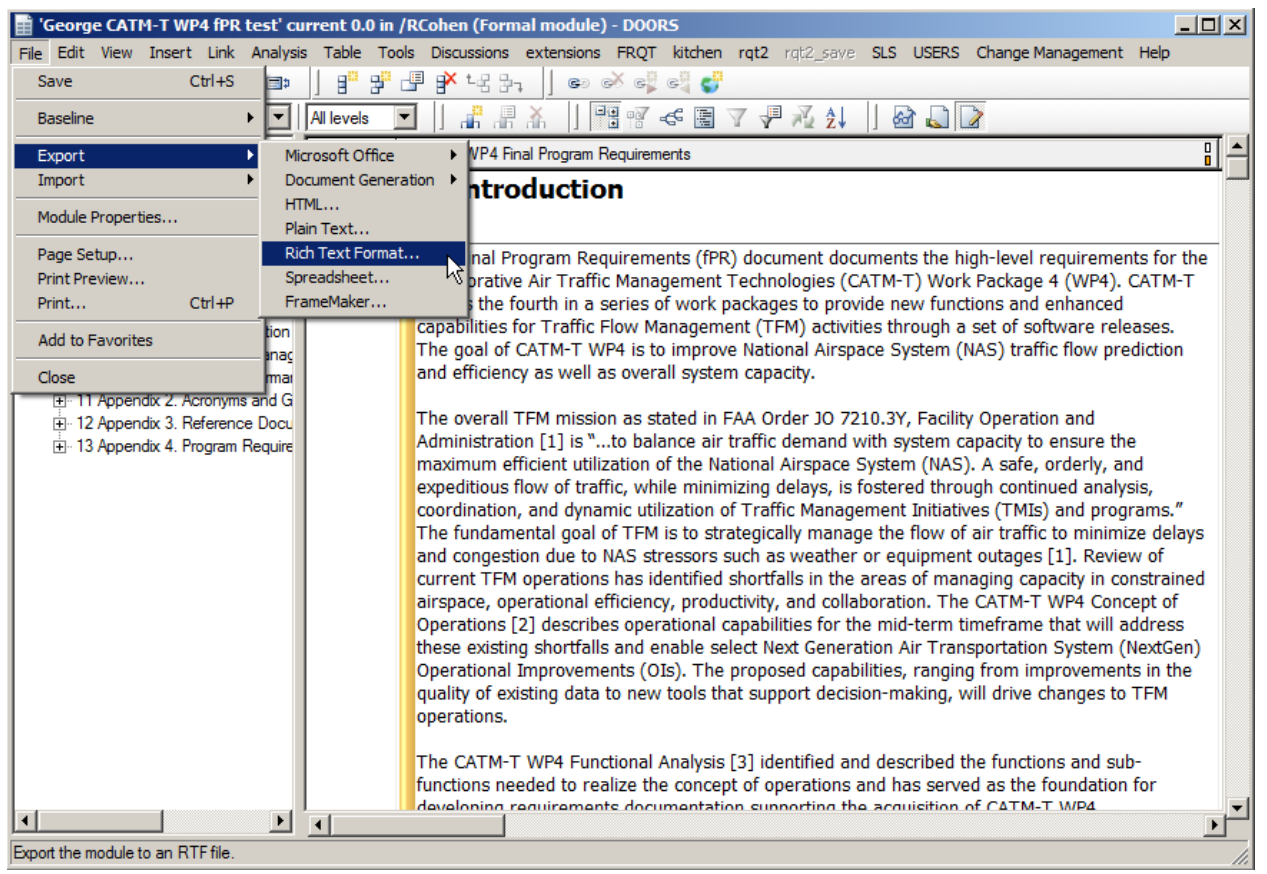

Figure 42: File Export Cascading Menu

- 4. When the Export RTF dialog Box appears See Figure 43:
	- a. Unclick "include DOORS Heading Numbers"
	- b. Select Table from the drop down menu
	- c. Select the appropriate file name
	- d. Click "export".

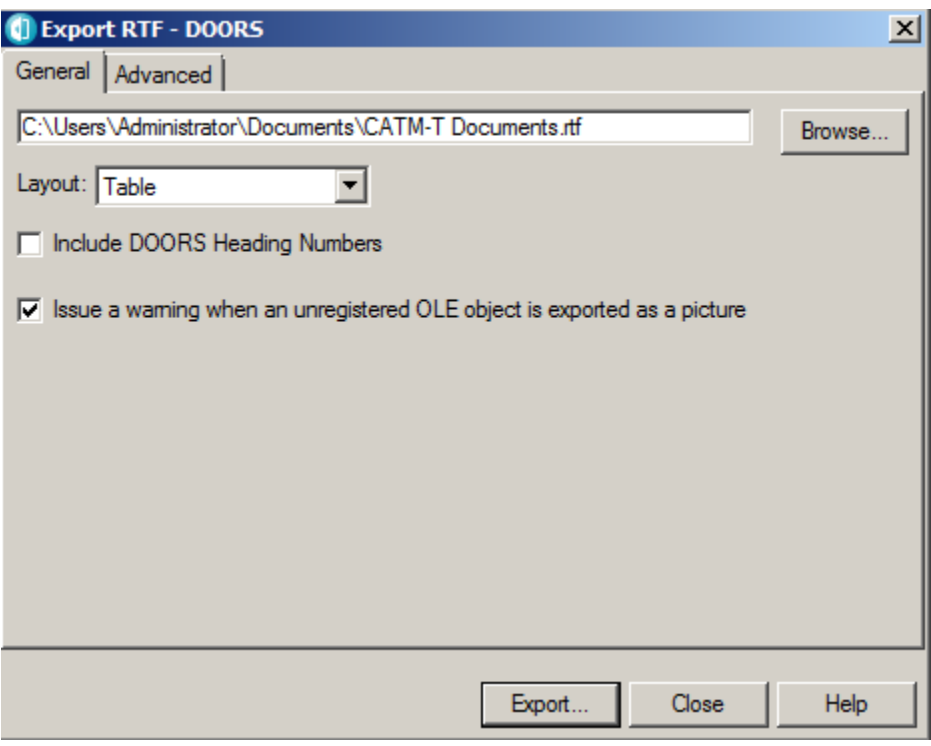

Figure 43: Export RTF Dialog Box

- 5. Open the RTF file just created. It should open in MS Word
- 6. Rearrange Layout.
	- a. Go to Page Layout \_> Orientation and change to "landscape"
- 7. Go to View tab
- 8. Pick Draft
- 9. Set Zoom to 70%. This allows all the columns to fit in one window.
- 10. Scroll through the document and determine if there are any unused columns. If so, delete them.
- 11. Then print the document adjusting the Zoom for full page usage.

Sample output is at Appendix E.

## **Printing The Document List**

The Document list contains the full list of references used by the other scripts under the FRQT drop menu to perform their respective functions. This list should be reviewed regularly to ensure its relevance and updated as needed.

The "Print the Document List" tool displays the current document list.

#### **How To Generate The Document List:**

- 1. Open the module of interest
- 2. Select "Print the Document List" from the *FRQT* drop down menu. See Figure 37.

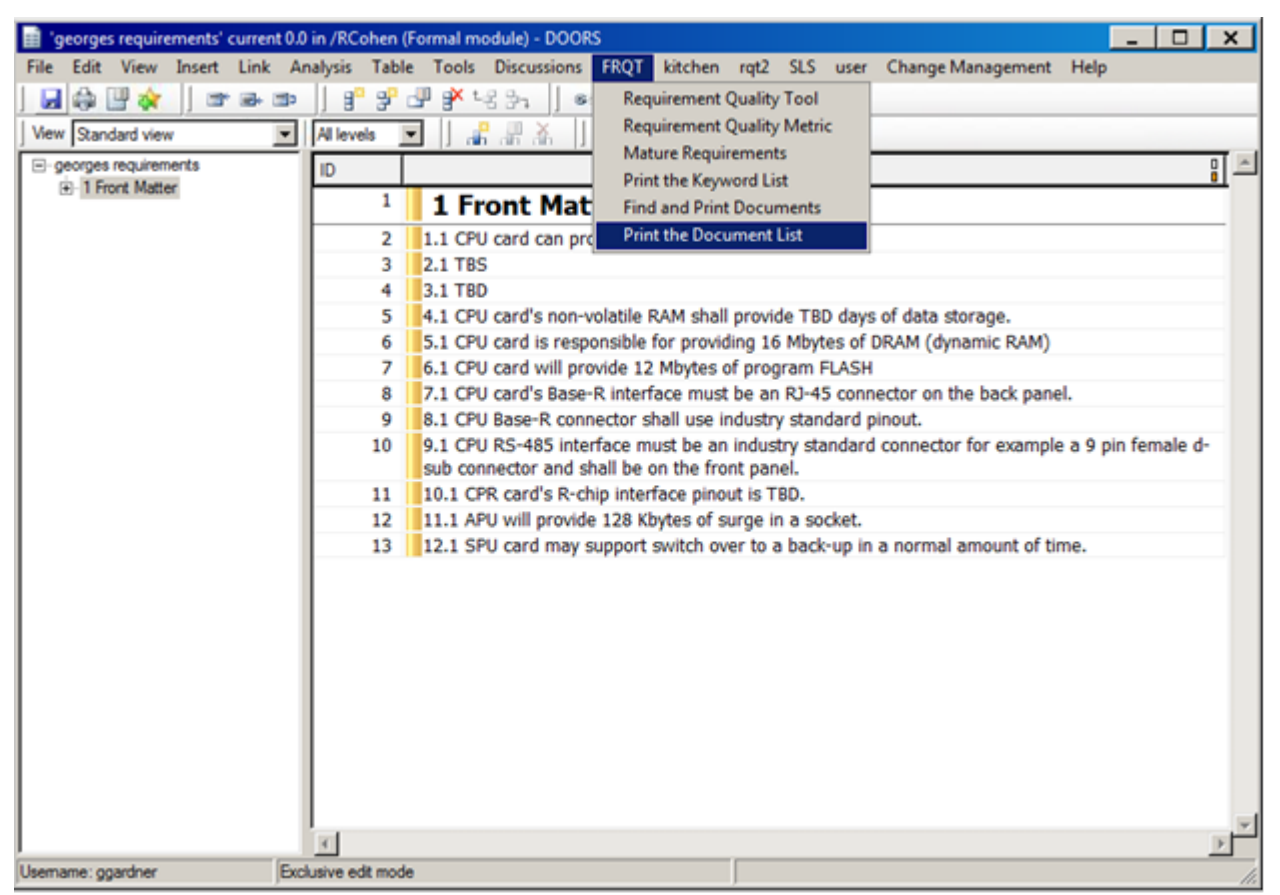

Figure 44: FRQT Dropdown Menu with Print the Document List selected

After running the "Print the Document List" tool, the DXL Interaction window appears with the document list in the DXL output box. See Figure 45 below.

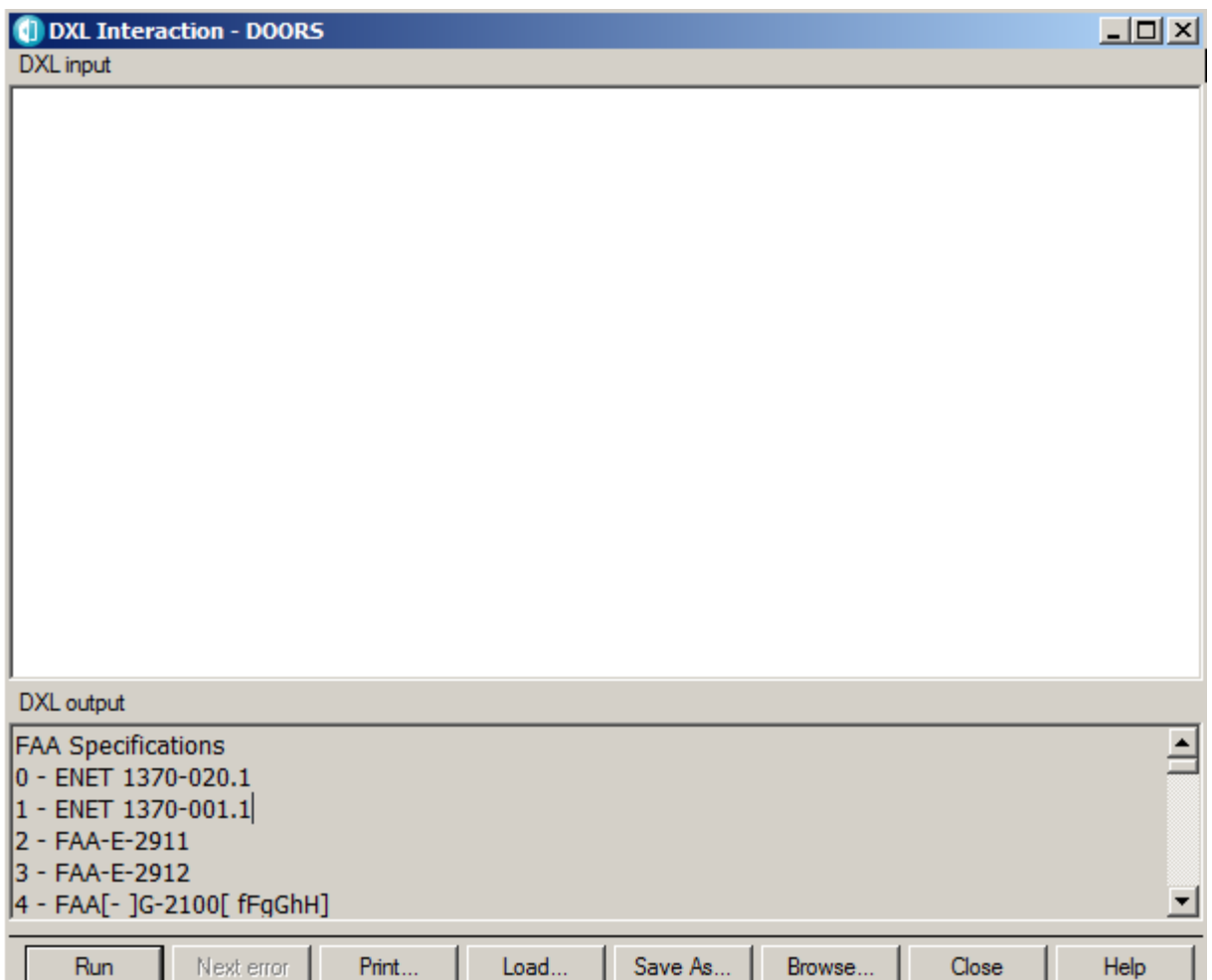

Figure 45: The DXL Interaction output the Document List

#### **Developing the Tool Output for a Document List**

The following package of commands allows a user to create a text file containing the complete Document List. This output can be used to support the requirements analysis activities of non-DOORS users.

#### **How to Save the Document List as a Text File:**

- 1. Save the Document List from the DXL interaction dialog box. See Figure 46.
	- a. Click <ctrl-a> in the DXL output box to select all of the document outputs.
	- b. Right click in the grey area of the output box
	- c. Pick file
	- d. Save As

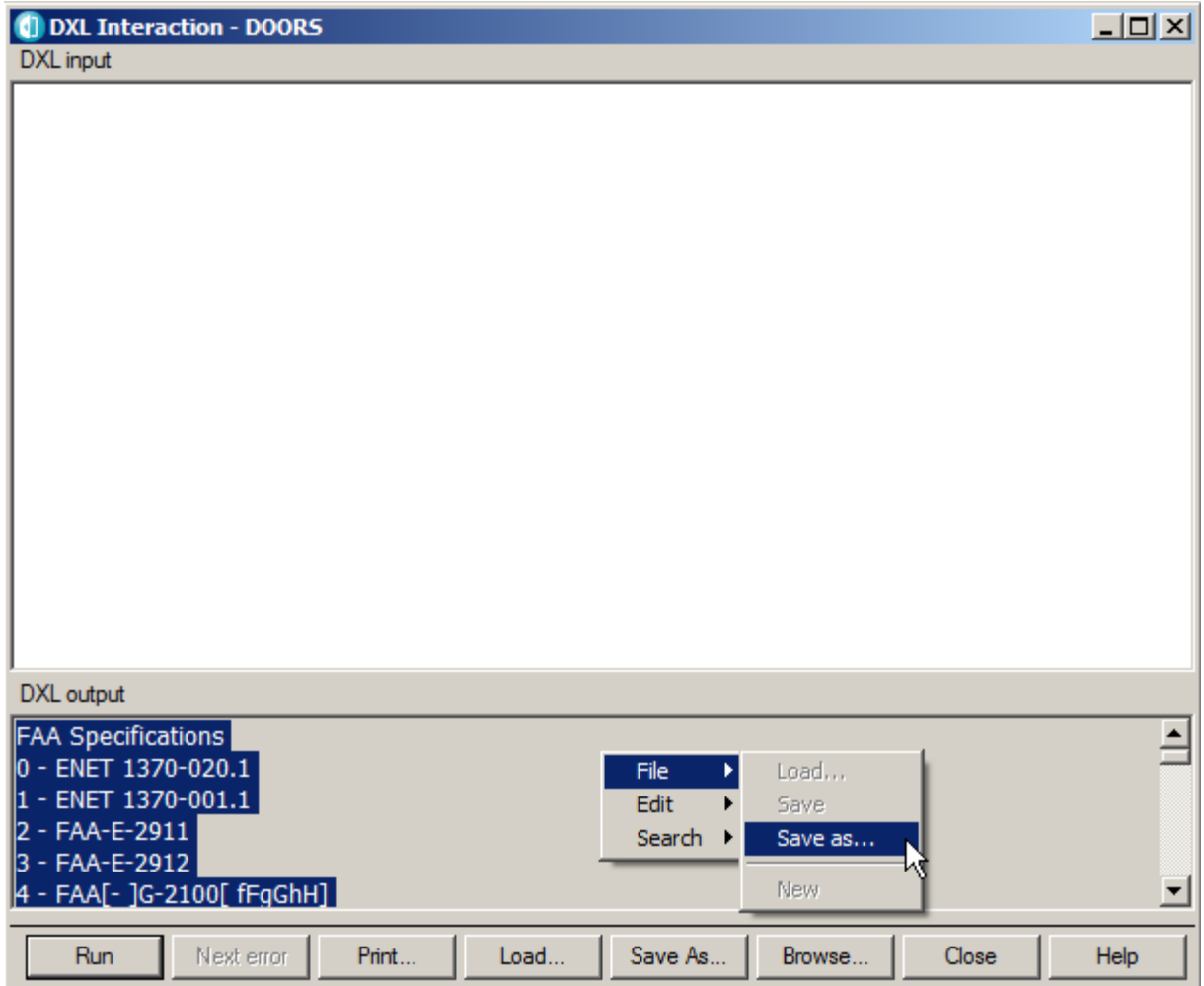

Figure 46: Highlighted top of document list and File -> Save as menu

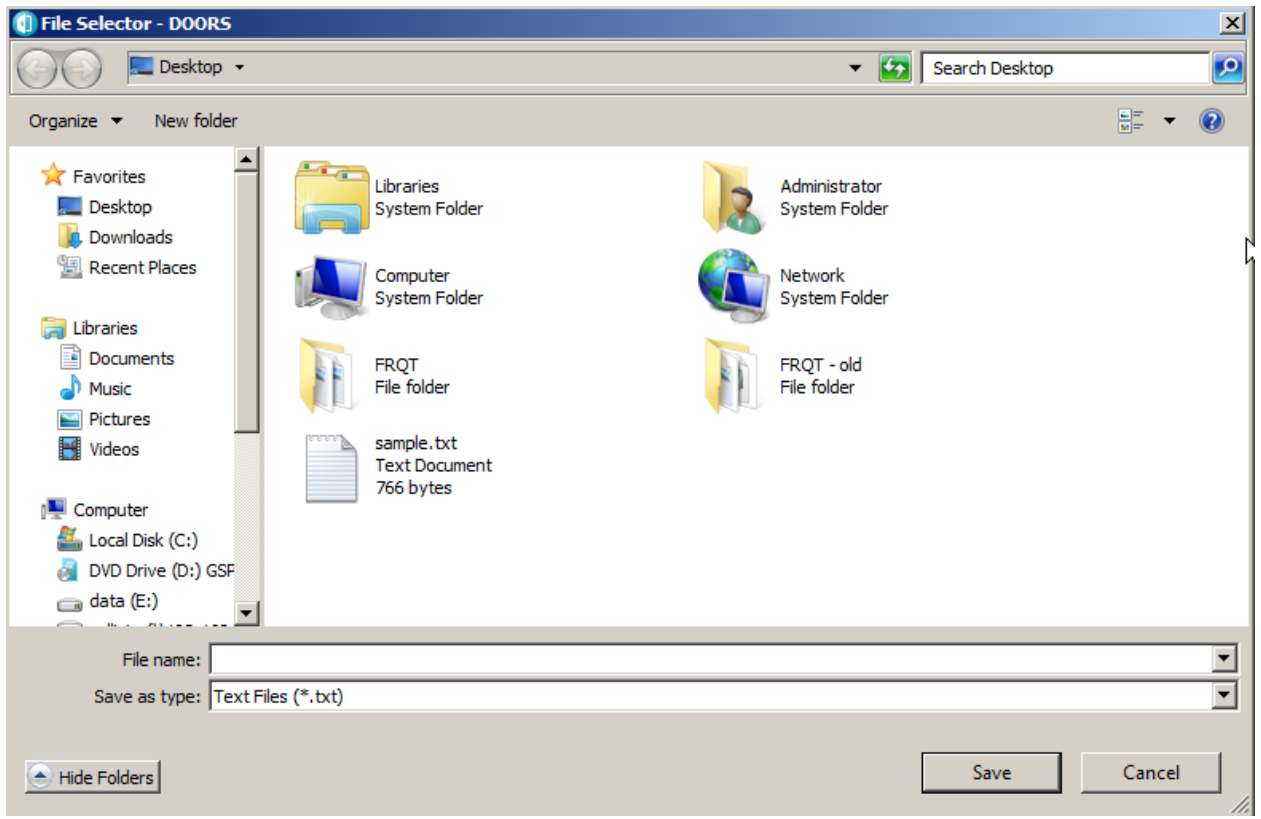

Figure 47: DOORS File Selector window

- 2. Enter the appropriate filename and select the appropriate directory when the File Selector Window appears. Figure 47.
- 3. Click the "save" button tosave the file.

The document list output is attached as Appendix F.

# INSTALLATION:

Installation instructions are at Appendix G and a file listing is at Appendix H.

#### REFERENCES:

FAA, NAS Systems Engineering and Integration Office, NAS Requirements Service Division. *DOORS Familiarization, Version 1.2.*

IBM Corporation. 2016. *IBM Rational DOORS DXL Reference Manual, Release 9.6.1.*

Michael Caldwell. 1999. *Requirement Quality Tool* (version 1.1). National Security Agency. NASA, Software Assurance Technology Center. 2015. *Automated Requirements Measurement (ARM) Tool* (version 2.1). http://www.pilhokim.com/images/5/54/ARM\_V2-1.zip.

Theodore F. Hammer, Lenore L. Huffman, and Linda H. Rosenberg. 1998. "Doing Requirements Right The First Time." *Crosstalk*, December.

William W. Wilson. 1999. "Writing Natural Language Requirements Specifications." *Crosstalk*, Feb 1999 (February).

## APPENDIX A—

Keyword List Sample Output

## **Keyword List**

Requirement and Imperative Words

- 0 [Ss]hall
- 1 [Mm]ust
- 2 [Aa]re to
- 3 [Mm]ay
- 4 [Rr]equired
- 5 [Aa]re applicable
- 6 [Ss]hould
- 7 [Ww]ill
- 8 [Ww]ould

Weak Words and Reason for the Words

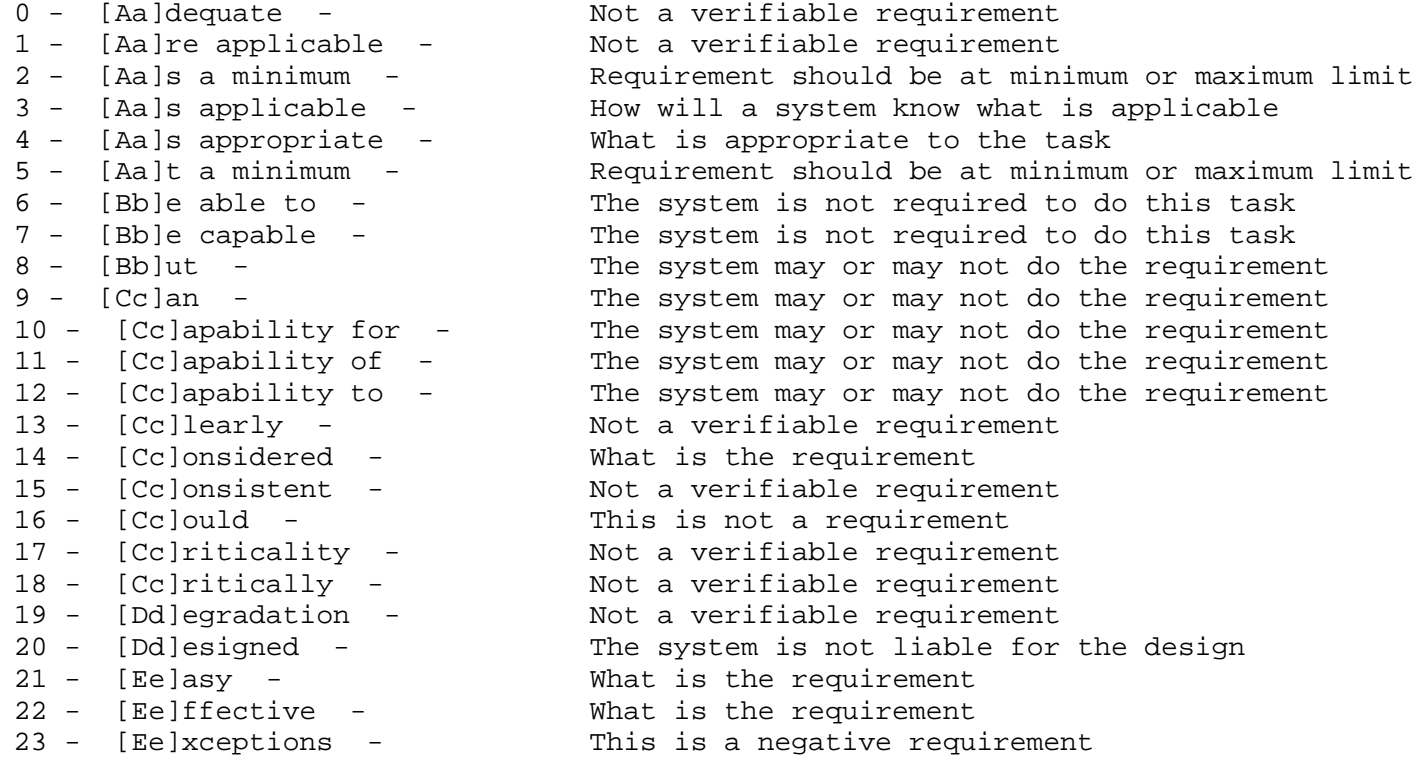

24 - [Ff]ast - What is the requirement<br>25 - [Ffleasible - What is the requirement 25 - [Ff]easible - The What is the requirement<br>26 - [Ff]lexible - The What is the requirement 26 - [Ff]lexible - The What is the requirement<br>27 - [Ii]f required to - The system may or may no 27 - [Ii]f required to - The system may or may not do the requirement<br>28 - [Ll]ight-weight - Not a verifiable requirement 28 - [Ll]ight-weight - Not a verifiable requirement<br>29 - [Ll]imited to - The system is not liable for 29 - [Ll]imited to - The system is not liable for the design<br>30 - [Mm]ay - Denote permission or an option which is 30 - [Mm]ay - Denote permission or an option which is not oliigatory 31 - [Nn]ormal - Can be use used in conjunction with a formal Name 32 - [Nn]ot - This is a negative requirement<br>33 - [Oo]ption - Not a verifiable requirement 33 - [Oo]ption - Not a verifiable requirement<br>34 - [Oo]ptionally - Not a verifiable requirement 34 - [Oo]ptionally - Not a verifiable requirement 35 - [Pp]eriodically - Not a verifiable requirement What is the requirement<br>This is an SOW Statement  $37$  - [Pp]rovide for - $38 - [Qq]$ uickly - What is the requirement<br> $39 - [Rr]$ esponsible for - This is an SOW Statement  $39 -$  [Rr]esponsible for  $-$  40 - [Ss]ufficient -40 - [Ss]ufficient - Not a verifiable requirement 41 - [Ss]hould - Denote action which is recommended but not obligatory 42 - [Ss]ometimes - The system may or may not do the requirement<br>43 - [Ss]tandard - Can be use used in conjunction with a formal 43 - [Ss]tandard - The Can be use used in conjunction with a formal Name<br>44 - [Tt]imely - What is the requirement 44 - [Tt]imely - what is the requirement<br>45 - [Uu]seable - Not a verifiable requir 45 - [Uu]seable - Not a verifiable requirement<br>46 - [Uu]ser friendly - Not a verifiable requirement 46 - [Uu]ser friendly - Not a verifiable requirement 47 - [Ww]aiver - In the Soutier of the Southeau of the Southeau of The Southeau of The Southeau of the Southeau<br>18 - [Ww]hen required - Not a verifiable requirement 48 - [Ww]hen required - Not a verifiable requirement 49 - [Ww]ill - Denote a declaration of purpose on the part of the Goverment 50 - [Ww]ould - This is not a requirement<br>51 - [Aa]ccurate - This is not a requirement Not a verifiable requirement<br>Not shall or must 52 - [Rr]equired - Not shall or must<br>53 - [Aalre to - Not shall or must  $53$  - [Aalre to -

#### Directive Words

0 - [Ff]or example

- $1 e\,g\}.$
- $2 i\cdot e$ .

Option Words

 $0 \lceil 00 \rceil r$ 

- $1 [Aa]nd/or$
- 2 [Cc]an
- 3 [Cc]ould
- 4 [Mm]ay
- 5 [Oo]ptionally
- 6 [Ss]hould

Incomplete Words

- 0 [Aa]s a minimum
- 1 [Aa]t a minimum
- 2 [Bb]ut not limited to
- 3 [Nn]ot defined
- 4 [Nn]ot determined
- 5 TBD
- 6 TBS

## APPENDIX B—

Detailed Operation and Verification of the Stability Calculation

Appendix B ‐ Detailed operation and verification of the stability calculation:

For the demonstration and verification of the operation of the stability calculator, we will use a module created from file "Sample Requirements.RTF. It creates a formal module with 13 objects. See figure A‐ 1.

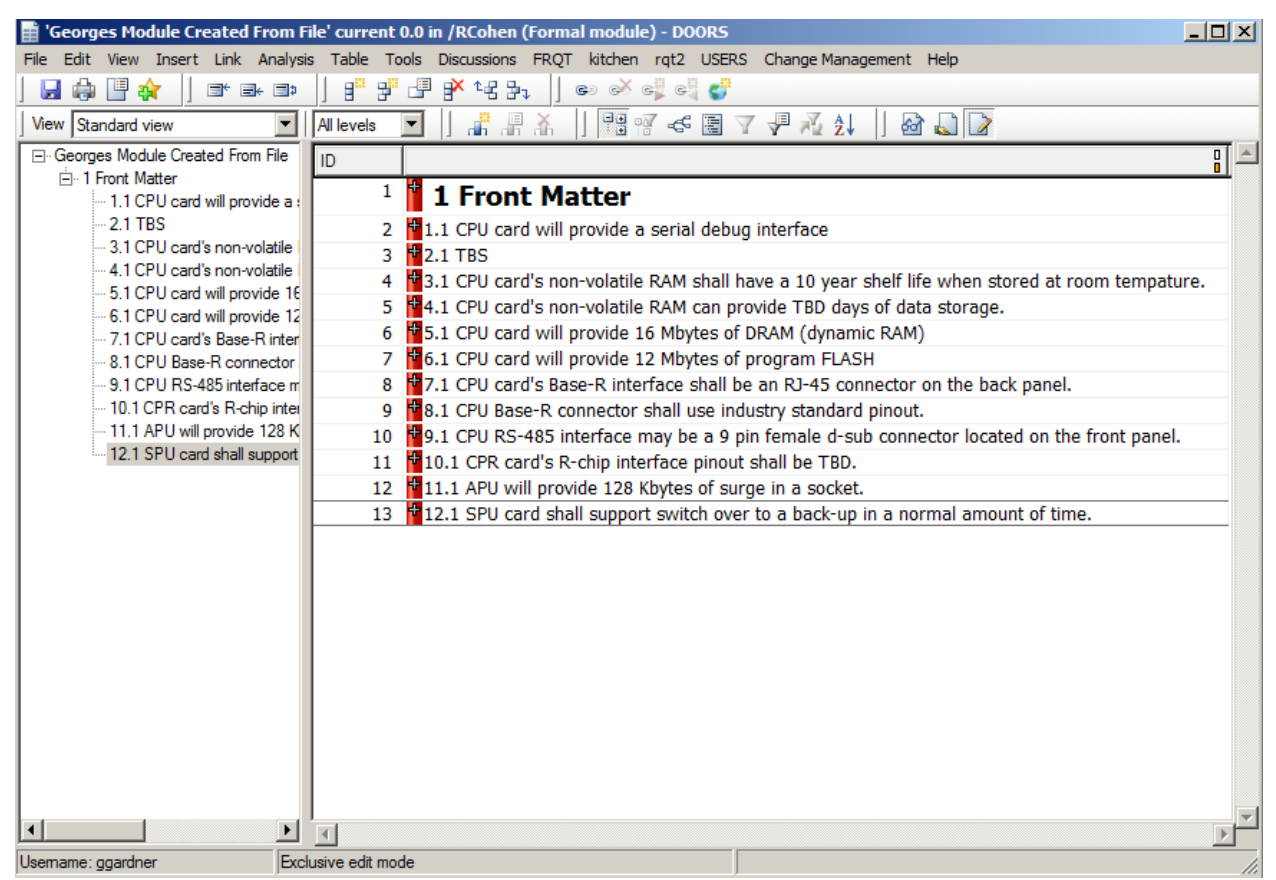

Figure B‐1: Formal Module Created From Sample Requirements.RTF

Select "Requirements Quality Tool" from the FRQT dropdown menu. See Figure B‐2.

| 繭<br><b>H</b> 27<br>ы                       | я<br>柴                             | ■ 1号 37<br>-9<br><b>Requirement Quality Tool</b><br>Requirement Quality Metric                                                                  |
|---------------------------------------------|------------------------------------|----------------------------------------------------------------------------------------------------|
| View Standard view                          | All levels<br>$\blacktriangledown$ | 高温面<br><b>Mature Requirements</b>                                                                                                    |
| El georges requirements<br>+ 1 Front Matter | ID                                 | 밁<br>Print the Keyword List                                                                                                    |
|                                             | 1                                  | 1 Front Mat<br><b>Find and Print Documents</b>                                                                                                  |
|                                             | $\overline{2}$                     | <b>Print the Document List</b><br>1.1 CPU card can pro                                                                                          |
|                                             | 3                                  | 2.1 TBS                                                                                                    |
|                                             | 4                                  | 3.1 TBD                                                                                                    |
|                                             | 5                                  | 4.1 CPU card's non-volatile RAM shall provide TBD days of data storage.                                                                         |
|                                             | 6                                  | 5.1 CPU card is responsible for providing 16 Mbytes of DRAM (dynamic RAM)                                                                       |
|                                             | 7                                  | 6.1 CPU card will provide 12 Mbytes of program FLASH                                                                                            |
|                                             | 8                                  | 7.1 CPU card's Base-R interface must be an RJ-45 connector on the back panel.                                                                   |
|                                             | 9                                  | 8.1 CPU Base-R connector shall use industry standard pinout.                                                                                    |
|                                             | 10                                 | 9.1 CPU RS-485 interface must be an industry standard connector for example a 9 pin female d-<br>sub connector and shall be on the front panel. |
|                                             | 11                                 | 10.1 CPR card's R-chip interface pinout is TBD.                                                                                                 |
|                                             | 12                                 | 11.1 APU will provide 128 Kbytes of surge in a socket.                                                                                          |
|                                             | 13 <sup>°</sup>                    | 12.1 SPU card may support switch over to a back-up in a normal amount of time.                                                                  |
|                                             |                                    |                                                                                                    |

Figure B‐2: FRQT Dropdown Menu with Requirements Quality Tool Selected

Initialized the requirement attribute with imperatives. See Figure B‐3.

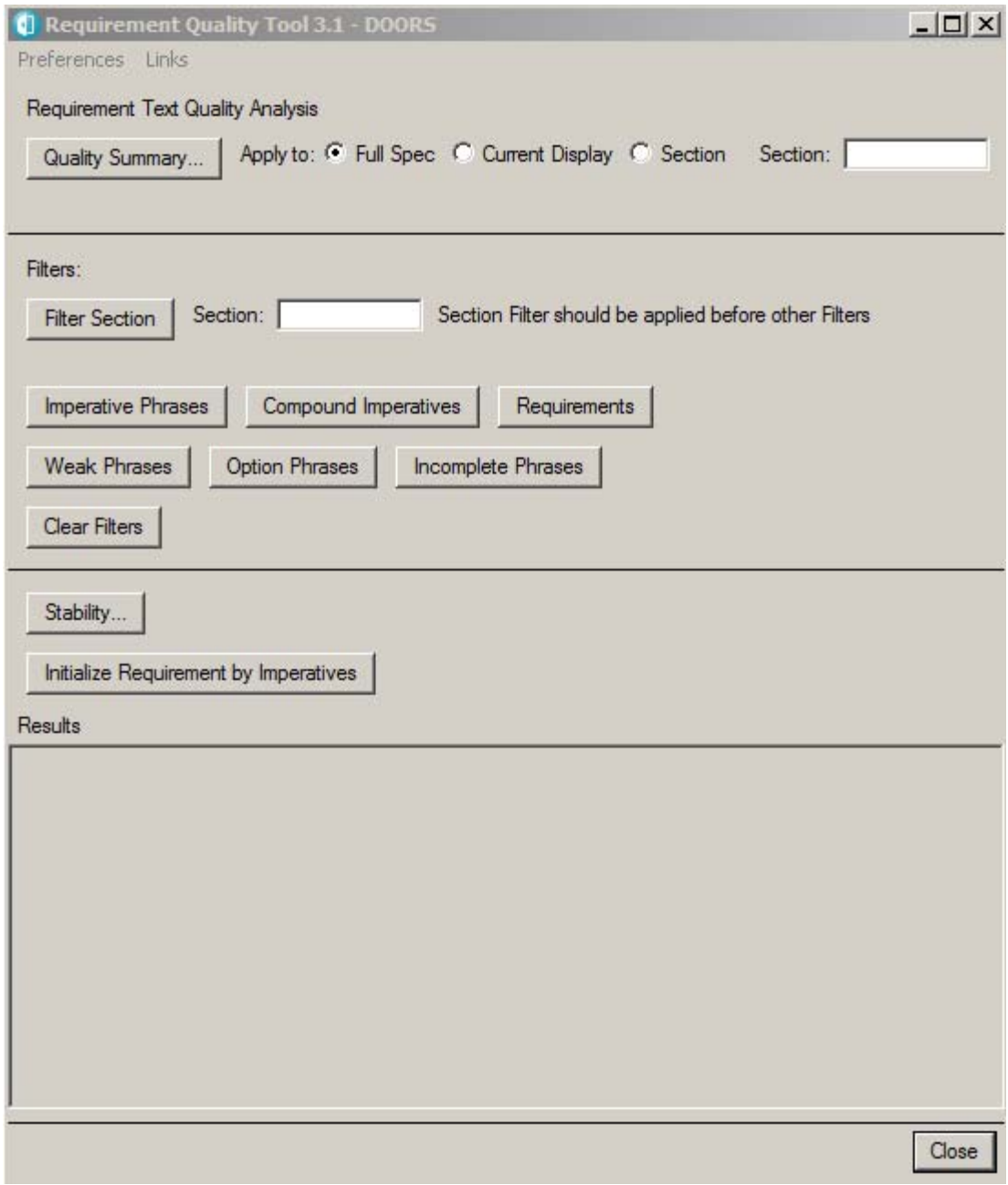

Figure B‐3: Requirements Quality Tool Window

The system askes if you want to create the Requirements attribute. See Figure B‐4.

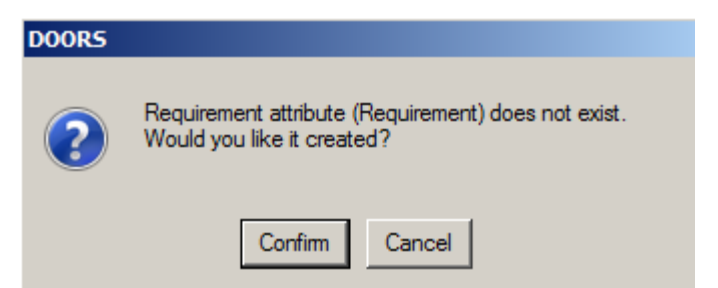

Figure B‐4: Dialog Box Authorizing Creation of Requirements Attribute

Click "Confirm"; the system says that the requirement attribute was created. See Figure B‐5.

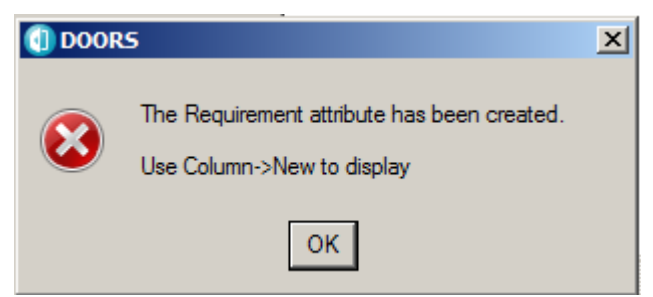

Figure B‐5: Dialog Box reporting the creation of the Requirement Attribute

Click "OK" and there will be 10 potential requirements found and flagged to "True". See Figure B‐6.

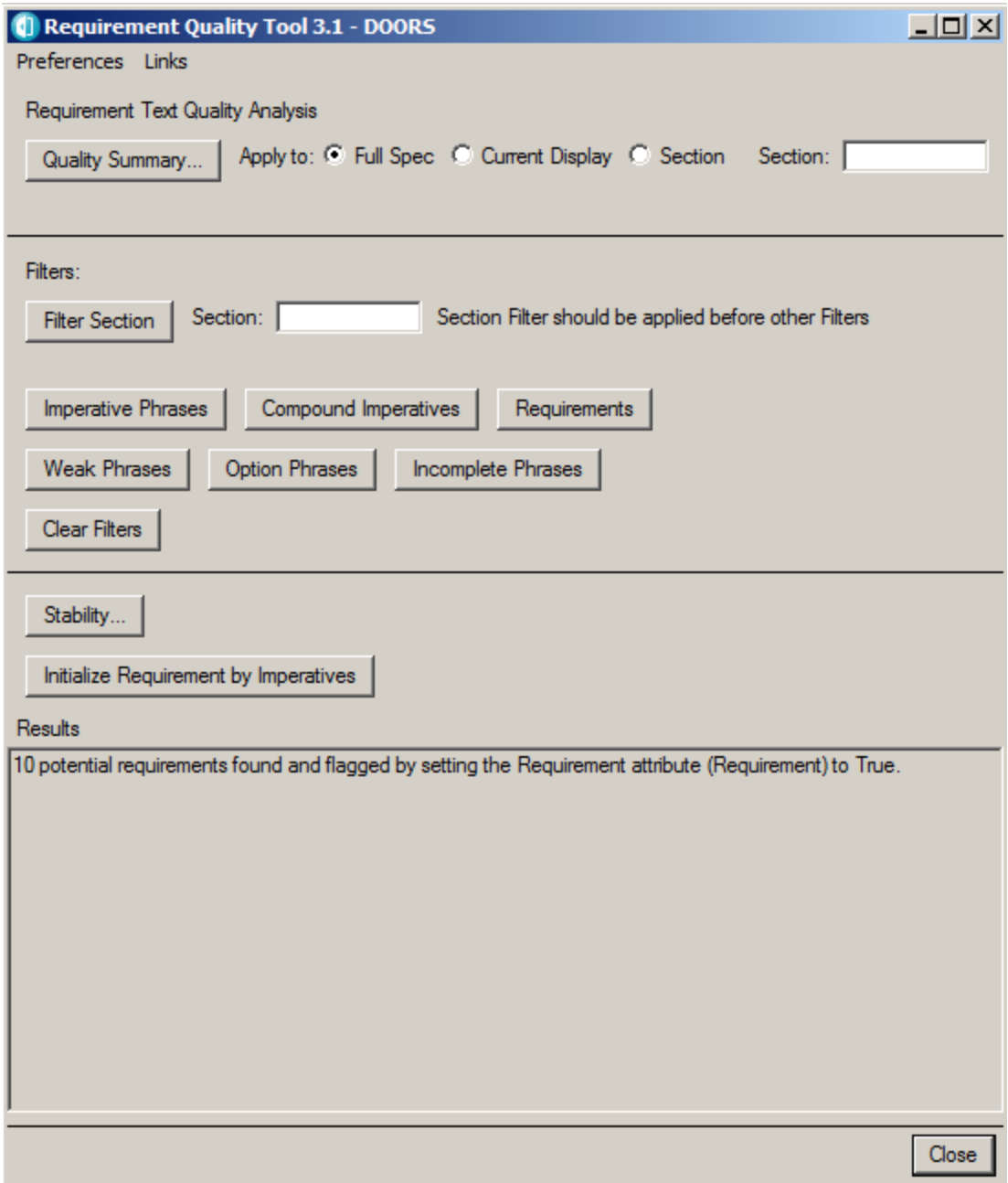

Figure B‐6: Requirements Quality Tool Reports 10 Requirements Found and Attribute Set To True

Display the new attributes by doing Insert ‐> Column. See Figure B‐7.

| 니미지<br>'Sample Requirements' current 0.0 in / RCohen (Formal module) - DOORS |                      |                |                                                                                                    |  |  |  |
|------------------------------------------------------------------------------|----------------------|----------------|----------------------------------------------------------------------------------------------------|--|--|--|
| File Edit View                                                               |                      |                | Insert Link Analysis Table Tools Discussions extensions FRQT kitchen rqt2 rqt2_saye SLS USERS ChangeManagement Help                                                     |  |  |  |
| ₿<br>甲ョ<br>ы                                                                 | $CtrI + N$<br>Object | 驴              | 嗶<br>$\mathbb{R}^{k}$ is $\mathbb{R}_{1}$<br>80 8 8 8 C                                                                                                    |  |  |  |
| View Standard v                                                              | Object Below Ctrl+L  | .ls            | 器式 4周 人名辽新    婴门  3<br>æ.<br>Ă                                                                                                    |  |  |  |
| ⊟ Sample Requi                                                               | Column               |                | ∏≞<br>12 Requirements from the NASA ARM Tool                                                                                                    |  |  |  |
| E-1 Front Mi                                                                 | Symbol               | ₩<br>14        |                                                                                                    |  |  |  |
|                                                                              | Picture              |                | <b>1 Front Matter</b>                                                                                                    |  |  |  |
|                                                                              | OLE Object           | 15             | 1.1 CPU card will provide a serial debug interface                                                                                                    |  |  |  |
|                                                                              | Template             | 16             | $2.1$ TBS                                                                                                    |  |  |  |
|                                                                              |                      | 17<br>18       | 3.1 CPU card's non-volatile RAM shall have a 10 year shelf life when stored at room tempature.<br>4.1 CPU card's non-volatile RAM can provide TBD days of data storage. |  |  |  |
|                                                                              |                      | 19             | 5.1 CPU card will provide 16 Mbytes of DRAM (dynamic RAM)                                                                                                    |  |  |  |
|                                                                              |                      | 20             | 6.1 CPU card will provide 12 Mbytes of program FLASH                                                                                                    |  |  |  |
|                                                                              |                      | 21             | 7.1 CPU card's Base-R interface shall be an RJ-45 connector on the back panel.                                                                                          |  |  |  |
|                                                                              |                      | 22             | 8.1 CPU Base-R connector shall use industry standard pinout.                                                                                                    |  |  |  |
|                                                                              |                      | 23             | 9.1 CPU RS-485 interface may be a 9 pin female d-sub connector located on the front panel.                                                                              |  |  |  |
|                                                                              |                      | 24             | 10.1 CPR card's R-chip interface pinout shall be TBD.                                                                                                    |  |  |  |
|                                                                              |                      | 25             | 11.1 APU will provide 128 Kbytes of surge in a socket.                                                                                                    |  |  |  |
|                                                                              |                      | 26             | 12.1 SPU card shall support switch over to a back-up in a normal amount of time.                                                                                        |  |  |  |
|                                                                              |                      |                |                                                                                                    |  |  |  |
|                                                                              |                      |                |                                                                                                    |  |  |  |
|                                                                              |                      |                |                                                                                                    |  |  |  |
|                                                                              |                      |                |                                                                                                    |  |  |  |
|                                                                              |                      |                |                                                                                                    |  |  |  |
|                                                                              |                      |                |                                                                                                    |  |  |  |
|                                                                              |                      |                |                                                                                                    |  |  |  |
|                                                                              |                      |                |                                                                                                    |  |  |  |
|                                                                              |                      |                |                                                                                                    |  |  |  |
|                                                                              |                      |                |                                                                                                    |  |  |  |
|                                                                              |                      | $\overline{4}$ |                                                                                                    |  |  |  |
| Insert a new column.                                                         |                      |                |                                                                                                    |  |  |  |

Figure B‐7: Insert Dropdown Menu with Column Selected

New column dialog box appears. Select "Requirement" from the dropdown menu and click "Insert" than click "Close". See Figure B-7.

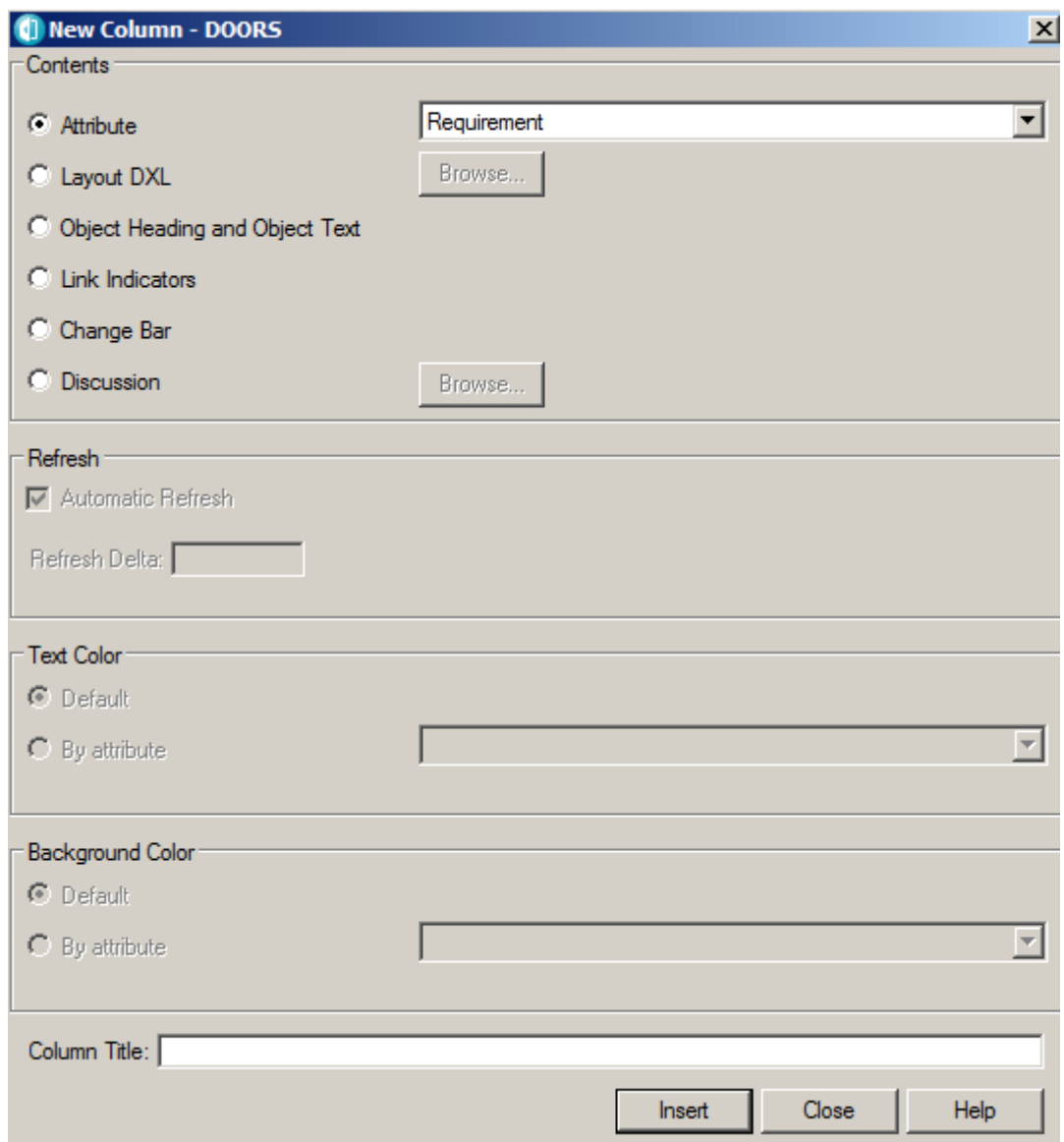

Figure B‐8: Insert Column Dialog Box with Requirement Attribute Selected

Expand the window to the right to expose the Requirement attribute column. See Figure B‐9.

| $  $ $  $ $\times$ $ $<br>'Georges Module Created From File' current 0.0 in /RCohen (Formal module) - DOORS |                                                                                                    |                           |  |  |  |  |  |
|----------------------------------------------------------------------------------------------------|----------------------------------------------------------------------------------------------------|---------------------------|--|--|--|--|--|
| Edit View Insert Link Analysis Table Tools Discussions FRQT kitchen rqt2 USERS Change-Management Help       |                                                                                                    |                           |  |  |  |  |  |
| ଈ<br>雪森<br>E <sup>*</sup> E+ EP<br>Ы                                                                        | 嗶<br>₽ * 1名 ∌1<br>E.<br>罗                                                                                   |                           |  |  |  |  |  |
| ViewSave (Ctrl+S)<br>$\mathbf{r}$                                                                           | - 19 3 < 10 7 ₽ 7 2↓   2 8 8 12<br>温茶<br><b>All levels</b>                                                  |                           |  |  |  |  |  |
| Georges Module Created From File                                                                            | ID                                                                                                    | $\frac{0}{n}$ Requirement |  |  |  |  |  |
| Fi-1 Front Matter<br>--- 1.1 CPU card will provide a                                                        | 1 H<br><b>1 Front Matter</b>                                                                                | False                     |  |  |  |  |  |
| $-2.1$ TBS                                                                                                  | 2 1.1 CPU card will provide a serial debug interface                                                        | True                      |  |  |  |  |  |
| 3.1 CPU card's non-volatile                                                                                 | $\frac{1}{2}$ 2.1 TBS<br>3                                                                                  | False                     |  |  |  |  |  |
| 4.1 CPU card's non-volatile                                                                                 | $\frac{4}{3}$ .1 CPU card's non-volatile RAM shall have a 10 year shelf life when stored at room tempature. | True                      |  |  |  |  |  |
| 5.1 CPU card will provide 16                                                                                | $\frac{1}{2}$ 4.1 CPU card's non-volatile RAM can provide TBD days of data storage.<br>5                    | False                     |  |  |  |  |  |
| 6.1 CPU card will provide 12<br>7.1 CPU card's Base-Rinter                                                  | 5.1 CPU card will provide 16 Mbytes of DRAM (dynamic RAM)<br>6                                              | True                      |  |  |  |  |  |
| 8.1 CPU Base-R connector                                                                                    | 6.1 CPU card will provide 12 Mbytes of program FLASH<br>$\overline{7}$                                      | True                      |  |  |  |  |  |
| 9.1 CPU RS-485 interface m                                                                                  | $\frac{1}{2}$ 7.1 CPU card's Base-R interface shall be an RJ-45 connector on the back panel.<br>8           | True                      |  |  |  |  |  |
| 10.1 CPR card's R-chip inter                                                                                | <b>E</b> 8.1 CPU Base-R connector shall use industry standard pinout.<br>9                                  | True                      |  |  |  |  |  |
| 11.1 APU will provide 128 K                                                                                 | 間9.1 CPU RS-485 interface may be a 9 pin female d-sub connector located on the front panel.<br>10           | True                      |  |  |  |  |  |
| 12.1 SPU card shall support                                                                                 | 11 <sup>th</sup> 10.1 CPR card's R-chip interface pinout shall be TBD.                                      | True                      |  |  |  |  |  |
|                                                                                                    | 12 <b>b</b> 11.1 APU will provide 128 Kbytes of surge in a socket.                                          | True                      |  |  |  |  |  |
|                                                                                                    | 13 F12.1 SPU card shall support switch over to a back-up in a normal amount of time.                        | True                      |  |  |  |  |  |
|                                                                                                    |                                                                                                    |                           |  |  |  |  |  |
| $\blacksquare$                                                                                              | $\blacktriangleright$                                                                                       | $\blacktriangleright$     |  |  |  |  |  |
| Usemame: ggardner                                                                                           | Exclusive edit mode                                                                                         |                           |  |  |  |  |  |

Figure B‐9: Sample Requirements Formal Module with Requirement Attribute Displayed

Open the requirements quality tool again. Click on the stability button on the Requirements Quality Tool. See Figure B‐10.

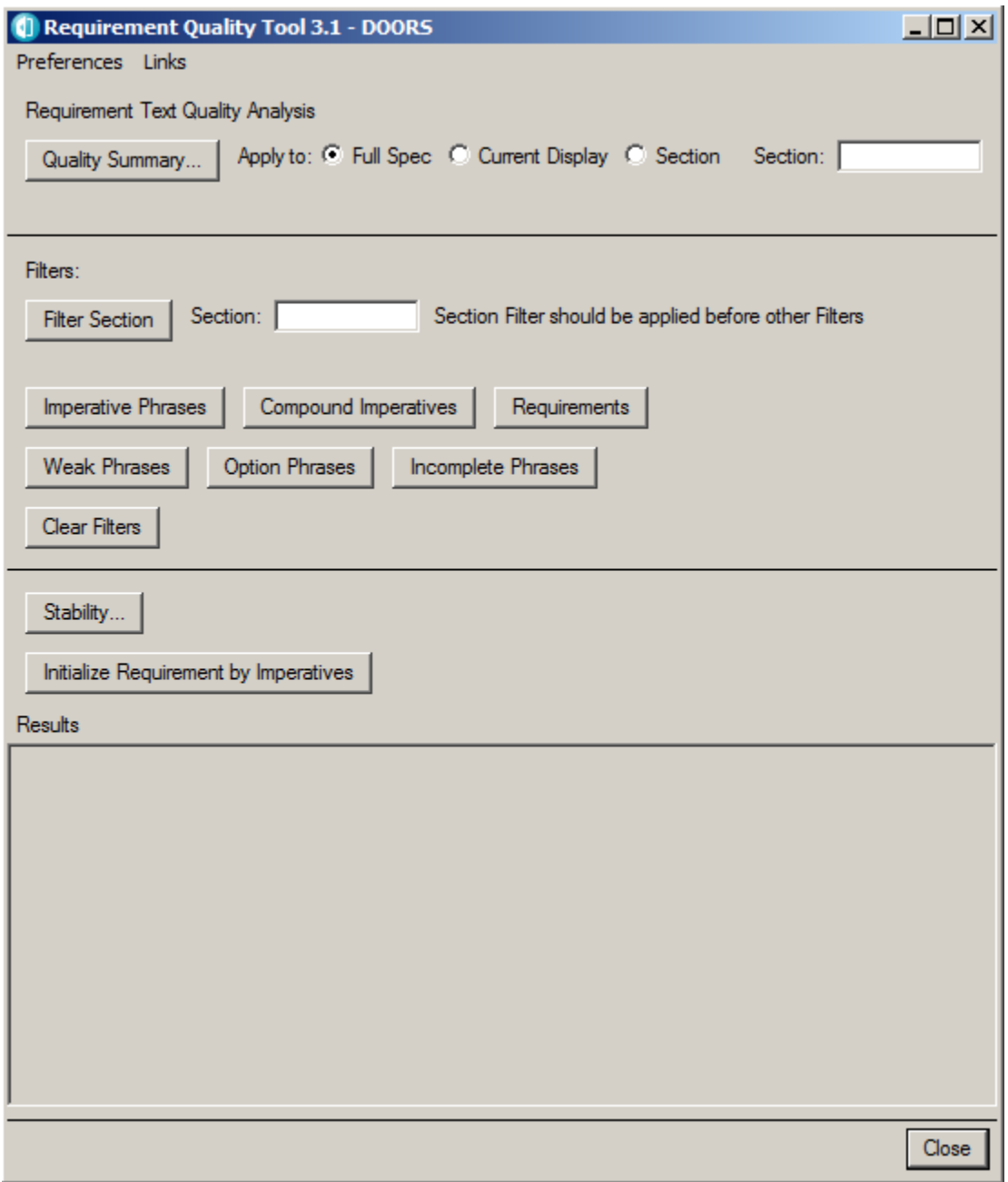

Figure B‐10: Requirement Quality Tool with Green Arrow Showng Stability Button

The tool saves the number of requirements for subsequent changes in requirements based on this set of 10 requirements. See Figure B‐11.

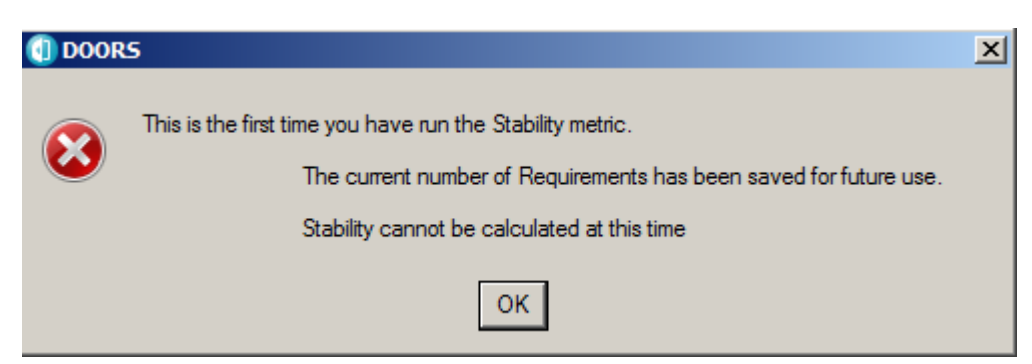

Figure B‐11: Stability Dialog Box The First Time You Run the Stability Metric

The number of requirements is saved for the formal module. This number will be used to calculate requirement stability as the formal module changes. Click "OK".

Close the Requirements Quality Tool window.

Save the Formal Module by pressing File ‐> Save

Change object 4 from "shall" to "will"; change object 6 from "will" to "shall".

Then save the formal module. Figure B‐12 shows the new formal module.

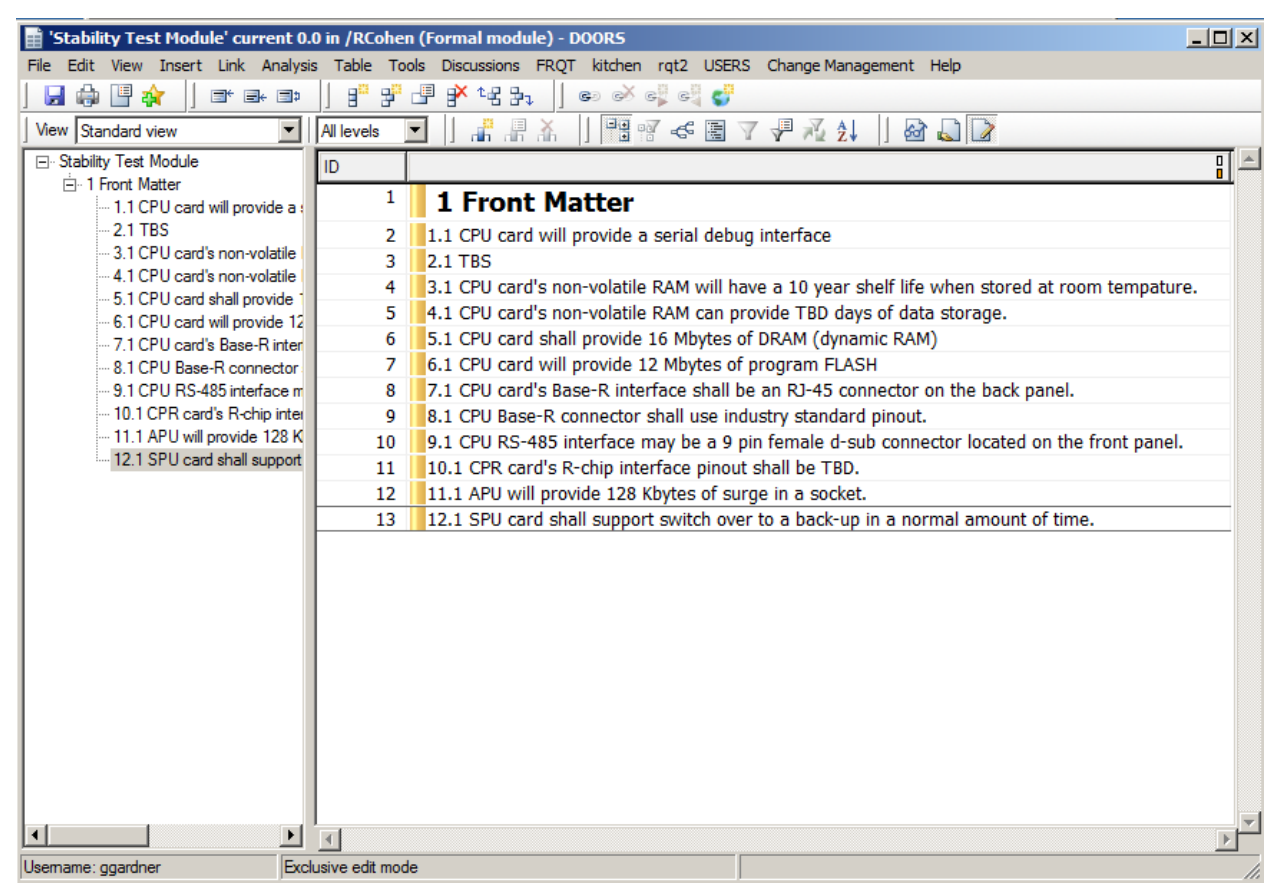

Figure B‐12: Formal Module with Objects 4 and 6 changed and saved

Requirement Quality Tool 3.1 - DOORS  $\Box$   $\times$ Preferences Links Requirement Text Quality Analysis Apply to: C Full Spec C Current Display C Section Section: Quality Summary... Filters: Section: Section Filter should be applied before other Filters **Filter Section Imperative Phrases** Compound Imperatives Requirements **Weak Phrases Option Phrases Incomplete Phrases** Clear Filters Stability... Initialize Requirement by Imperatives Results Requirements Stability for RCohen: Stability Test Module Report Period: 05/11/16 07:21:35 to 12 May 2016 Current Requirements:  $10$ Added Requirements:  $\mathbf 0$  $\overline{2}$ Changed Requirements: Deleted Requirements:  $\bf{0}$ Stability: 0.833333 Close

Run the Requirements Quality Tool and press the Stability button. The result is shown in Figure 13.

Figure B‐13 Requirements Stability Reported in Results Window

Ro, the original number of requirements is 10 Rn, the current number of requirements it 10 Ra, the number of added requirements is 0 Rd the number of deleted requirements is 0 Rc the number of changed requirements is 2 Stability is Rc/[2(Ro+Ra)+Rc‐Rn]

Stability = 10/12 = 8.3333

The system asks: "Save current Requirements count for future Stability calculation? See Figure B‐14.

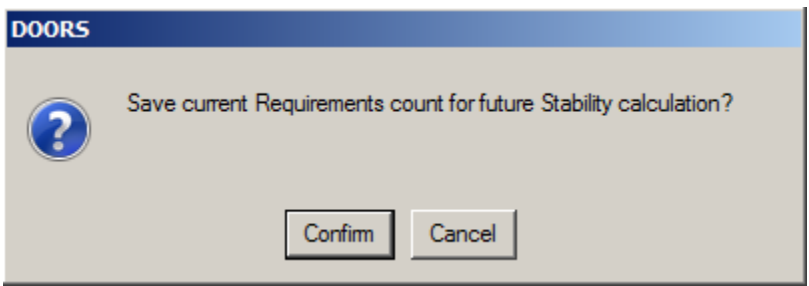

Figure B‐14: Dialog Box Asking If You Want to Save Current Requirement for Future Stability Calculation

Press "Cancel". And close the Requirement Quality Tool window.

Now delete object 12 and save the Formal Module. Recalculate stability. See Figure B‐15.

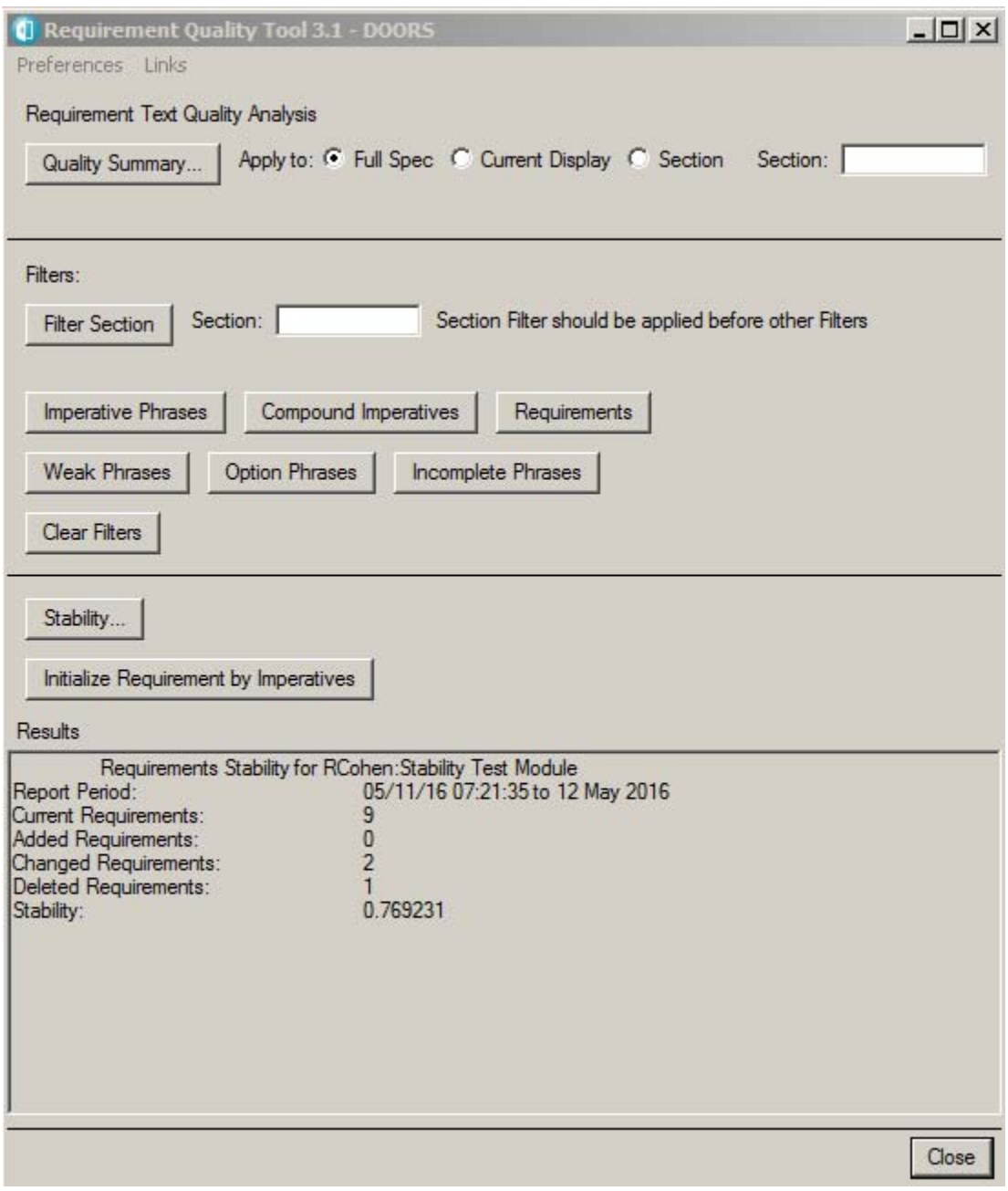

Figure B‐15: Requirements Stability After A Requirement is Deleted

Ro, the original number of requirements is 10 Rn, the current number of requirements it 9 Ra, the number of added requirements is 0 Rd the number of deleted requirements is 1 Rc the number of changed requirements is 2 Stability is Rc/[2(Ro+Ra)+Rc‐Rn] Stability = 10/13 = .7692

The system asks: "Save current Requirements count for future Stability calculation? Press "Cancel". And close the Requirements Quality Tool window.

Insert a new object below Object 13. Modify the objects text to be: "13.1 The system shall have a redundant power supply".

Note that the new requirement has a false Requirement attribute when created. See Figure B‐16.

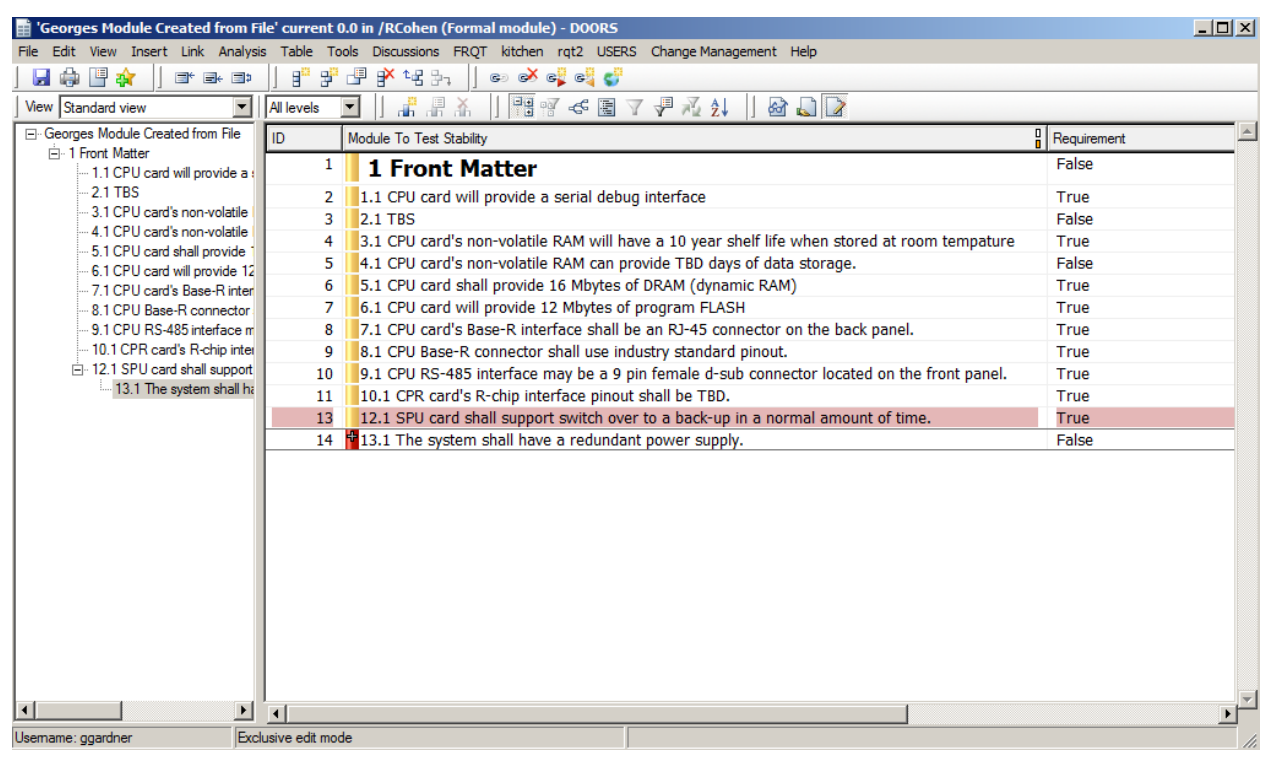

Figure B‐16: Formal Module After The New Requirement Is Added

Open the Requirements Quality Tool. Initialize the requirement attribute with imperatives to change object 14's Requirement attribute to True, so that the new requirement count will be correct. The total number of requirements is back to 10 with the added requirement. See Figure B‐17.

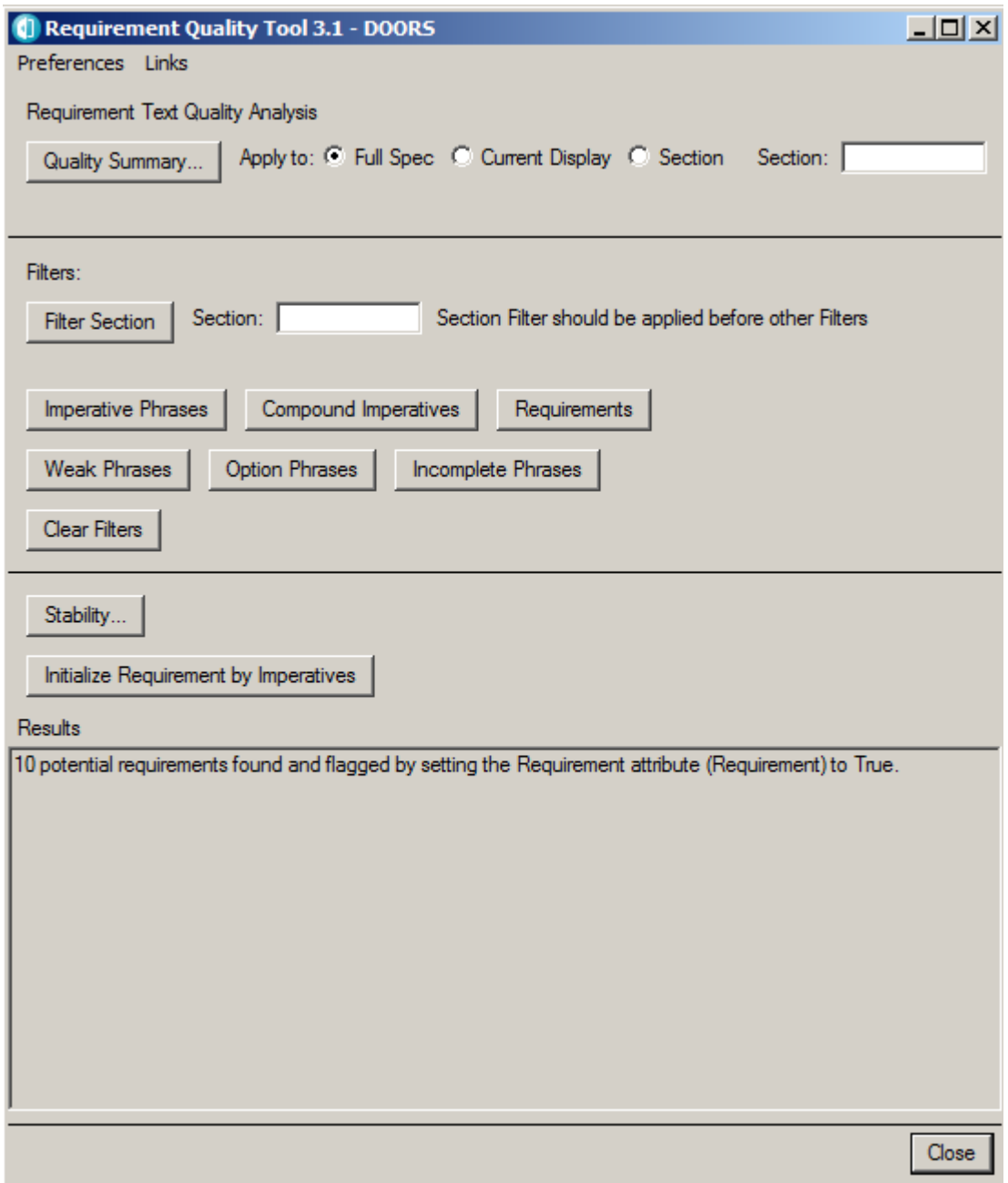

Figure B‐17: Results of Initializing Requirements By Imperatives After the Addition of a Requirement

Then save the formal module.

Open the Requirements Quality Tool. Then calculate the stability. See Figure B‐18.

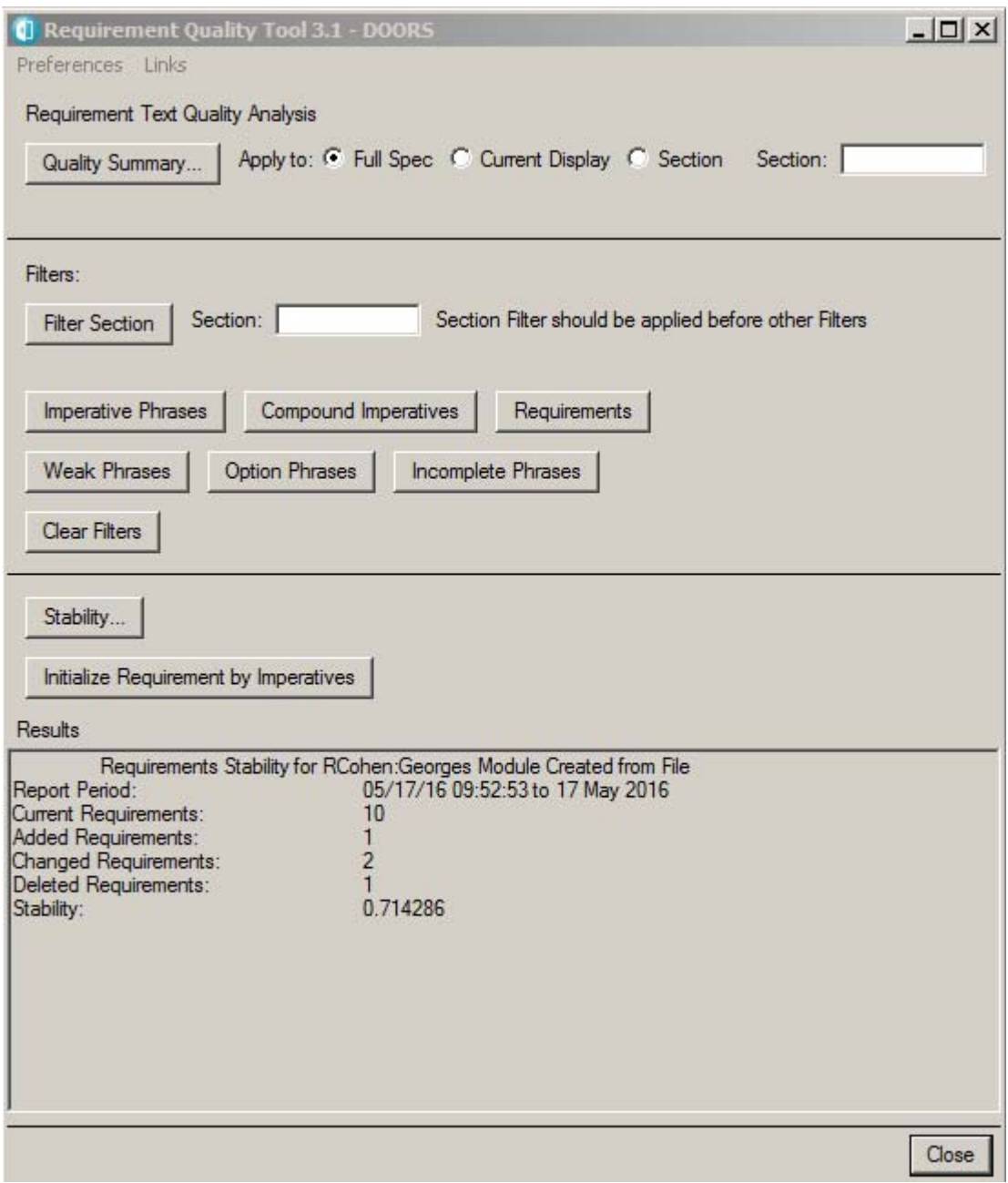

Figure B‐18: Stability Calculation After The Addition of a New Requirement

Ro, the original number of requirements is 10 Rn, the current number of requirements it 10 Ra, the number of added requirements is 1 Rd the number of deleted requirements is 1 Rc the number of changed requirements is 2

Stability is Rc/[2(Ro+Ra)+Rc‐Rn]

#### Stability = 10/14 = .714286

The system asks: "Save current Requirements count for future Stability calculation? Press "Confirm".

Since we a viewing this version of the formal module as a new requirements set, we have just re‐ established the stability baseline. Subsequent stability calculations will be done from this newly established requirements set. Changes will be counted from today and additions will be counted from today. We now close the Requirements Quality Tool window.
## APPENDIX C—

Requirements Quality Tool Sample Output

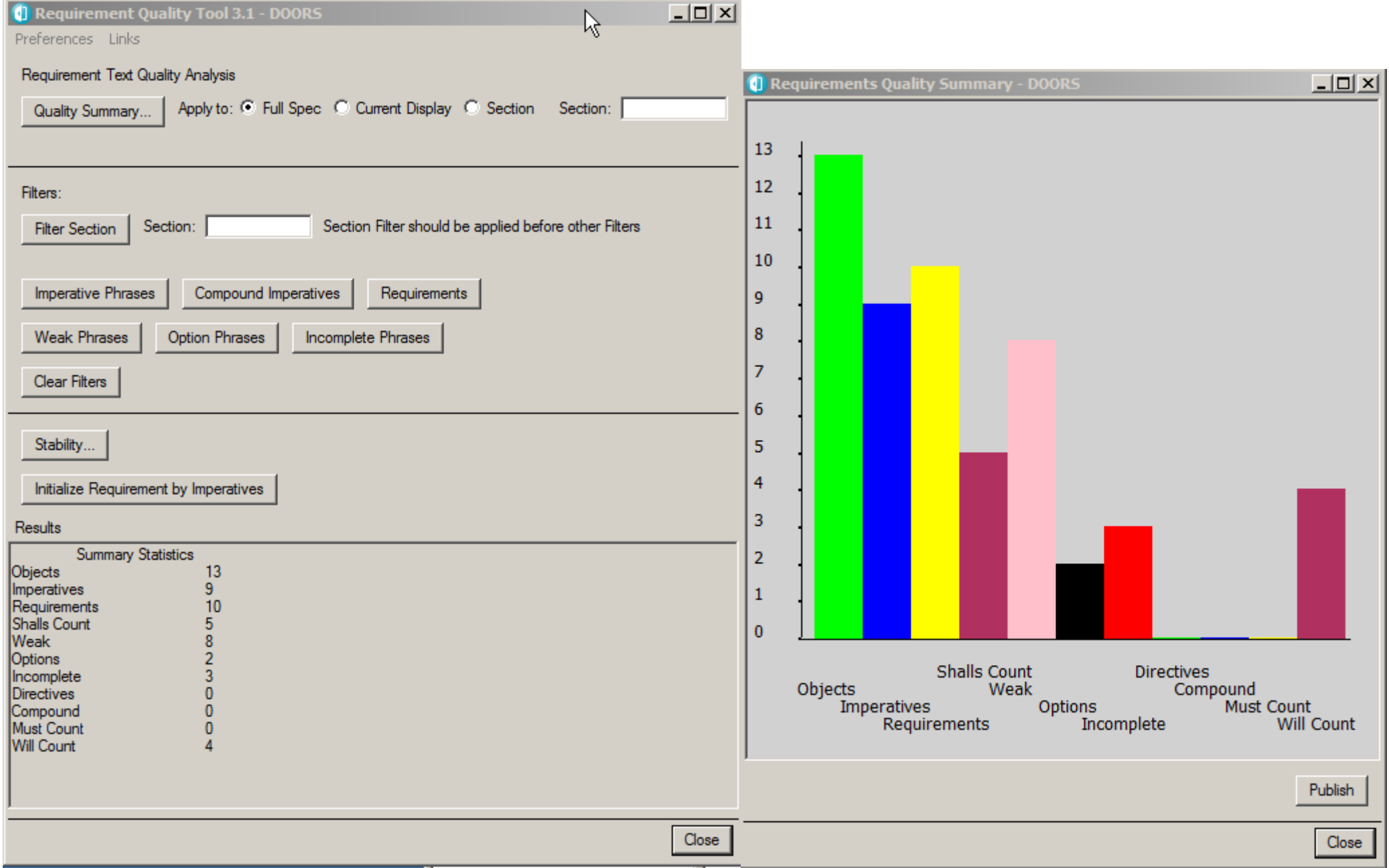

31 - This is an SOW Statement Not a verifiable requirement Denote action which is recommended but not obligatory The system may or may not do the requirement Can be use used in conjunction with a formal Name What is the requirement? Not a verifiable requirement Not a verifiable requirement If a waiver is ok why have a requirement<br>d - Not a verifiable requirement Not a verifiable requirement Denote a declaration of purpose on the part of the Goverment This is not a requirement Not a verifiable requirement Should be Shall or Must Should be Shall or Must

juirement quality tool output.

.<br>can of possible problem areas. Not all weak words should be changed. This s the phases for review.

 $2$  are is a section 1 and 2 are normally the place to use of weak words. Section 3 and ald be reviewed with a critical eve.

hase is need, so be it! The author was warned and is taking on the risk. used to inform and point out problems with the text. The author is the final

I**MPERATIVES** are those words and phrases that command that something must be provided.

"SHALL" normally dictates the provision of a functional capability.

"MUST" or "MUST NOT " normally establish performance requirements or constraints.

"WILL" normally indicates that something will be provided from outside the capability being specified.

An explicit specification will have most of its counts high in the IMPERATIVE list (i.e. shall, must, required).

**NUMBER OF REQUIREMENTS** - as determined by the Requirement attribute

**WEAK PHRASES** are clauses that are apt to cause uncertainty and leave room for multiple interpretations.

Use of phrases such as "adequate" and "as appropriate" indicate that what is required is either defined elsewhere or worst, the requirement is open to subjective interpretation.

Phrases such as "but not limited to" and "as a minimum" provide the basis for expanding requirements that have been identified or adding future requirements.

WEAK PHRASE total is indication of the extent that the specification is ambiguous and incomplete.

**OPTIONS** are those words that give the developer latitude in the implementation of the specification that contains them. This type of statement loosens the specification, reduces the acquirer's control over the final product, and establishes a basis for possible cost and schedule risks.

**INCOMPLETE** is the category of words and phrases that indicate that the specification of requirements is not fully developed or provides a basis for expansion or addition of new requirements at a later date.

"TBD" indicates that necessary information has yet TO BE DETERMINED. "TBS" indicates that a required event has yet TO BE SCHEDULED.

"not defined" and "not determined" are phrases that explicitly declare that a specification statement is incomplete.

"but not limited to" and "as a minimum" are phrases that open the requirements specifications to future modifications or additions.

**DIRECTIVES** are words or phrases that indicate that the document contains examples or other illustrative information. DIRECTIVES point to information that makes the specified requirements more understandable. The

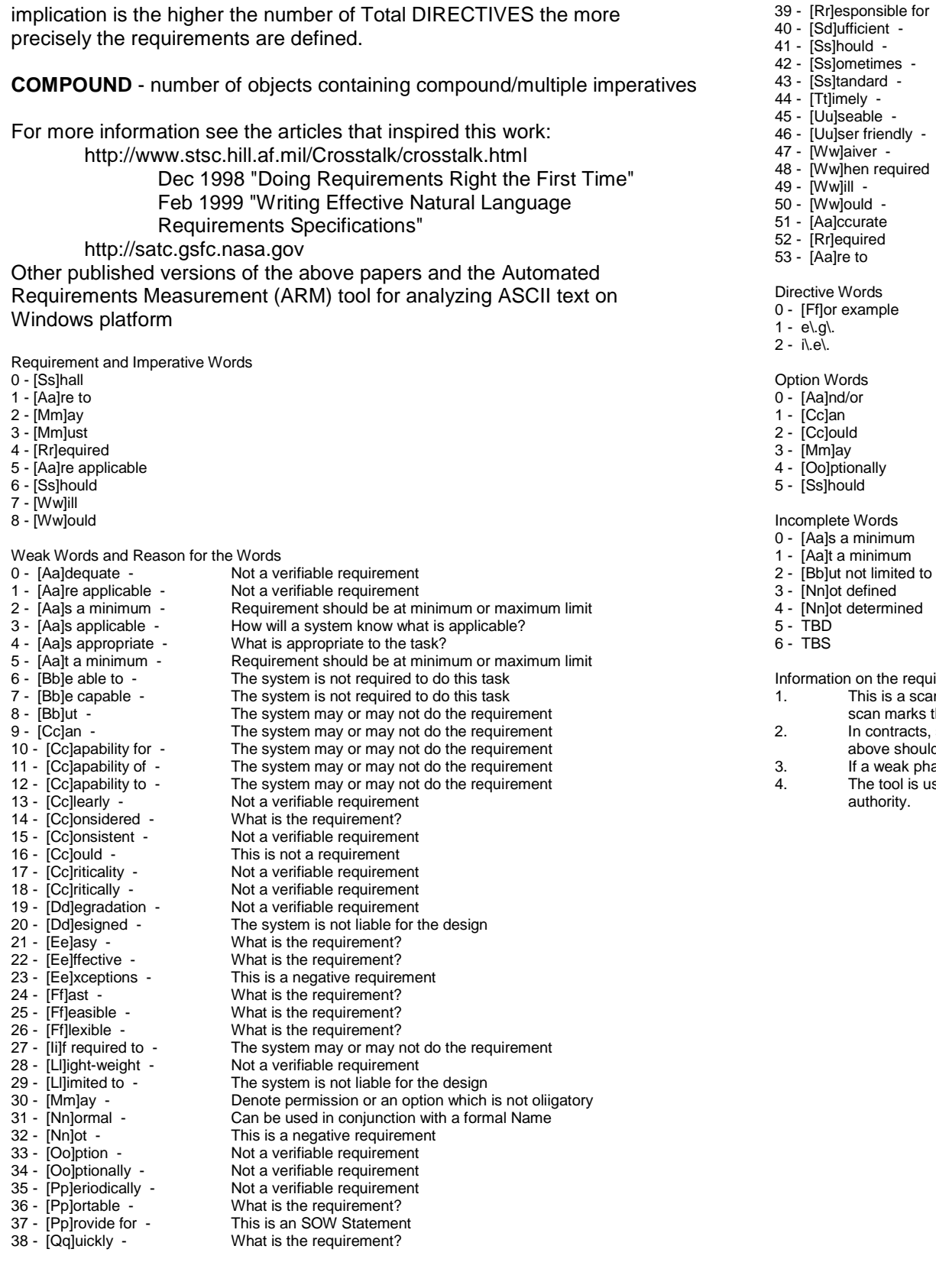

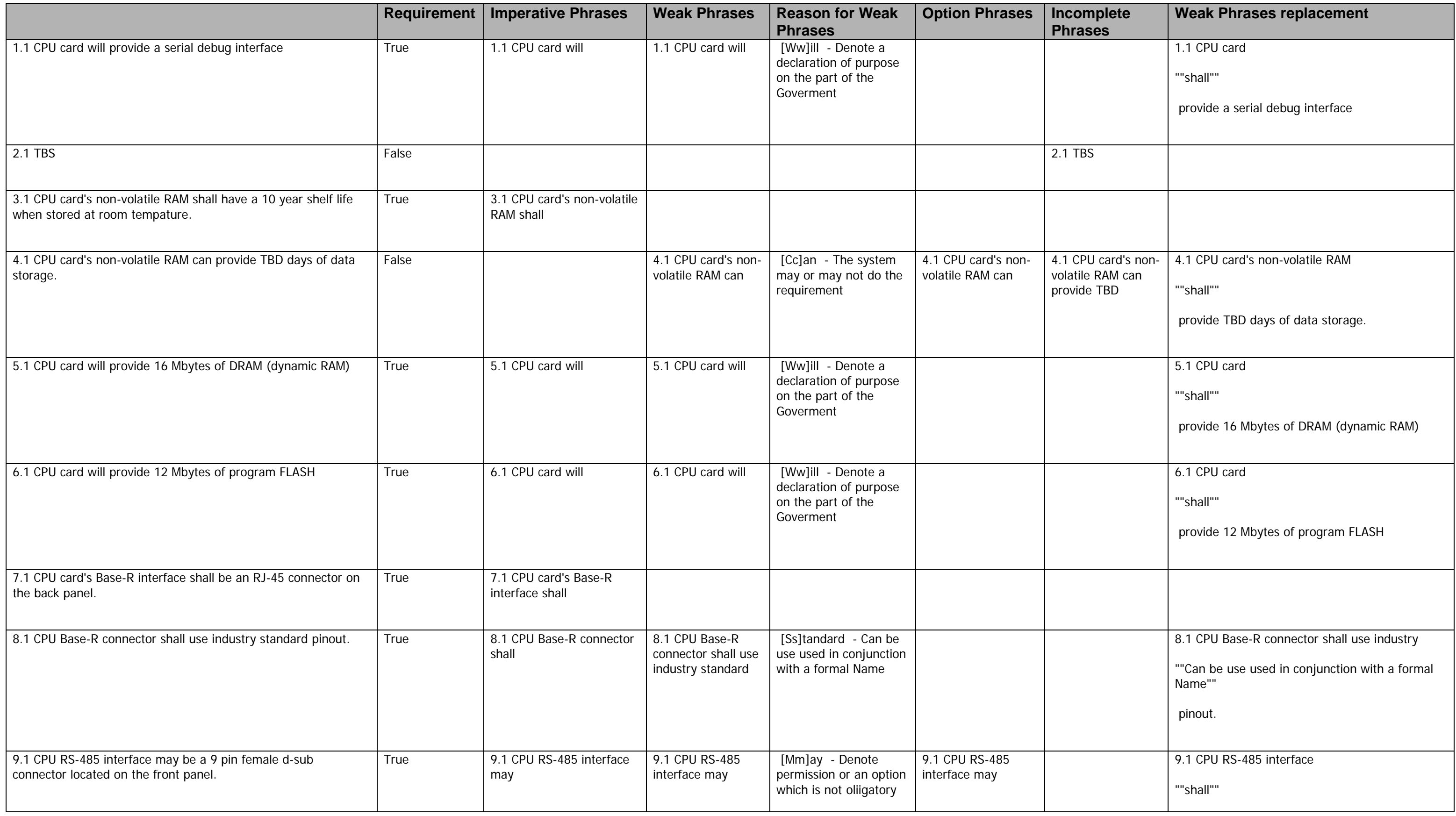

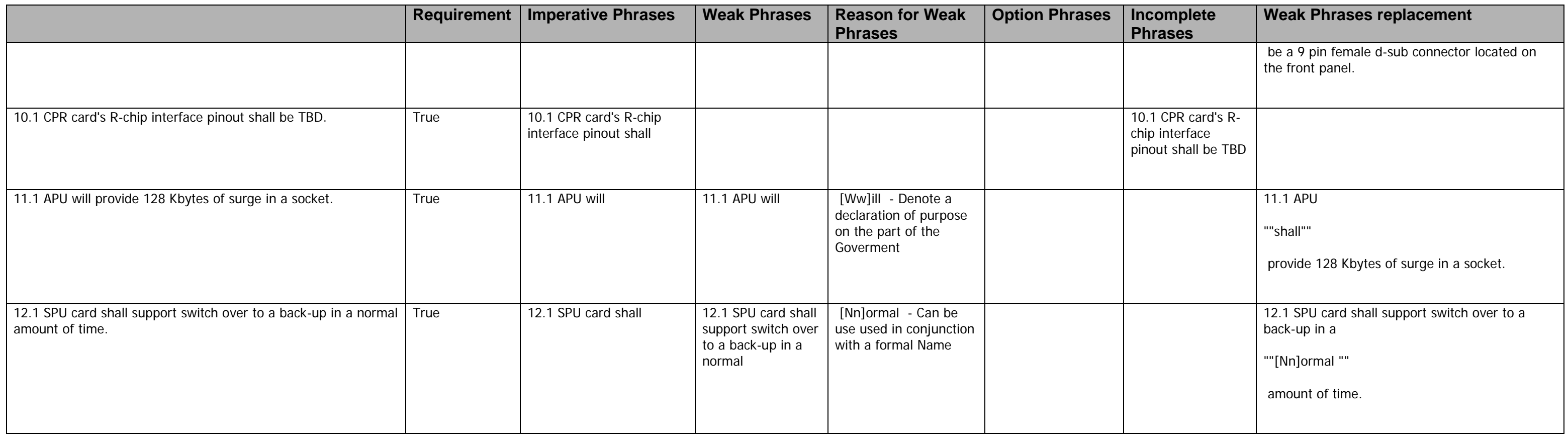

## APPENDIX D—

Mature Requirements Specification Sample Output

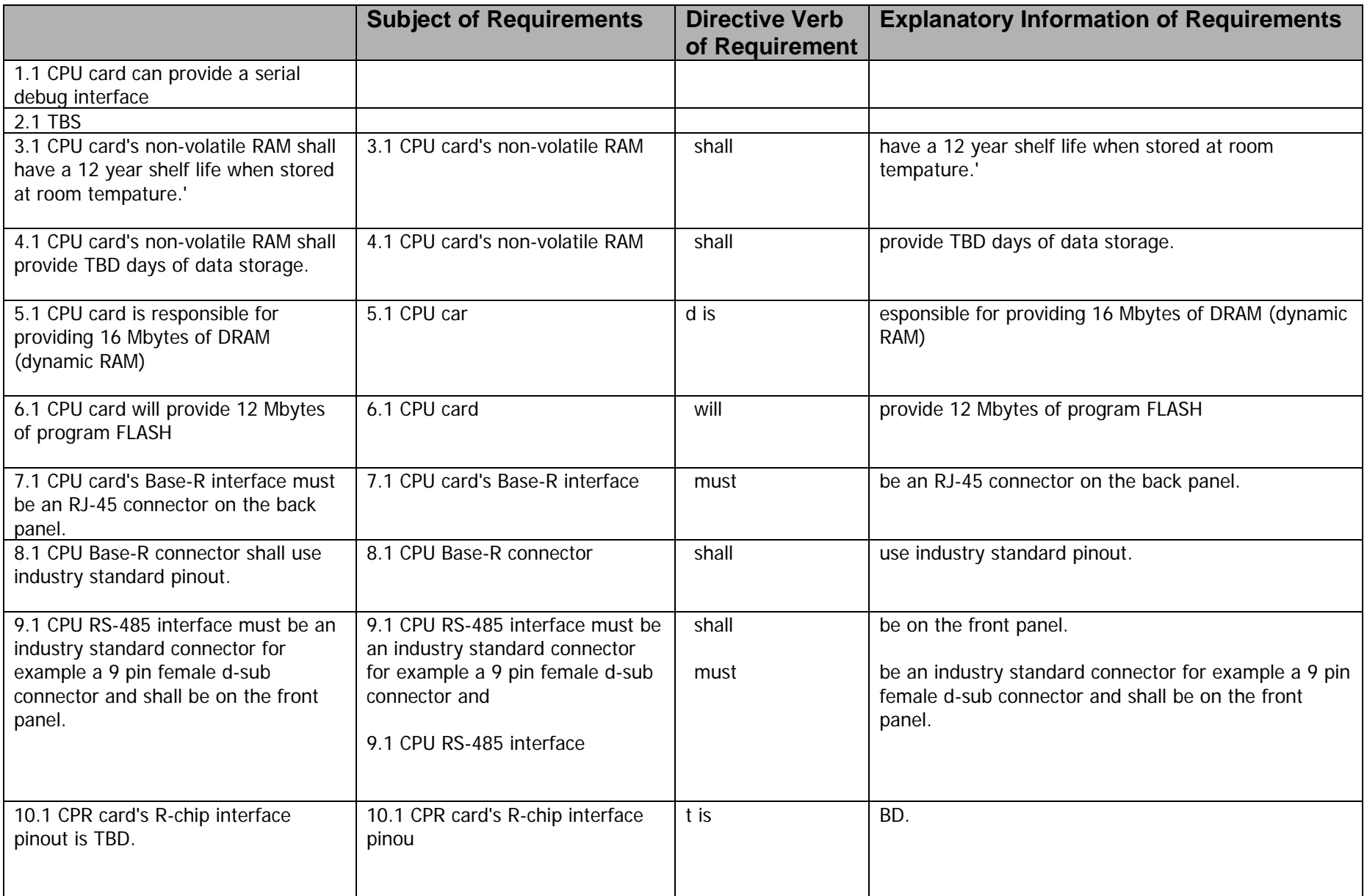

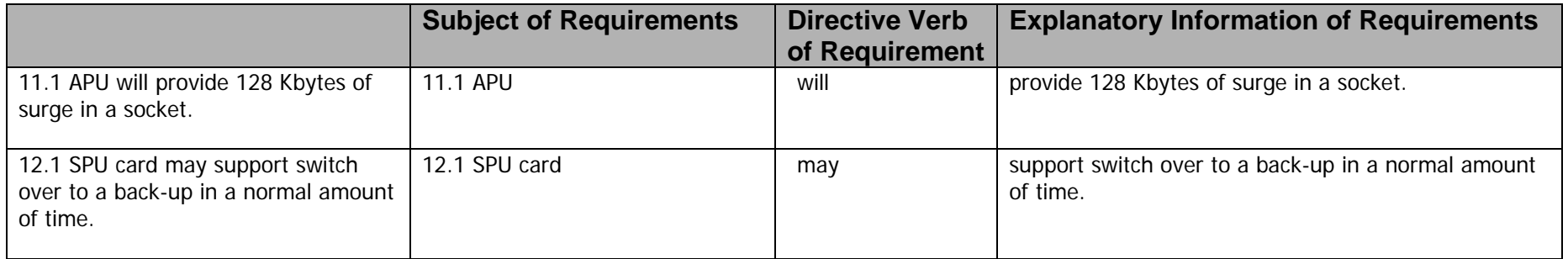

## APPENDIX E—

Document Search Sample Output

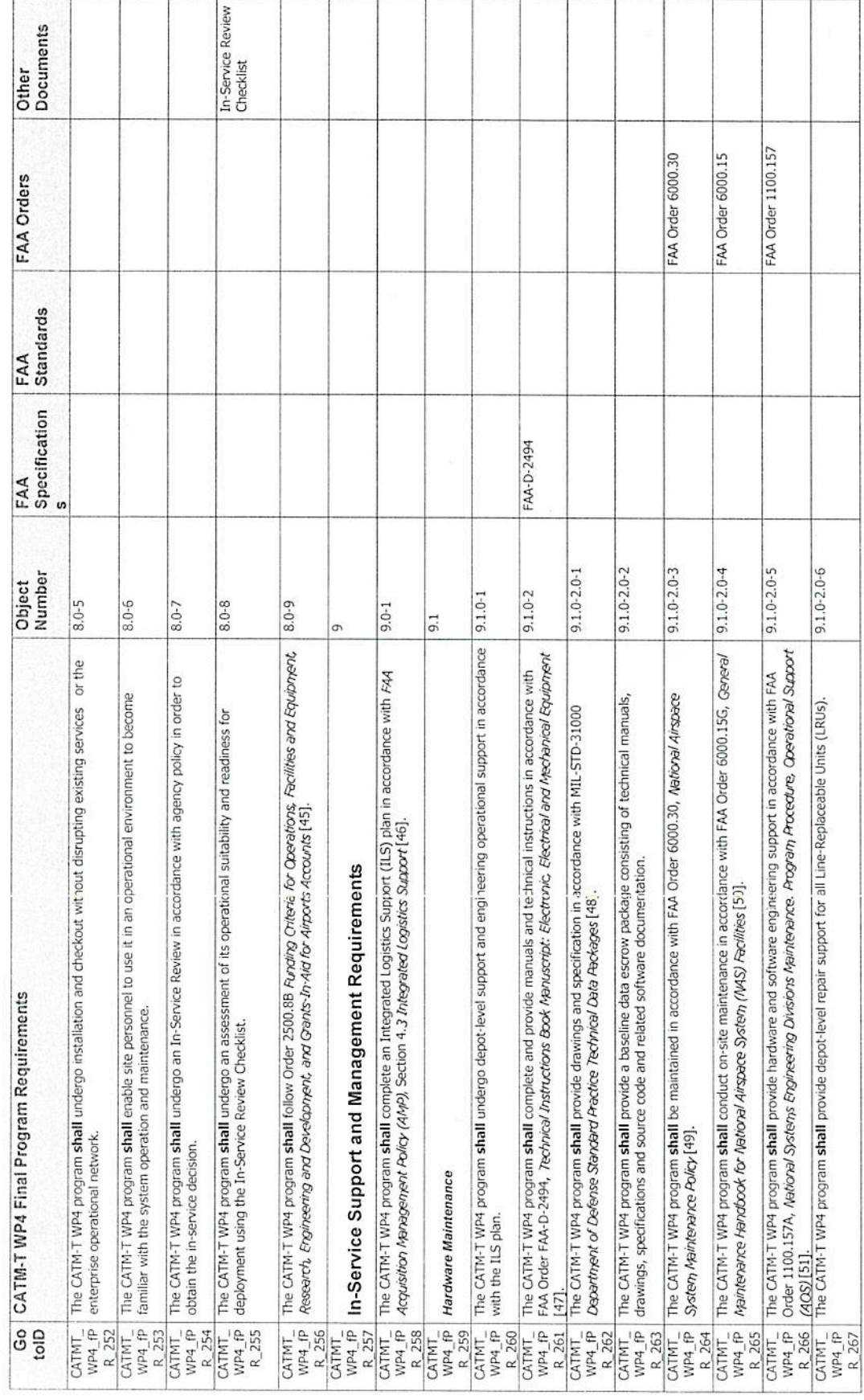

 $r_{\rm f} = 3$ 

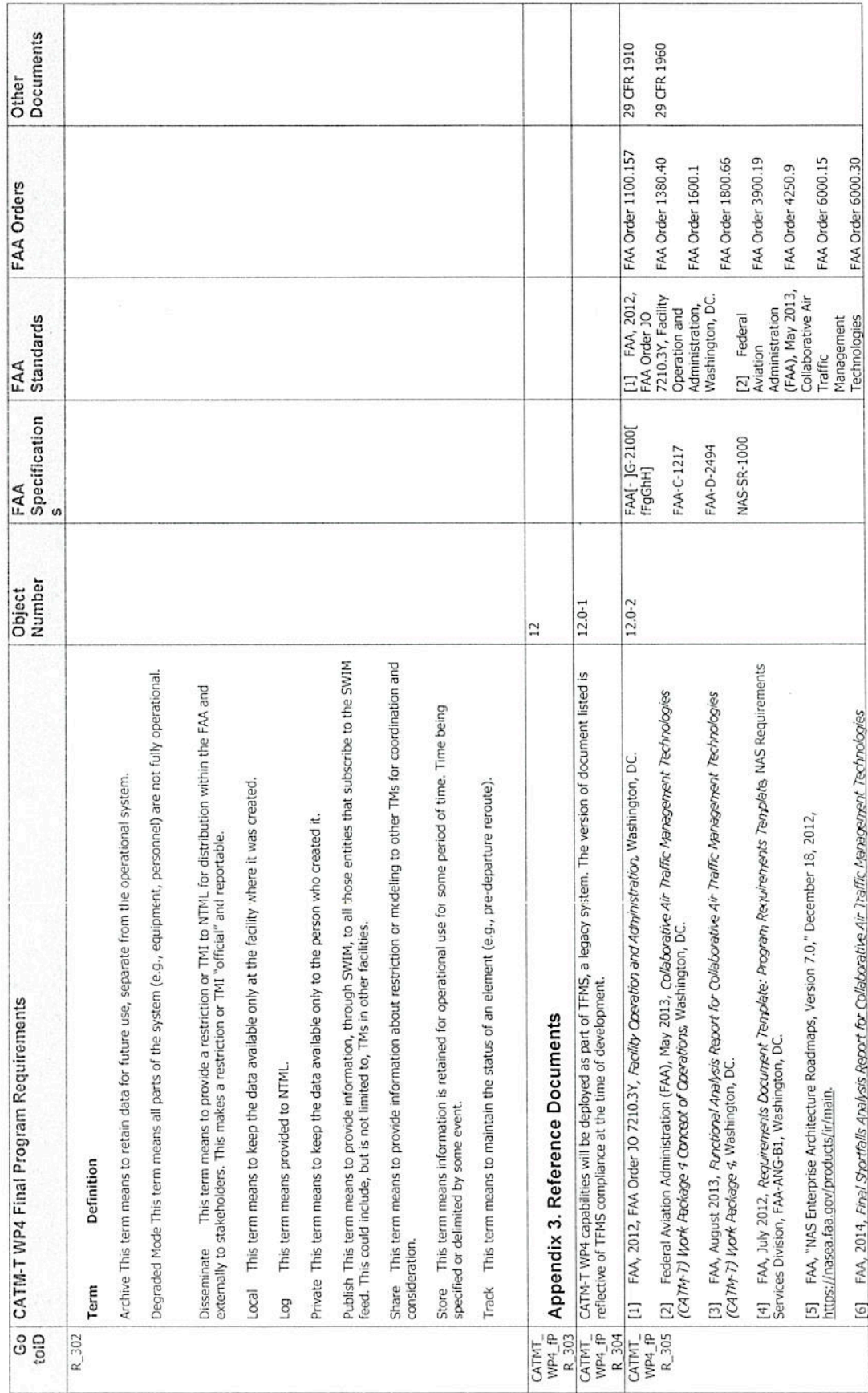

 $\langle \rangle$ 

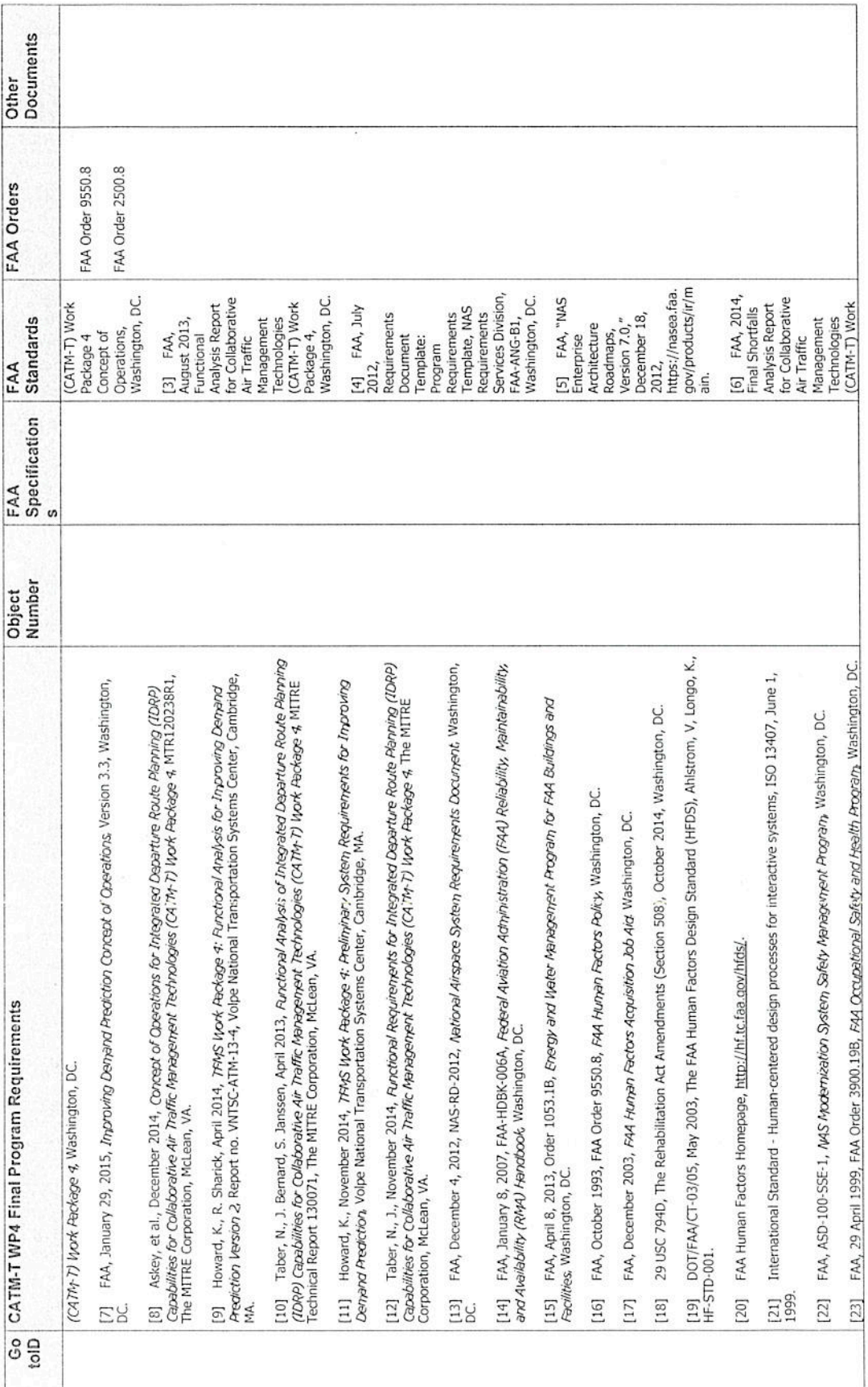

## APPENDIX F—

Document List Sample Output

Document List.txt

FAA Specifications 0 - ENET 1370-020.1 1 - ENET 1370-001.1 2 - FAA-E-2911 3 - FAA-E-2912 4 - FAA[- ]G-2100[ fFgGhH] 5 - NAS 1370.500.4 6 - NAS-IC-51070000-1 7 - NAS-IR-8237001 8 - FAA-C-1217 9 - FAA-D-2494 10 - FAA-D-2706 11 - FAA-D-2781 12 - NAS-SR-1000 13 - NAS-SS-1000 FAA Standards 0 - FAA-STD-025 1 - FAA-STD-047 2 - FAA-STD-039 3 - FAA-STD-042 4 - FAA-STD-020 5 - FAA-STD-045 6 - FAA-STD-048 7 - FAA-STD-019 8 - FAA-STD-028 9 - FAA-STD-029 10 - FAA-STD-032 11 - FAA-STD-036 IETF RFC Documents 0 - IETF RFC 768 1 - IETF RFC 791 2 - IETF RFC 792 3 - IETF RFC 793 4 - IETF RFC 796 5 - IETF RFC 822 6 - IETF RFC 826 - IETF RFC 854 8 - IETF RFC 862 9 - IETF RFC 894 10 - IETF RFC 903 11 - IETF RFC 950 12 - IETF RFC 959 13 - IETF RFC 1042 14 - IETF RFC 1055 15 - IETF RFC 1058<br>16 - IETF RFC 1108<br>17 - IETF RFC 1112 16 - IETF RFC 1108 17 - IETF RFC 1112 18 - IETF RFC 1122 19 - IETF RFC 1123 20 - IETF RFC 1142 21 - IETF RFC 1155 22 - IETF RFC 1157 23 - IETF RFC 1191 24 - IETF RFC 1195 25 - IETF RFC 1212 26 - IETF RFC 1213  $27 - I$ ETF 28 - IETF RFC 1332 29 - IETF RFC 1349 30 - IETF RFC 1350 31 - IETF RFC 1356

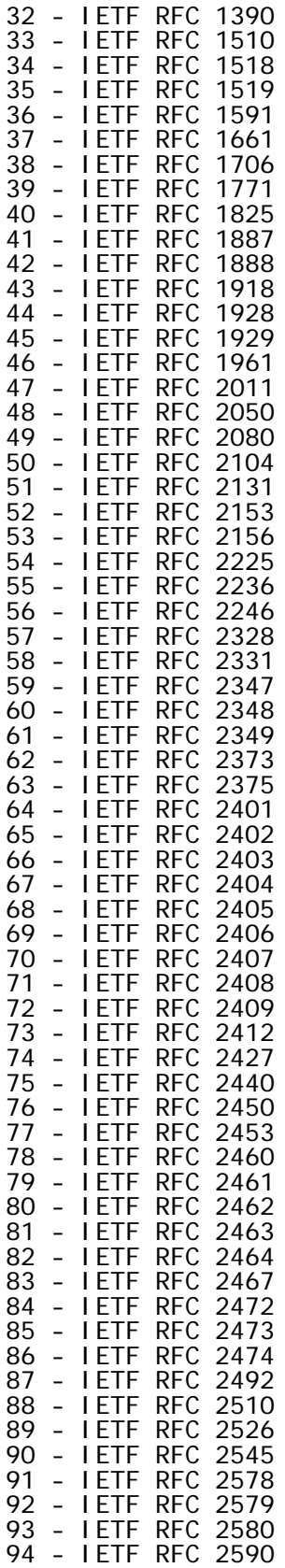

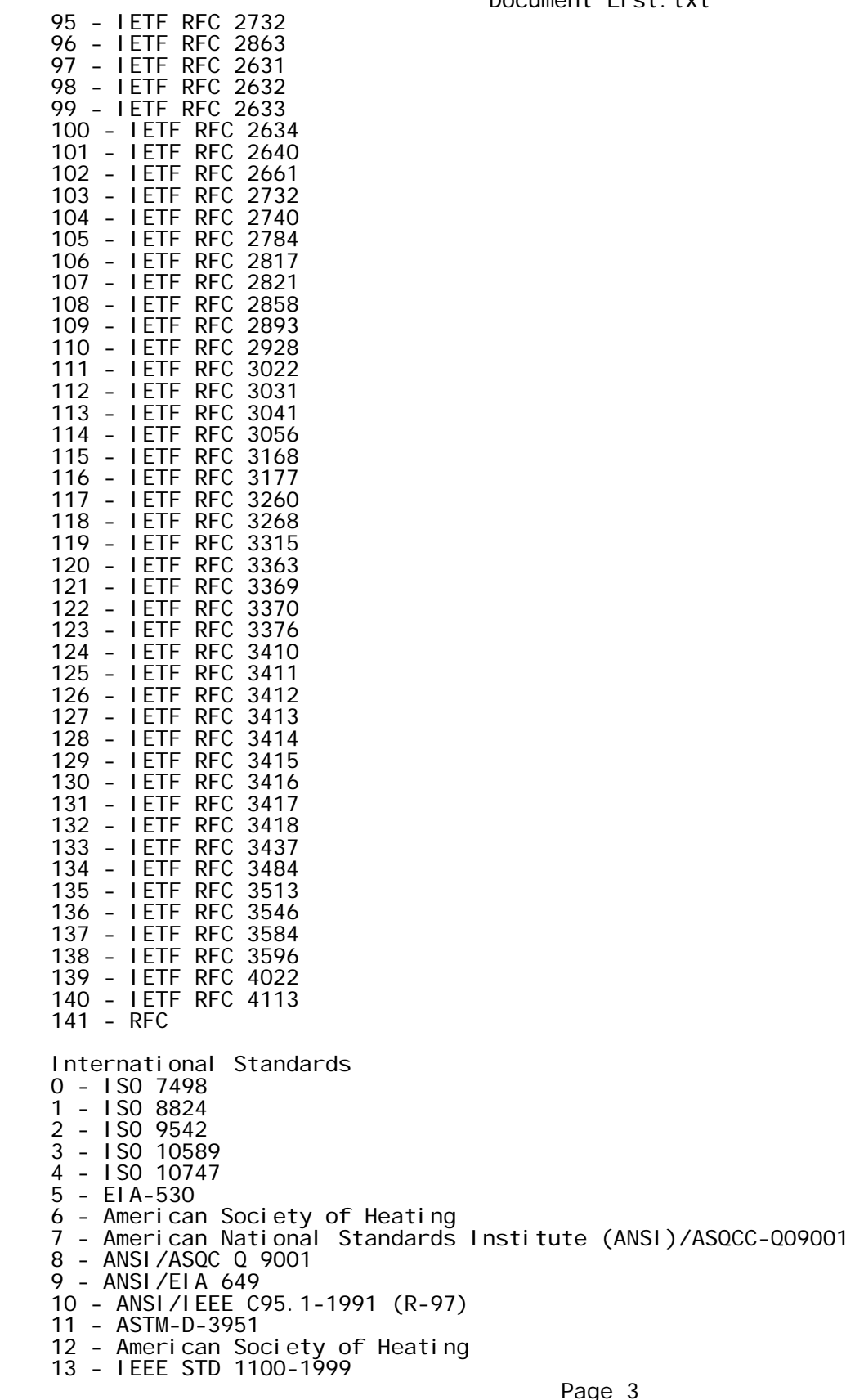

Document List.txt

Document List.txt

- 14 IEEE-C62.41-1995
- 15 IEEE-C62.45-1997
- 16 International Civil Aviation Organization (ICAO)
- 17 International Standards Organization (ISO) 9000-3
- 18 In-Service Review Checklist
- 19 National Environmental Policy Act (NEPA) of 1969
- 20 National Fire Protection Association (NFPA)
- 21 NFPA Standard for the Installation of Lightning Protection Systems
- 22 Office of Management and Budget (OMB) Circular A-130
- 23 National Electric Code (NEC)
- 24 Society of Automotive Engineers (SAE) Aerospace Recommended Protocol (ARP)-4754
- 25 RTCA DO-178
- 26 RTCA DO-254
- 27 RTCA DO-264
- 28 RTCA DO-278
- FAA Publications
- 0 NAS Architecture Version 6.0
- 1 FAA Asset Identification Contract Data Requirements List and Data Item
- Description (CDRL/DID)
- 2 FAA Asset Identification Specification
- 3 FAA ASU-200-03
- 4 FAA Document Template for Preparation of Product Integration Plans
- 5 FAA Human Factors Job Aid (HFJA)
- 6 FAA Acquisition Management System (AMS)
- 7 FAA Operational Services and Environment Definition (OSED) Document for the NAVAID Control
- 8 FAA Personnel Management Directive
- 9 FAA System Safety Management Program

FAA Orders

0 - FAA Order 1050.9 1 - FAA Order 1050.10 2 - FAA Order 1050.14 3 - FAA Order 1050.20 4 - FAA Order 1053.1 5 - FAA Order 1100.157 6 - FAA Order 1320.58 7 - FAA Order 1380.40 8 - FAA Order 1600.1 9 - FAA Order 1600.6 10 - FAA Order 1800.58 11 - FAA Order 1800.66 12 - FAA Order 3000.10 13 - FAA Order 3000.22 14 - FAA Order 3120.4 15 - FAA Order 3400.3 16 - FAA Order 3900.19 17 - FAA Order 3900.57 18 - FAA Order 4250.9 19 - FAA Order 4441.16 20 - FAA Order 4630.9 21 - FAA Order 4650.3[, ] 22 - FAA Order 4650.19 23 - FAA Order 4650.30 24 - FAA Order 4650.31 25 - FAA Order 4770.3 26 - FAA Order 4800.2 27 - FAA Order 6000.15 28 - FAA Order 6000.30 29 - FAA Order 6000.38 30 - FAA Order 6000.53 31 - FAA Order 6030.20

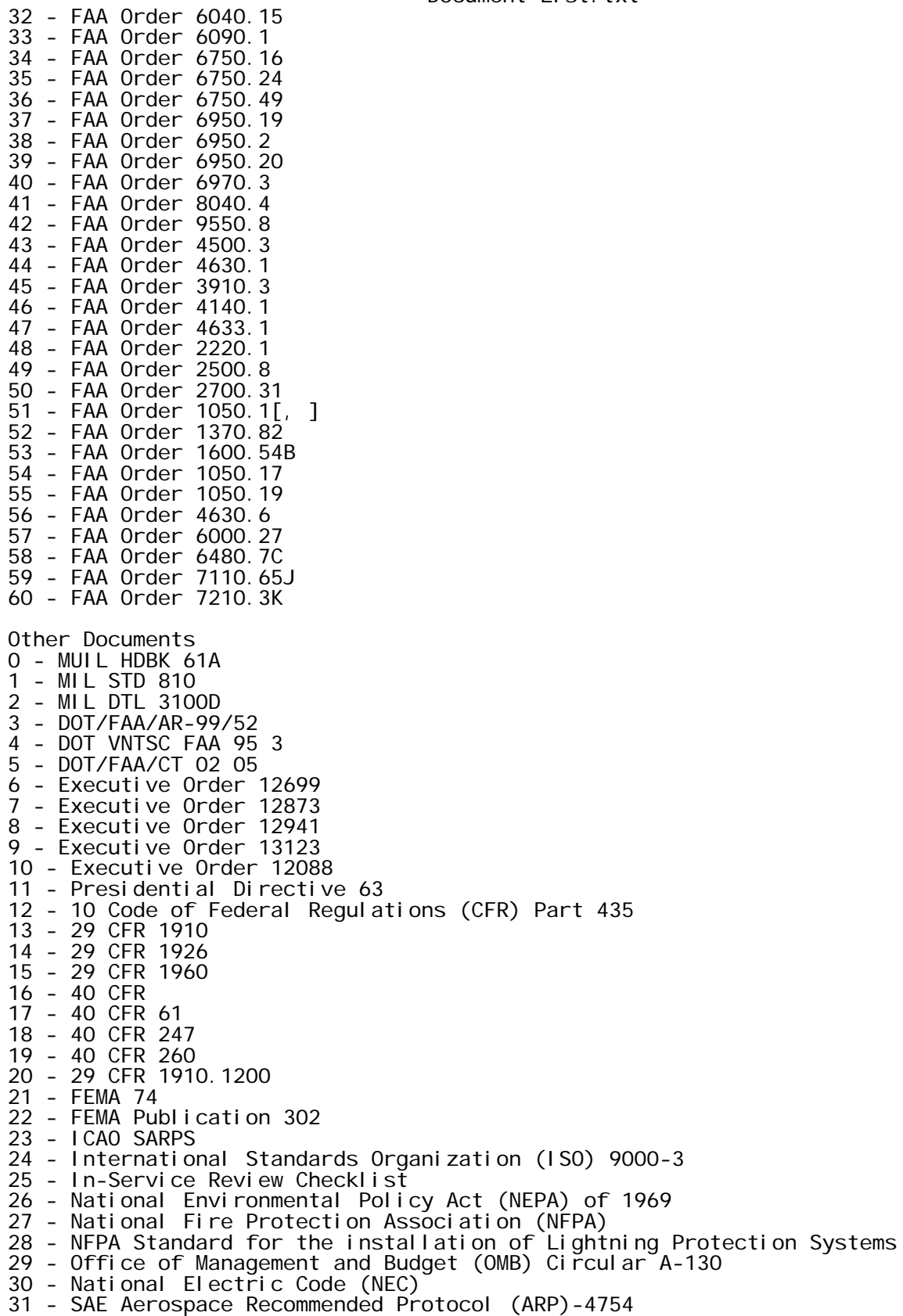

Page 5

32 - FED-STD-795

Document List.txt

## APPENDIX G—

FAA Requirement Quality Tool (FRQT) Installation Instructions

FAA Requirements Quality Tool (FRQT) Installation Instructions

- 1. Create a folder called temp on the desktop of the DOORS server
- 2. Extract all the files from "FRQT Distribution v1.zip" archive to the temp folder.
- 3. Move the FRQT folder under the "addins" folder of the DOORS distribution. (For example: C:\Program Files\IBM\Rational\DOORS\9.6\Lib\dxl\addins\)
- 4. Move the printing template into the Documents folder of the DOORS user.
- 5. Move the Documentation and Sample Requirements Sets folders to the Documents folder of the DOORS user.

## APPENDIX H—

List of Files

# Index of H:\Removable Disk (K)\DOORS Requirements Screener\FRQT Distribution 1.0\

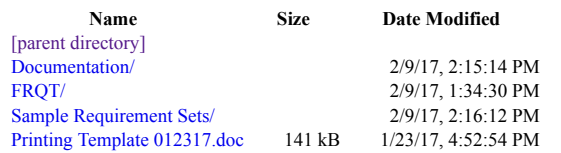

### Index of H:\Removable Disk (K)\DOORS Requirements Screener\FRQT Distribution 1.0\Documentation\

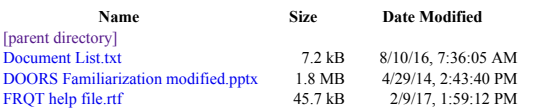

# Index of H:\Removable Disk (K)\DOORS Requirements Screener\FRQT Distribution 1.0\FRQT\

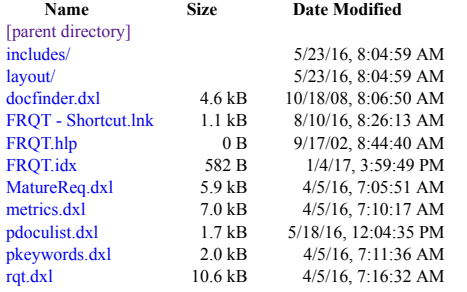

#### Index of H:\Removable Disk (K)\DOORS Requirements Screener\FRQT Distribution 1.0\FRQT\includes\

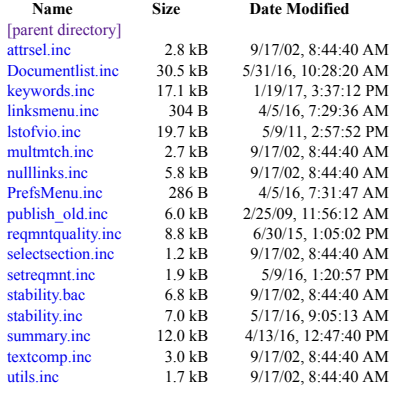

### Index of H:\Removable Disk (K)\DOORS Requirements Screener\FRQT Distribution 1.0\FRQT\layout\

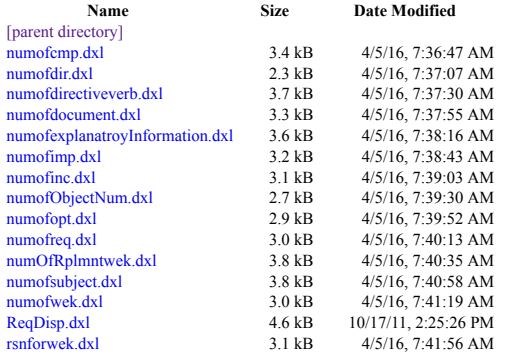

#### Index of H:\Removable Disk (K)\DOORS Requirements Screener\FRQT Distribution 1.0\Sample Requirement Sets\

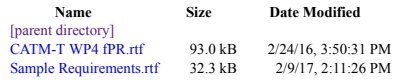